**IBM WebSphere Business Integration Adapters**

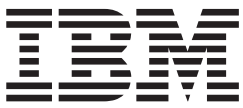

# **Adapter for JText** ユーザーズ・ガイド

バージョン *5.4.x*

**IBM WebSphere Business Integration Adapters**

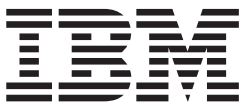

# **Adapter for JText** ユーザーズ・ガイド

バージョン *5.4.x*

お願い 一

本書および本書で紹介する製品をご使用になる前に、 113 [ページの『特記事項』に](#page-126-0)記載されている情報をお読みください。

本書は、コネクター・バージョン 5.3.x、および新しい版で明記されていない限り、以降のすべてのリリースおよびモ ディフィケーションに適用されます。

本マニュアルに関するご意見やご感想は、次の URL からお送りください。今後の参考にさせていただきます。

http://www.ibm.com/jp/manuals/main/mail.html

なお、日本 IBM 発行のマニュアルはインターネット経由でもご購入いただけます。詳しくは

http://www.ibm.com/jp/manuals/ の「ご注文について」をご覧ください。

(URL は、変更になる場合があります)

お客様の環境によっては、資料中の円記号がバックスラッシュと表示されたり、バックスラッシュが円記号と表示さ れたりする場合があります。

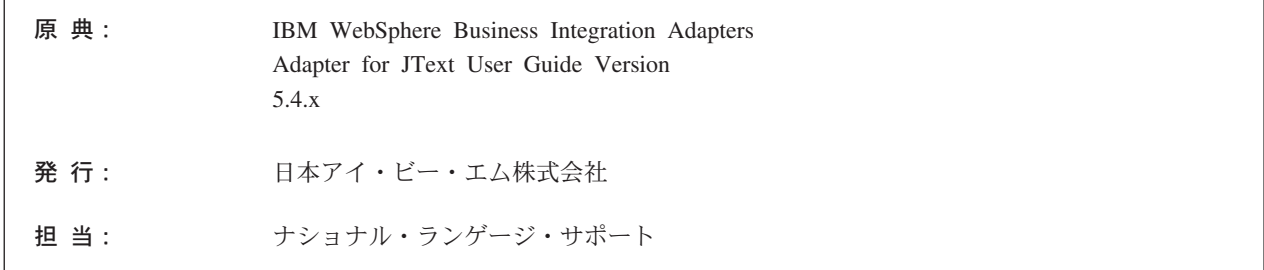

第 1 刷 2004.1

この文書では、平成明朝体™W3、平成明朝体™W9、平成角ゴシック体™W3、平成角ゴシック体™W5、および平成角 ゴシック体™W7を使用しています。この(書体\*)は、(財) 日本規格協会と使用契約を締結し使用しているものです。フ ォントとして無断複製することは禁止されています。

注\* 平成明朝体™N3、平成明朝体™N9、平成角ゴシック体™N3、 平成角ゴシック体™W5、平成角ゴシック体™W7

**© Copyright International Business Machines Corporation 2000, 2003. All rights reserved.**

© Copyright IBM Japan 2004

# 目次

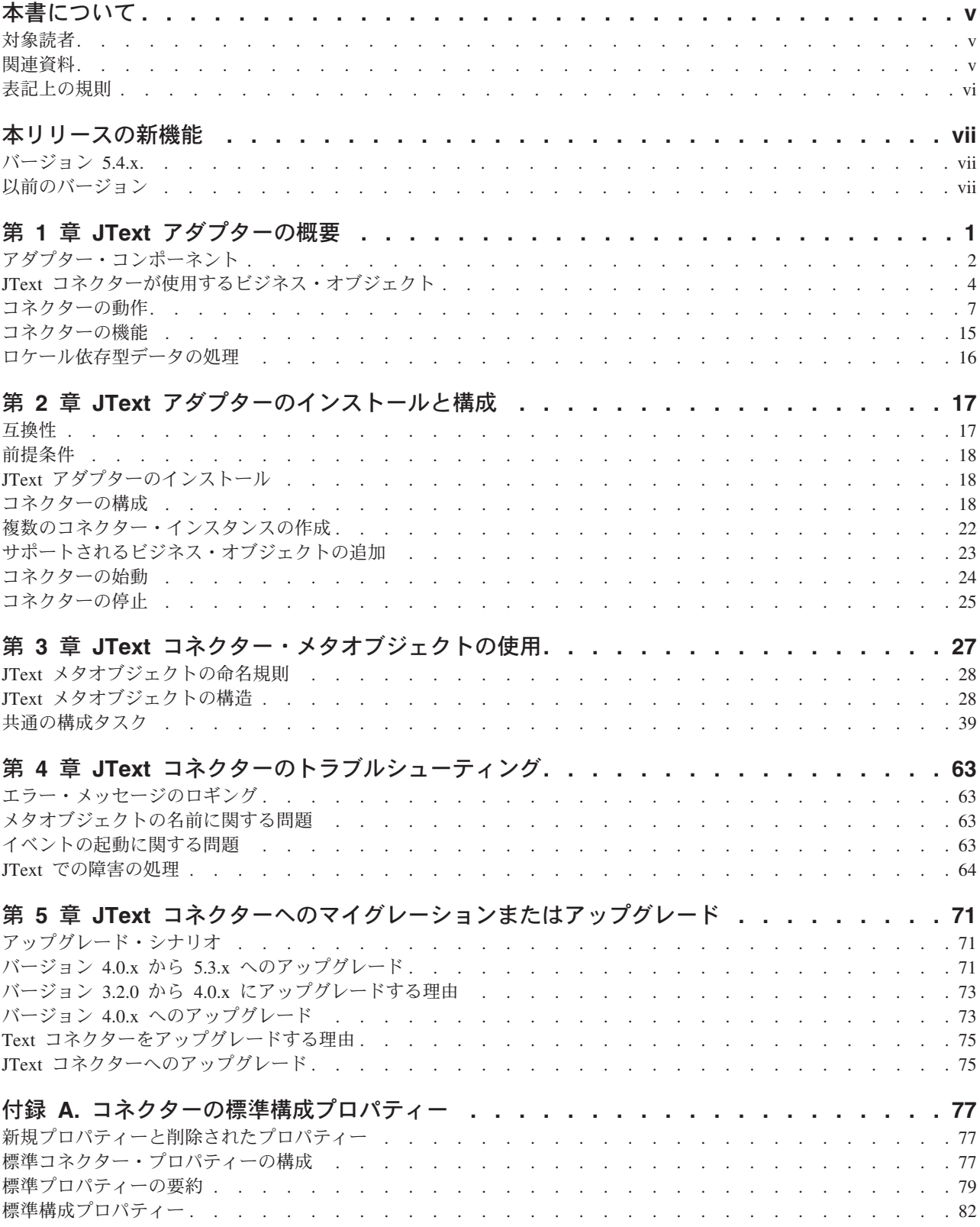

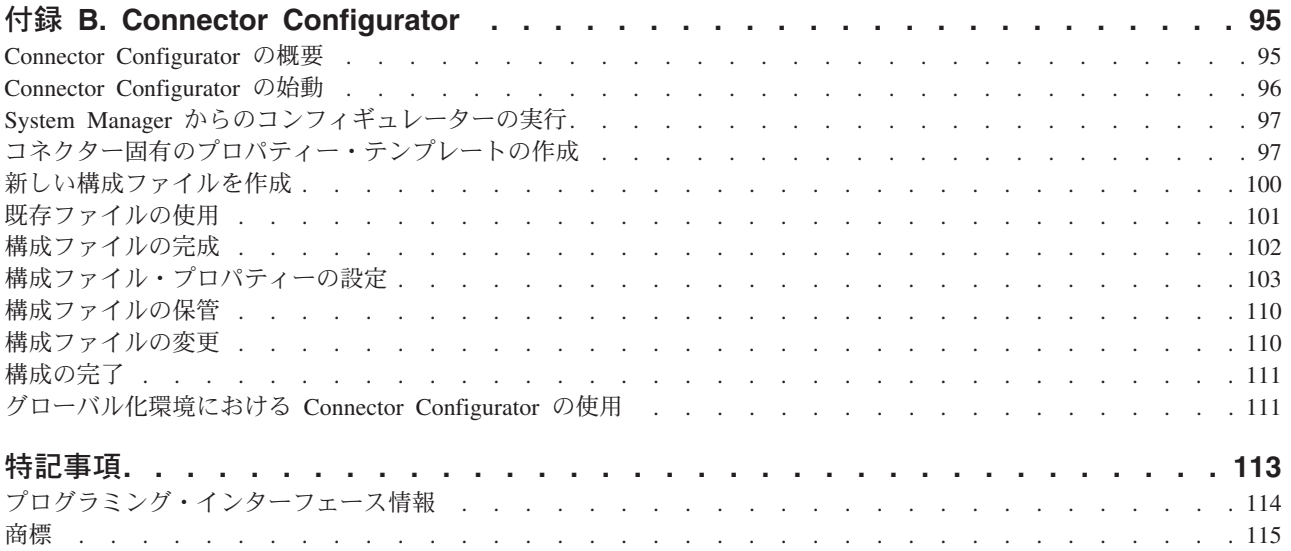

## <span id="page-6-0"></span>本書について

IBM(R) WebSphere(R) Business Integration Adapter ポートフォリオは、主要な e-business テクノロジー、エンタープライズ・アプリケーション、レガシー、および メインフレーム・システムに統合コネクティビティーを提供します。本製品には、 コンポーネントをカスタマイズ、作成、および管理するためのツールとテンプレー トが含まれており、これにより、ビジネス・プロセスの統合を実現します。

本書では、IBM WebSphere Business Integration Adapter for JText(TM) のインストー ル、構成、ビジネス・オブジェクト開発、およびトラブルシューティングについて 説明します。

#### 対象読者

本書は、WebSphere のコンサルタントとカスタマーを対象として書かれています。 使用している統合ブローカーおよびビジネス・オブジェクトの開発に関する基礎知 識、さらにはデータ・ハンドラーの開発についての知識も必要です。

### 関連資料

この製品に付属する資料の完全セットで、すべての WebSphere Business Integration Adapters のインストールに共通な機能とコンポーネントについて説明します。ま た、特定のコンポーネントに関する参考資料も含まれています。

以下のサイトから、関連資料をインストールすることができます。

アダプターの一般情報が必要な場合、アダプターを WebSphere Message Broker (WebSphere MQ Integrator、WebSphere MQ Integrator Broker、WebSphere Business Integration Message Broker) とともに使用する場合、およびアダプターを WebSphere Application Server とともに使用する場合は、以下のサイトを参照してください。

*http://www.ibm.com/websphere/integration/wbiadapters/infocenter*

アダプターを InterChange Server とともに使用する場合は、以下のサイトを参照し てください。

*http://www.ibm.com/websphere/integration/wicserver/infocenter http://www.ibm.com/websphere/integration/wbicollaborations/infocenter*

Message Broker (WebSphere MQ Integrator Broker、WebSphere MQ Integrator、およ び WebSphere Business Integration Message Broker) の詳細については、以下のサイ トを参照してください。

*http://www.ibm.com/software/integration/mqfamily/library/manualsa/*

WebSphere Application Server の詳細については、以下を参照してください。

*http://www.ibm.com/software/webservers/appserv/library.html*

上記のサイトには資料のダウンロード、インストール、および表示に関する簡単な 説明が記載されています。

## <span id="page-7-0"></span>表記上の規則

本書は、以下のような規則を使用しています。

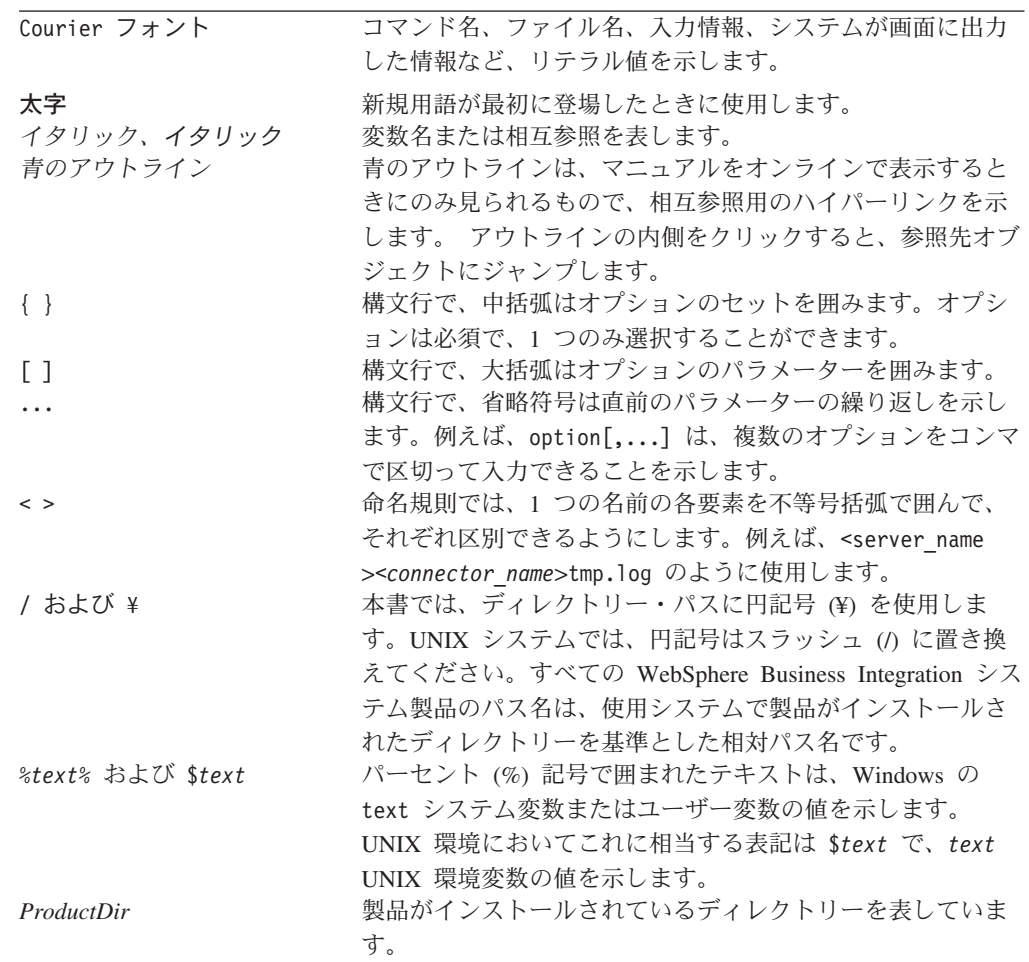

## <span id="page-8-0"></span>本リリースの新機能

## バージョン **5.4.x**

バージョン 5.4 以降の Adapter for JText は Microsoft Windows NT ではサポート されなくなりました。

アダプターのインストール情報は、本書から移動しました。この情報の新しい掲載 先については、第 2 章 ( 18 ページの『JText [アダプターのインストール』](#page-31-0)) を参照 してください。

## 以前のバージョン

以前のバージョンでの機能および変更は、以下のとおりです。

#### バージョン **5.3.x**

本書の JText コネクター・バージョン 5.3.x に対応したリリースの新機能は、以下 のとおりです。

- v FTPTransferType メタオブジェクト・プロパティーが新しく追加され、ASCII フ ァイル転送およびバイナリー・ファイル転送が可能になりました。
- v バイナリー・データのデータ解析のための手段として、FixedBOSize が JText ア ダプターに追加されました。
- v ホスト・ファイル・システム MVS のサポートが拡張され、ファイル名の重複を 回避するためにタイム・スタンプを追加できるようになりました。
- DataProcessingMode メタオブジェクト・プロパティーがアダプターに新しく追加 され、バイナリー・データの読み取りと書き込みが可能になりました。
- v メタオブジェクト属性 FTPDataStructure が JText アダプターに新しく追加さ れ、リモート MVS プラットフォームにあるファイル指向データ構造とレコード 指向データ構造のどちらもサポートされるようになりました。

アダプターは、WebSphere Application Server を統合ブローカーとして使用できるよ うになりました。詳細については、 17 [ページの『互換性』を](#page-30-0)参照してください。ア ダプターは、以下のプラットフォーム上で実行されるようになりました。

- Solaris 7、8
- AIX 5.x
- HP UX 11.i

### バージョン **5.2.x**

2003 年 3 月更新。「CrossWorlds」という名前は、現在ではシステム全体を表した り、コンポーネント名やツール名を修飾するためには使用されなくなりました。コ ンポーネント名およびツール名自体は、以前とほとんど変わりません。例えば、

「CrossWorlds System Manager」は現在では「System Manager」となり、 「CrossWorlds InterChange Server」は「WebSphere InterChange Server」となってい ます。

## バージョン **5.1.x**

本書の JText コネクター・バージョン 5.1.x に対応したリリースには、以下の新規 情報と訂正情報が含まれています。

- v [StagingDir](#page-50-0) メタオブジェクト属性の説明。この属性により、コネクターはファイ ルへの書き込み時にステージング・ディレクトリーを使用できます。コネクター は、ビジネス・オブジェクトを表すファイルをステージング・ディレクトリーに 書き込んだ後、構成された出力ディレクトリーにそのファイルを移動することに より、ファイルへの書き込みが完了する前に出力ディレクトリーのファイルを操 作する外部プロセスがファイルを受信しないようにします。詳細については、 [37](#page-50-0) [ページの『](#page-50-0)StagingDir』を参照してください。
- v [IncludeEndBODelimiter](#page-48-0) メタオブジェクト属性の説明。この属性により、コネクタ ーは、ファイルへの書き込み時に [EndBODelimiter](#page-44-0) 属性に指定された値を含める か、データ・ストリームから値を除外することができます。詳細については、 [35](#page-48-0) ページの『[IncludeEndBODelimiter](#page-48-0)』を参照してください。
- v [FTPFileListingFormat](#page-47-0) メタオブジェクト属性の説明。この属性により、コネクター は、ロケールに応じて異なるフォーマット情報 (日付やタイム・スタンプなど) を 持つファイルを読み取ることができます。詳細については、 34 [ページの](#page-47-0) 『[FTPFileListingFormat](#page-47-0)』を参照してください。
- v [FTPKeepConnectionOpen](#page-47-0) メタオブジェクト属性の説明。この属性により、コネク ターは、FTP サーバーとの永続接続を保持できます。詳細については、 34 [ペー](#page-47-0) ジの『[FTPKeepConnectionOpen](#page-47-0)』を参照してください。
- v [FTPOSPlatform](#page-47-0) メタオブジェクト属性の説明。コネクターと通信する FTP サー バーが MVS プラットフォームで実行されている場合には、この属性の値を MVS に設定する必要があります。詳細については、 34 [ページの](#page-47-0) 『[FTPOSPlatform](#page-47-0)』を参照してください。
- v [FTPPollTerminateIfServerDown](#page-47-0) メタオブジェクト属性の説明。この属性により、イ ベントをポーリングしている FTP サーバーが使用不能な場合にコネクターが終 了するかどうかを指定できます。詳細については、 34 [ページの](#page-47-0) 『[FTPPollTerminateIfServerDown](#page-47-0)』を参照してください。
- v [FTPRequestTerminateIfServerDown](#page-48-0) メタオブジェクト属性の説明。この属性によ り、使用不能な FTP サーバーで要求を処理しようとする場合にコネクターが終 了するかどうかを指定できます。詳細については、 35 [ページの](#page-48-0) 『[FTPRequestTerminateIfServerDown](#page-48-0)』を参照してください。
- v [DataEncoding](#page-44-0) メタオブジェクト属性に関する情報の改訂。この属性は、Java でサ ポートされている任意のエンコードに設定できます。詳細については、 31 [ページ](#page-44-0) の『[DataEncoding](#page-44-0)』を参照してください。

## バージョン **5.0.x**

コネクターは国際化されています。詳細については、16 [ページの『ロケール依存型](#page-29-0) [データの処理』お](#page-29-0)よび 77 ページの『付録 A. [コネクターの標準構成プロパティ](#page-90-0) [ー』を](#page-90-0)参照してください。

## バージョン **4.5.x**

WebSphere Business Integration Adapter for JText には、JText 用のコネクターが組 み込まれています。このアダプターは、InterChange Server (ICS) および WebSphere MQ Integrator (WMQI) の統合ブローカーとともに動作します。異機種のアプリケー ション間の統合を実現するアプリケーションであるインテグレーション・ブローカ ーは、データ・ルーティングなどの各種サービスを提供します。

本アダプターには、以下のものが含まれています。

- JText 専用のアプリケーション・コンポーネント
- v ビジネス・オブジェクトのサンプル (¥connectors¥JText¥Samples¥ ディレクトリ ーの中にあります。)
- v 以下のコンポーネントで構成されている IBM WebSphere Adapter Framework
	- コネクター・フレームワーク
	- 開発ツール (Business Object Designer、Connector Configurator など)
	- API (ODK、JCDK、CDK など)

本書は、このアダプターを InterChange Server (ICS) と WebSphere MQ Integrator (WMQI) の 両方の統合ブローカーと連携して使用する方法について説明していま す。

### バージョン **4.4.x**

本書の JText コネクター・バージョン 4.4.x に対応したリリースの変更点は、以下 のとおりです。

- v コネクターをリモート FTP ファイル・システムを使用可能にする構成のための サポートが追加されました。詳細については、 50 [ページの『リモート](#page-63-0) FTP ファ [イル・システムの指定』を](#page-63-0)参照してください。
- v 使用すべきでない DataHandlerFormatter および、 ByNameValue、ByDelimiter、BySize の各フォーマッターの資料が削除されまし た。これらのフォーマッターの使用法に関する資料が必要な場合は、コネクター のガイドのリリース 3.0.0 または 2.0.3 にある JText コネクターの資料を参照し てください。
- v 動的子メタオブジェクトの資料が理解しやすい説明になりました。資料に JTextWrapper の構成が使用すべきでなくなりつつあることが述べられています。
- v BODelimiter メタオブジェクト属性の資料が理解しやすい説明になりました。
- v 製品ディレクトリーの下の ¥repository¥Jtext ディレクトリーから MO\_JText\_DHFormatter.txt ファイルが除去されました。

### バージョン **4.3.x**

IBM WebSphere Business Integration for JText には、Adapter for e-Mail が含まれて います。このアダプターは、InterChange Server および WebSphere MQ Integrator 統 合ブローカーとともに動作します。異機種のアプリケーション間の統合を実現する アプリケーションであるインテグレーション・ブローカーは、データ・ルーティン グなどの各種サービスを提供します。

本アダプターには、以下のものが含まれています。

- v e-Mail テクノロジーに特化したアプリケーション固有のコンポーネント
- v サンプル。¥connectors¥EMail¥samples の中にあります。
- v 以下のコンポーネントで構成されている IBM WebSphere Adapter Framework – アダプター・フレームワーク
	- 開発ツール (Business Object Designer、Connector Configurator など)
	- API (ODK、JCDK、CDK など)

本書には、このアダプターを InterChange Server および WebSphere MQ Integrator の両方の統合ブローカーとともに使用する方法についての説明が記載されていま す。

アダプターは国際化されています。詳細については、 16 [ページの『ロケール依存型](#page-29-0) [データの処理』お](#page-29-0)よび 77 ページの『付録 A. [コネクターの標準構成プロパティ](#page-90-0) [ー』を](#page-90-0)参照してください。

#### バージョン **4.2.x**

本書の JText コネクター・バージョン 4.2.x に対応したリリースには、以下の新規 情報と訂正情報が含まれています。

- v 動的子メタオブジェクトのサポートが追加されました。動的ファイル指定のため に、コネクターでラッパー・オブジェクトまたは動的子メタオブジェクトを使用 する構成が可能になりました。詳細については、 5 [ページの『動的子メタオブジ](#page-18-0) [ェクトの使用』を](#page-18-0)参照してください。
- v メタオブジェクト属性 EventDataHandler および OutputDataHandler が追加され たため、コネクターから DataHandlerFormatter を介してデータ・ハンドラーを呼 び出すのではなく、直接データ・ハンドラーを呼び出すことが可能になりまし た。DataHandlerFormatter のメタオブジェクト内で間接的にデータ・ハンドラーを 指定するのではなく、これらの属性を使用して、JText コネクターのメタオブジ ェクトに直接データ・ハンドラーを指定することができます。詳細については、 31 [ページの表](#page-44-0) 5を参照してください。
- v 新しいユーザー・オプション None が追加され、EndBODelimiter や改行文字なし にビジネス・オブジェクトを 1 つのファイルに出力するときに EndBODelimiter メタオブジェクト属性を構成できるようになりました。詳細については、 48 [ペー](#page-61-0) [ジの表](#page-61-0) 7を参照してください。
- v DataEncoding メタオブジェクト属性が追加され、ユーザーがデフォルトのエンコ ード方式 UTF7 の代わりに、UTF8 を指定できるようになりました。詳細につい ては、 31 [ページの表](#page-44-0) 5を参照してください。

本書の JText コネクター・バージョン 4.1.x に対応したリリースには、以下の新規 情報が含まれていました。

- コネクターのアーカイブ機能の設計変更が行われました。
- v フォーマッター・メタオブジェクトの命名規則が変更されました。
- 重要**:** ビジネス・オブジェクトの処理には、フォーマッターを使用せず、データ・ ハンドラーのみを使用してください。
- v CwJTFormatter.jar ファイルが提供されなくなりました。
- v event.log ファイルのフォーマットと使用法が変更になりました。
- v データ・ハンドラーを指定するプロセスが明確にされ、訂正が加えられました。
- v イベント通知とデータ・ハンドラーの処理の説明が理解しやすいようになり、訂 正が加えられました。
- v カスタム・メタオブジェクトの作成に関するセクションが新たに追加されまし た。
- v 63 [ページの『イベントの起動に関する問題』と](#page-76-0) 64 ページの『JText [での障害の](#page-77-0) [処理』の](#page-77-0)セクションの説明が理解しやすいようになり、訂正が加えられました。

## <span id="page-14-0"></span>第 **1** 章 **JText** アダプターの概要

この章では、IBM WebSphere Business Integration Adapter for JText について説明し ます。アダプターは、統合ブローカーがテキスト・ファイルまたはバイナリー・フ ァイルの交換によりアプリケーションと通信できるようにしますこのコネクターは API を持たないアプリケーションとのデータの統合を容易にします。

アダプターは、コネクター・フレームワークとアプリケーション固有のコンポーネ ントの 2 つのパーツで構成されています。コネクター・フレームワークは統合ブロ ーカーとアプリケーション固有のコンポーネントの間の仲介役として機能し、その コードはどの コネクターにも共通です。アプリケーション固有のコンポーネントに は、特定のアプリケーション用に調整されたコードが組み込まれています。コネク ター・フレームワークは、統合ブローカーとアプリケーション固有のコンポーネン トの間で、以下のサービスを提供します。

- ビジネス・オブジェクトの送受信
- 始動メッセージおよび管理メッセージの交換の管理

本書には、コネクター・フレームワークとアプリケーション固有のコンポーネント に関する情報が含まれています。本書では、これらのコンポーネントの両方をアダ プターとして参照します。

この章には以下のトピックが含まれます。

- v 2 [ページの『アダプター・コンポーネント』](#page-15-0)
- v 4 ページの『JText [コネクターが使用するビジネス・オブジェクト』](#page-17-0)
- 7 [ページの『コネクターの動作』](#page-20-0)
- 15 [ページの『コネクターの機能』](#page-28-0)
- v 16 [ページの『ロケール依存型データの処理』](#page-29-0)

統合ブローカーとコネクターの関係の詳細については、「システム管理ガイド」ま たは「*WebSphere MQ Integrator Broker* 用インプリメンテーション・ガイド」を参 照してください。

JText アダプターは、次の場合に使用します

- v アプリケーションが、統合ブローカーの通信可能な場所を介して C、C++、また は Java 標準 API を持たない場合。
- v 特注のアプリケーションのイベント表を持つことができない場合。
- データを交換するメソッドとしてストリング・ファイルまたはバイナリー・ファ イルが最も適切な場合。

上記の事例でアプリケーションを大容量のシステムに統合する場合には、JText コネ クターを介してストリング・ファイルまたはバイナリー・ファイルを交換するのが 最も簡単な方法です。

## <span id="page-15-0"></span>アダプター・コンポーネント

JText アダプターには以下のコンポーネントが組み込まれています。

- v 『アプリケーション固有のコンポーネント』
- v 『データ・ハンドラー』
- v 3 [ページの『メタオブジェクト』](#page-16-0)

図 1 は、IBM WebSphere InterChange Server (ICS) が統合ブローカーとして使用さ れる場合の JText コネクターのアーキテクチャーを示しています。

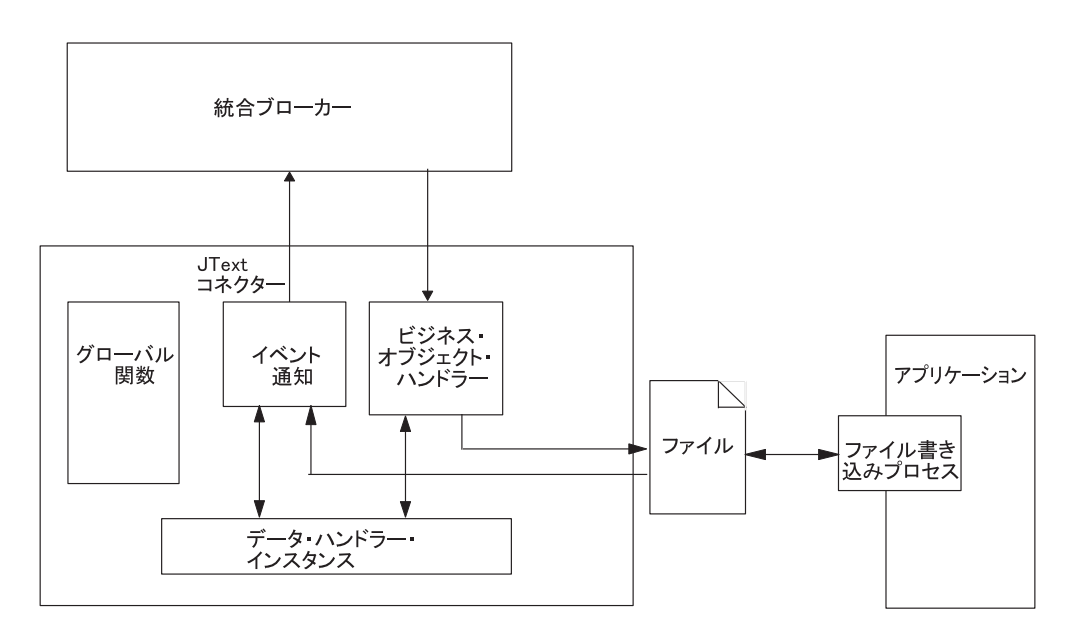

図 *1. JText* コネクター・アーキテクチャー

## アプリケーション固有のコンポーネント

JText アダプターのアプリケーション固有のコンポーネントは、各種ファイルを操作 します。また、ビジネス・オブジェクトとストリング (またはバイト配列) の間でデ ータ変換を行うため、指定されたデータ・ハンドラーを呼び出します。このコンポ ーネントは、統合ブローカーとの通信も行います。

## データ・ハンドラー

JText コネクターは、あらゆる既存のファイル・フォーマットとビジネス・オブジェ クトの間の変換を提供するためのものです。コネクターは、これを提供するため に、コネクターのメタオブジェクト構成で指定されているデータ・ハンドラーを使 用します。

データ・ハンドラーは、ファイル・システムとの対話 (ファイルからの読み取り、 またはファイルへの書き込み) を一切行わずに変換を実行します。テキスト・ファ イルとのすべての対話は、他のコネクター・コンポーネントによって行われます。

<span id="page-16-0"></span>データ変換を行うには、IBM WebSphere Business Integration Adapter Framework が 提供するデータ・ハンドラーか、または特定のテキストをフォーマットするために ユーザーが作成するデータ・ハンドラーを使用します。この製品では、以下のデー タ・ハンドラーが提供されます。

- v NameValue テキスト・データを名前付きフィールドに基づいて解析します。 この場合は、テキスト・ファイルにビジネス・オブジェクト・タイプ (BusinessObject=BOname)、動詞 (Verb=*verbName*)、および属性の数 (AttributeCount=*numericValue*) を識別するフィールドが含まれます。
- v Delimited 機械読み取りの効率が最も重要視される場所で主に使用されます。 ビジネス・オブジェクト・データの個別のフィールドを区切るために指定された 区切り文字に基づいて、テキスト・データを解析します。
- v FixedWidth テキスト・データを固定長フィールドを使用して解析します。フ ィールド長は、各ビジネス・オブジェクト属性の MaxLength プロパティーで指定 されます。このプロパティーの値は、ビジネス・オブジェクト定義に保管されま す。

本製品では、NameValue、Delimited、および FixedWidth データ・ハンドラー用のサ ンプル・コードが提供されます。このコードを使用して、ユーザー独自のデータ・ ハンドラーをカスタマイズしたり開発することができます。サンプル・コードは、 以下に格納されています。

#### **UNIX:**

*\$ProductDir*/DevelopmentKits/edk/DataHandler/Samples

#### **Windows:**

*%ProductDir%*¥DevelopmentKits¥edk¥DataHandler¥Samples

*ProductDir* は、IBM WebSphere Business Integration Adapters 製品がインストールさ れているディレクトリーを表しています。CROSSWORLDS 環境変数には、この *ProductDir* ディレクトリーへのパスが含まれています。*ProductDir* は、デフォルト では IBM¥WebSphereAdapters です。

詳細については、 14 [ページの『データ・ハンドラー処理の仕組み』を](#page-27-0)参照してくだ さい。本製品で提供されている各データ・ハンドラーに関する詳細は、「データ・ ハンドラー・ガイド」を参照してください。

## メタオブジェクト

JText コネクターには、Connector Configurator で設定した標準のアプリケーション 固有のコネクターの構成プロパティーの他に、異なるビジネス・オブジェクトに異 なる処理を行うようにコネクターを構成できるようにする構成プロパティーのセッ トが含まれています。JText メタオブジェクトを使用して各プロパティーを設定しま す。メタオブジェクトは、構成情報を含む特別な種類のビジネス・オブジェクトで す。

コネクターは、ファイルから読み取ったストリングまたはバイト配列をビジネス・ オブジェクトに変換したり、ビジネス・オブジェクトから読み取ったストリングま たはバイト配列をフォーマット設定してファイルにしたりする際に使用するクラス を判別するために、メタオブジェクトの情報を使用します。JText メタオブジェクト <span id="page-17-0"></span>は、イベント処理、および要求処理中に使用するディレクトリー、ファイル拡張 子、ファイル名、ビジネス・オブジェクトの区切り文字、およびデータ・ハンドラ ーを指定します。

JText アダプターはメタオブジェクトを内部で使用します。それらを統合ブローカー を介して送信することはありません。メタオブジェクトを使用したコネクターの構 成に関する詳細は、 27 ページの『第 3 章 JText [コネクター・メタオブジェクトの](#page-40-0) [使用』を](#page-40-0)参照してください。

## **JText** コネクターが使用するビジネス・オブジェクト

JText コネクターのビジネス・オブジェクトは、変換用に指定したデータ・ハンドラ ーが必要とするフォーマットでデータを引き渡す必要があります。ただし、JText コ ネクターは、アプリケーション・コネクターのアプリケーション固有ビジネス・オ ブジェクトと互換性のある特別に設計されたビジネス・オブジェクトのセットを必 要としないこともあります。

例えば、NameValue データ・ハンドラーは、各データが CustomerName=Kumar、 Region=NE、および Department=HR などのデータを識別するためのストリングを持 つことを要求します。JText コネクターが汎用ビジネス・オブジェクトを使用できる のは、すべての汎用ビジネス・オブジェクト定義に属性が含まれていて、その名前 でそれぞれのデータを識別できるためです。

ただ、汎用ビジネス・オブジェクトは多数の異なるアプリケーションで必要な情報 のスーパーセットであり、各汎用ビジネス・オブジェクトには、通常 1 つのアプリ ケーションで必要な情報よりはるかに多くの情報が含まれています。

このため、データをそれぞれのアプリケーションが処理しやすいサイズに変換する には、処理するデータのタイプによってビジネス・オブジェクトを作成することを お勧めします。この種のビジネス・プロジェクトは、任意のアプリケーションで必 要なデータとデータ・ハンドラーで必要な情報のみを提供します。

例えば、FixedWidth データ・ハンドラーの場合は、すべてのビジネス・オブジェク ト属性に対して MaxLength 属性プロパティー用に指定された値を設定していなけれ ばなりません。XML 用の IBM WebSphere Business Integration データ・ハンドラー の場合他の指定情報が必要です。その一方で、NameValue および Delimited デー タ・ハンドラーの場合は、すでに汎用ビジネス・オブジェクトに含まれている情報 をビジネス・オブジェクトに含める必要はありません。各データ・ハンドラー固有 の情報についての詳細は、「データ・ハンドラー・ガイド」を参照してください。

ビジネス・オブジェクトには、データを引き渡す以外にも、コネクターがビジネ ス・オブジェクトのイベント・ファイル名を動的に取得したり、出力ファイル名を 統合ブローカーに戻すための情報を含めることができます。この動的処理を行える ようにコネクターを構成するには、ビジネス・オブジェクト・レベルのアプリケー ション固有の情報に、以下の名前と値のペアを含める必要があります。

v cw\_mo\_JTextConfig = *DynChildMOAttrName*

ビジネス・オブジェクトにデータ・ハンドラーが使用する追加のアプリケーション 固有の情報が含まれる場合は、ビジネス・オブジェクトで名前と値のペアを最初に 置き、セミコロン (;) で追加のアプリケーション固有の情報と区切る必要がありま す。コネクターは、動的処理を使用するかどうかを判別するためにセミコロンより 前の名前と値のペアを読み取り、さらにセミコロンより後に情報があればそれをデ ータ・ハンドラーに受け渡します。

## <span id="page-18-0"></span>動的子メタオブジェクトの使用

動的子メタオブジェクトを使用すると、InterChange Server とのファイル名の交換が 可能になります。このセクションの内容は、以下のとおりです。

- v 『動的子メタオブジェクトの使用目的』
- 5 ページの『動的子メタオブジェクトの使用方法』
- 6 [ページの『動的子メタオブジェクトの属性』](#page-19-0)

#### 動的子メタオブジェクトの使用目的

動的子メタオブジェクトを作成して使用すると、コネクターは以下を行うことがで きます。

#### サービス呼び出し要求

- v ビジネス・オブジェクトの種類ごとに (統合ブローカーが子の OutFileName 属性 に挿入する値に基づく)、または個々のビジネス・オブジェクトごとに (統合ブロ ーカーが順序付けを指定している場合) 出力ファイル名を動的に作成します。
	- 注**:** コネクターは子の FileWriteMode 属性を使用して、子の OutFileName 属性 で指定されているファイルに上書きするか、または追加するかどうかを判別 します。
- v コネクターが生成した各出力ファイル名の名前を戻します (子の OutFileName 属 性に値が含まれていない場合)。この場合、コネクターは以下を行います。
	- 親ビジネス・オブジェクトの名前から新しい名前を作成します。
	- そのファイルにオブジェクトを書き込みます。
	- 作成した名前を OutFileName メタオブジェクト属性に取り込みます。
	- 作成した名前を統合ブローカーに受け渡します。統合ブローカーは事前に指定 していなくても動的に作成された出力ファイル名を取得します。

#### イベント処理

コネクターは、ビジネス・オブジェクトの読み取り先であるファイルの名前を子の InFileName 属性に取り込みます。

#### 動的子メタオブジェクトの使用方法

コネクターがファイル名を動的に処理できるようにするには、以下を行う必要があ ります。

- 1. 特定の属性を持つ動的子メタオブジェクトを作成します。
- 2. データ・ビジネス・オブジェクトで、動的子メタオブジェクトを表す属性を追加 します。
- 3. データ・ビジネス・オブジェクトは、以下のビジネス・オブジェクト・レベルの アプリケーション固有の情報を指定します。

cw\_mo\_JTextConfig = *DynChildMOAttrName*

<span id="page-19-0"></span>ここで、*DynChildMOAttrName* は、動的子ビジネス・オブジェクトを表すデー タ・ビジネス・オブジェクト内の属性の名前です。その例については[、図](#page-20-0) 2 を参 照してください。

- 重要**:** データ・ハンドラーを使用するときは、cw\_mo\_ 接頭部が必要です。接頭 部を付けない場合は、コネクターは、指定された出力ファイルをデータ・ ビジネス・オブジェクトと見なしてこれに動的子メタオブジェクトを書き 込みます。
- 4. 動的子メタオブジェクトは、動的子メタオブジェクト内の属性の値を指定しま す。

#### 動的子メタオブジェクトの属性

動的子メタオブジェクトには、以下の属性を含める必要があります。

- v FileWriteMode コネクターが既存の出力ファイルに追加するか、または上書き するかを指定する値を持つストリング属性。この属性の値は、「a」が追加、 「o」が上書きを示します。コネクターは最初の文字のみを検査し、大文字小文字 を区別しません。
- v InFileName イベント・ファイル名 (ビジネス・オブジェクトの取得先である ファイルと絶対パス) が取り込まれるストリング属性。
- v OutFileName コネクターが出力ファイルへの書き込みで使用するファイル名、 絶対パスおよびファイル名、または FTP URL を含むことができる値を持つスト リング属性。
	- この属性にファイル名のみが含まれている場合は、コネクターは指定されたフ ァイルを、コネクターが始動したディレクトリーに書き込みます。
	- この属性に絶対パスとファイル名が含まれている場合は、コネクターは指定さ れたファイルを指定されたディレクトリーに書き込みます。
	- この属性に FTP URL のみが含まれている場合は、コネクターはトップレベル JText メタオブジェクトの EventDir 属性からログイン、パスワード、および ポートの値を取得します。
	- この属性に、ログイン、パスワード、ポートの値が組み込まれた FTP URL が 含まれている場合は、コネクターはこの属性で指定されている値を使用して、 トップレベル JText メタオブジェクトの EventDir 属性で指定されている値を オーバーライドします。

詳細については、 50 ページの『リモート FTP [ファイル・システムの指定』を](#page-63-0) 参照してください。

[図](#page-20-0) 2 は、動的子メタオブジェクトを含むカスタマー・ビジネス・オブジェクトの例 を示しています。

Customer ビジネス・オブジェクト

<span id="page-20-0"></span>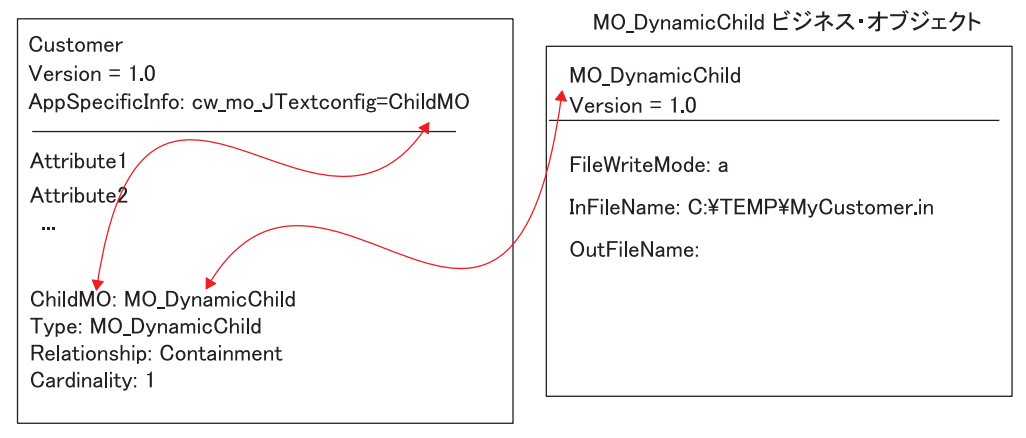

図 *2.* 動的子メタオブジェクトの例

## コネクターの動作

JText コネクターは、テキスト・ファイルまたはバイナリー・ファイルの交換を通じ てアプリケーションと通信します。このコネクターは、ビジネス・オブジェクトを 処理する際に、以下の基本タスクを実行します。

- イベント通知
- v 要求処理

このセクションでは、以下のタスクについて説明します。また、データ・ハンドラ ーの処理がどのように行われるか、および JText コネクターが動詞をどのように処 理するかについても説明します。

#### イベント通知

JText コネクターは、他のコネクターとは異なる方法でイベントを処理します。 JText コネクターは、サード・パーティーのアプリケーションに依存するコネクター と異なり、イベント表を持ちません。その代わりに、コネクターはイベント・ディ レクトリーをイベント表として使用します。

以下に、JText コネクターがイベントを処理するときに行う操作を示します。

1. コネクターは、指定されたディレクトリー内の指定された拡張子が付いたファイ ルを検査することによりイベントをポーリングします。指定されたディレクトリ ー内に存在する指定された拡張子が付いたファイルは、イベントと同等と見なさ れます。コネクターは、イベント・ディレクトリーからイベント・ファイルを解 釈せずに直接読み取ります。その後、いずれかの解析手法を使用して、どのサブ セクションがどのビジネス・オブジェクトを表しているかを判別します。詳細に ついては、 47 [ページの『特定のビジネス・オブジェクトのポーリング』を](#page-60-0)参照 してください。

- 2. コネクターはデータ・ハンドラーのインスタンスを作成します (これはデータ・ ビジネス・オブジェクトの JText メタオブジェクトで指定された値に基づきま す)。
- 3. コネクターは、データ・ハンドラー・インスタンスの getBO() または getBOByteArray() を呼び出し、この呼び出したメソッドにビジネス・オブジェ クトを表すストリングまたはバイト配列を送信します。コネクターはビジネス・ オブジェクトを表すそれぞれの要素をデータ・ハンドラーに受け渡します。1 つ のファイルが複数のビジネス・オブジェクトを表している場合、コネクターはフ ァイル全体ではなく、1 つの要素 (単一のビジネス・オブジェクトを表すストリ ングまたはバイト配列) のみを送信します。
- 4. データ・ハンドラーは、ストリングまたはバイト配列をビジネス・オブジェクト に変換し、そのビジネス・オブジェクトをコネクターに戻します。データ・ハン ドラーはエラーの報告やトレースの提供も行います。
- 5. データ・ハンドラーはデフォルトの動詞処理を実行します。データ・ハンドラー の開発者は、動詞を設定するためにロジックを指定する必要がありますが、これ は、コネクターがこのロジックを提供しないためです。データ・ハンドラーが動 詞を設定する方法についての例は、「データ・ハンドラー・ガイド」を参照して ください。
- 6. ビジネス・オブジェクトの作成を妨げるエラーがデータ・ハンドラーで発生する と、コネクターは、ストリングまたはバイト配列を、拡張子 .fail を付けてア ーカイブします。データ・ハンドラーの処理が成功すると、コネクターはビジネ ス・オブジェクトのサブスクリプションをチェックします。
	- コネクターがビジネス・オブジェクトをサブスクライブしない場合は、コネク ターは .unsub 拡張子が付いたストリングをアーカイブ・ファイルに書き込み ます。
	- v コネクターがビジネス・オブジェクトをサブスクライブする場合は、コネクタ ーはビジネス・オブジェクトを統合ブローカーに送信します。
- 7. コネクターがビジネス・オブジェクトを統合ブローカーに正常に送信する場合 は、イベント・ファイル内の任意のビジネス・オブジェクトの処理が失敗したか どうかによって、.success または .partial 拡張子が付いたファイルをアーカ イブします。コネクターがビジネス・オブジェクトの送信に失敗した場合は、コ ネクターは .fail 拡張子が付いたファイルをアーカイブします。

JText コネクターは、構成によって、イベント・ディレクトリー内のすべてのファイ ルを選択したり、指定された拡張子が付いたファイルのみを選択できます。詳細に ついては、 46 [ページの『複数のイベント・ファイルまたは複数のイベント・ディレ](#page-59-0) [クトリーの指定』を](#page-59-0)参照してください。

JText コネクターは、イベント・ファイルの最も古いものから最も新しいものまでタ イム・スタンプの順序で場所に関係なく処理します。つまり JText コネクターは、 タイム・スタンプの日時順に別々のディレクトリーにあるファイルを処理します。

PollQuantity プロパティーは、コネクターが任意のポーリング中に統合ブローカー に通知できるビジネス・オブジェクトの最大数を指定します。例えば、

PollQuantity の値を 5 に設定し、コネクターがポーリングを行っているディレク トリー内に 2 つのファイルが存在すると想定します。最初のファイルにはビジネ ス・オブジェクトが 4 つあり、2 つ目のファイルには 12 のビジネス・オブジェク トがあるとします。コネクターは 1 度目のポーリング呼び出しのときに以下の手順 を実行します。

- 1. 最初のファイルから 4 つのビジネス・オブジェクトのすべてを送信し、処理が 完了するごとに各ビジネス・オブジェクトをアーカイブします。
- 2. 2 つ目のファイルの最初のビジネス・オブジェクトを送信します。

コネクターは 2 度目のポーリング呼び出しのときに、2 つ目のファイルの 2 から 6 番目のビジネス・オブジェクトを送信します。コネクターは 3 度目のポーリング 呼び出しのときに、2 つ目のファイルの 7 から 11 番目のビジネス・オブジェクト を送信します。コネクターは 4 度目のポーリング呼び出しのときに、最後のビジネ ス・オブジェクトを送信します。コネクターは処理が完了するごとに各ビジネス・ オブジェクトをアーカイブします。ファイル内のビジネス・オブジェクトのいずれ かの処理が失敗した場合は、コネクターは .orig 拡張子を付けてファイル全体をア ーカイブします。

詳細については、以下を参照してください。

- v PollQuantity プロパティーを使用する際にパフォーマンスを調整する場合は、 60 ページの『JText [コネクターのパフォーマンス調整』を](#page-73-0)参照してください。
- v イベント・ディレクトリーおよび拡張子の指定については、 39 [ページの『イベン](#page-52-0) [ト・ディレクトリーおよび拡張子の指定』を](#page-52-0)参照してください。
- イベント処理の指定については、 39 [ページの『イベント通知の指定』を](#page-52-0)参照して ください。

図 3 はイベント通知操作を表します (図形の数字は、上記で説明した手順とは対応 していません)。

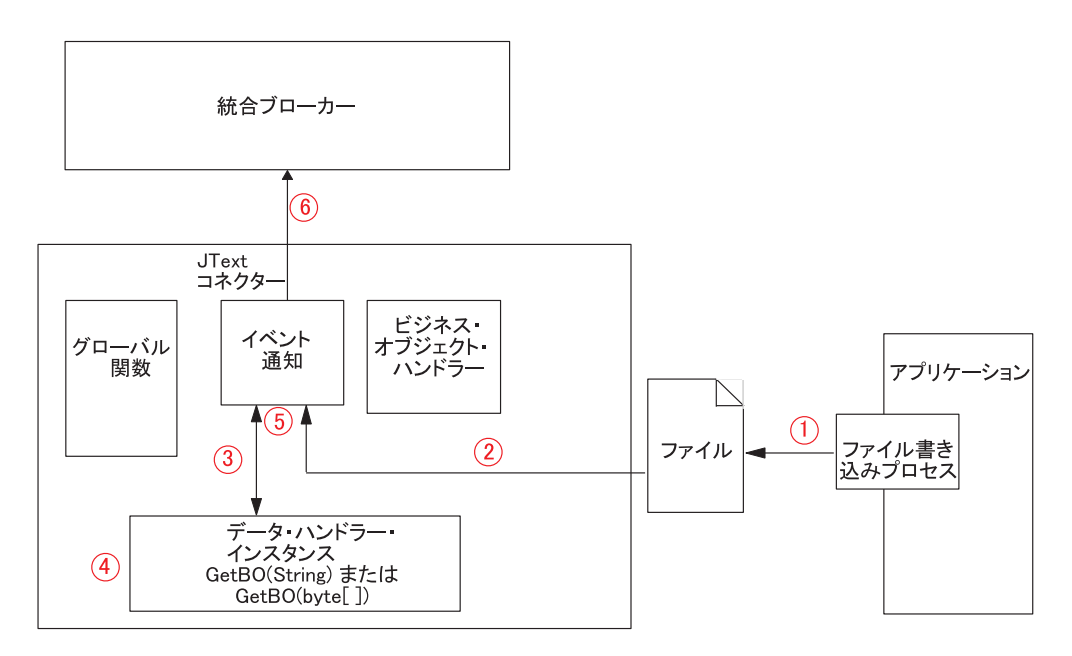

図 *3.* イベント通知操作

#### イベント・アーカイブ

JText コネクターは、アーカイブを行うように構成されている場合には、イベント処 理の完了後、1 つのビジネス・オブジェクトを表しているストリングまたはバイト 配列を、ローカル・アーカイブ・ディレクトリー内のファイルに書き込みます。コ ネクターは下線 ( )、タイム・スタンプ、およびイベント状況に応じたファイル拡張 子を持つ名前をそのファイルに付けます。引き渡されるデフォルトの拡張子は、 success、partial、unsub、orig、および fail です。下線とタイム・スタンプは、 ファイル名とファイル拡張子の間に追加されます。

タイム・スタンプでは、システム時刻の年、月、日、時、分、秒、ミリ秒がそれぞ れ下線で区切られています。アーカイブされたファイル名は常に固有なので、コネ クターが既存のファイルを同じ名前のファイルで上書きすることはありません。ア ーカイブされたファイル名の形式を以下に示します。

*BOName*\_YYYY\_MM\_DD\_HH\_MM\_SS\_sss.[*extension*]

例えば、コネクターは、Customer.in という名前のファイルを正常に処理したとき に、Customer 2003 11 15 18 24 59 999.success というファイル名に変更します。

JText コネクターは、フォーマット・エラーが発生したり、統合ブローカーへのビジ ネス・オブジェクトの送信に失敗した場合は、そのビジネス・オブジェクトを .fail ファイルにアーカイブします。また、コネクターがサブスクライブしない場 合は、JText コネクターは、拡張子が .unsub のファイルにビジネス・オブジェクト をアーカイブします。ユーザーが上記のアーカイブ・ファイルをチェックして、フ ォーマット・エラーがあればそれを訂正したり、ビジネス・オブジェクトをサブス クライブする処理を開始したら、次にこれらのアーカイブ・ファイルの中のビジネ ス・オブジェクトを再サブミットしてください。

アーカイブに関する詳細は、 40 [ページの『イベント・アーカイブの指定』を](#page-53-0)参照し てください。

## イベントおよびアーカイブ・ファイル用のデフォルトのファイル拡張 子

JText コネクターは、イベント表やアーカイブ表を使用しないためイベント状況を更 新する場合はファイル拡張子を変更します。表 1 は、IBM WebSphere Business Integration Adapter for JText がイベントおよびアーカイブ・ファイル用に引き渡す デフォルトのファイル拡張子の値を示しています。

表 *1.* デフォルトのファイル拡張子

| ファイ<br>ル・<br>タイプ | イベント状況/説明 | デフォルト<br>のファイル<br>拡張子 | 引き渡されるデフォルト・<br>ディレクトリー                                                           |  |
|------------------|-----------|-----------------------|-----------------------------------------------------------------------------------|--|
| イベント new         |           | in                    | UNIX: /tmp/JTextConn/Default/Event<br>Windows:<br>C:¥temp¥JTextConn¥Default¥Event |  |

表 *1.* デフォルトのファイル拡張子 *(*続き*)*

| ファイ<br>ル・<br>タイプ | イベント状況/説明                                                                                                    | デフォルト<br>のファイル<br>拡張子 | 引き渡されるデフォルト・<br>ディレクトリー                                                                                                    |
|------------------|----------------------------------------------------------------------------------------------------|-----------------------|----------------------------------------------------------------------------------------------------|
| アーカイ<br>ブ        | success (イベント・ファ<br>イル内のすべてのビジネ<br>ス・オブジェクトが正常<br>に処理された場合は、こ<br>のファイルにはすべての<br>ビジネス・オブジェクト                                                                                                 | success               | UNIX: /tmp/JTextConn/Default/Archive<br>Windows:<br>C:¥temp¥JTextConn¥Default¥Archive                                      |
| アーカイ<br>ブ        | が含まれます)<br>success (イベント・ファ<br>イル内の一部のビジネ<br>ス・オブジェクトの処理<br>に失敗した場合は、この<br>ファイルには正常に処理<br>されたビジネス・オブジ<br>ェクトのみが含まれます)                                                                       | partial               | UNIX: /tmp/JTextConn/Default/Archive<br>Windows:<br>C:¥temp¥JTextConn¥Default¥Archive                                      |
| アーカイ<br>ブ        | unsubscribed                                                                                                    | unsub                 | UNIX: /tmp/JTextConn/Default/Archive<br>Windows:                                                                           |
| アーカイ<br>ブ        | entire original event file<br>(このファイルは処理に失<br>敗したビジネス・オブジ<br>ェクトがある、またはア<br>ンサブスクライブされた<br>ビジネス・オブジェクト<br>がある場合にのみ作成さ<br>れる。ただし、このイベ<br>ント・ファイルにビジネ<br>ス・オブジェクトが 1つ<br>しか含まれていない場合<br>も同様。) | orig                  | C:¥temp¥JTextConn¥Default¥Archive<br>UNIX: /tmp/JTextConn/Default/Archive<br>Windows:<br>C:¥temp¥JTextConn¥Default¥Archive |
| アーカイ<br>ブ        | fail                                                                                                    | fail                  | UNIX: /tmp/JTextConn/Default/Archive<br>Windows:                                                                           |
| 出力               | out                                                                                                    | out                   | C:¥temp¥JTextConn¥Default¥Archive<br>UNIX:/tmp/JTextConn/Default/Out<br>Windows:<br>C:¥temp¥JTextConn¥Default¥Out          |

- 重要**:** 同じファイルに同時にアクセスしてこのファイルを処理しているアプリケー ションが複数存在する場合に、アプリケーションのアクセス・シーケンスは 重要です。ファイル・ロックや不完全なデータによる問題を避けるために、 任意のファイル上で実行されるすべての操作を解析してください。
- 注**:** コネクターは、イベント・ディレクトリー内のすべてのファイルを入力ファイ ルとして扱う場合にも拡張子を付けます。コネクターがアーカイブされたファ イルをイベントとして扱わないようにするために、入力ファイルの拡張子をア

<span id="page-25-0"></span>ーカイブ・ファイルの拡張子と同じにしないか、あるいは入力ファイルとアー カイブ・ファイルをそれぞれ別のディレクトリーに保管するようにしてくださ い。

新しいファイル拡張子、イベント、ディレクトリー、および出力ディレクトリーの 指定に関する詳細については、 31 [ページの表](#page-44-0) 5 を参照してください。

#### 要求処理

コネクターは、サービス呼び出し要求を処理するとき、ビジネス・オブジェクトを 出力ストリングまたは出力バイト配列に変換し、ファイルに書き込みます。

ただし、コネクターはビジネス・オブジェクトを変換する前に、そのビジネス・オ ブジェクトが動的なファイルの命名のために構成されているかどうかについて判別 します。これは、ビジネス・オブジェクトに動的子メタオブジェクトが含まれてい るかどうかで判別します。このケースでは、コネクターは動的に出力ファイルの名 前を付けたり、コネクターが生成する出力ファイルの名前を戻したりします。

このセクションでは、以下の場合のサービス呼び出し要求処理について説明しま す。

- v 『データ・ビジネス・オブジェクトが動的ファイル命名を指定しない場合』
- 13 [ページの『データ・ビジネス・オブジェクトに動的子メタオブジェクトが含ま](#page-26-0) [れる場合』](#page-26-0)

## データ・ビジネス・オブジェクトが動的ファイル命名を指定しない場 合

データ・ビジネス・オブジェクトが動的ファイルの命名を指定しない場合は、コネ クターはサービス呼び出し要求を処理するために以下の操作を実行します。

- 1. コネクターはビジネス・オブジェクト要求を受け取ります。
- 2. コネクターは、ビジネス・オブジェクト・レベルの AppSpecificInfo プロパティ ーに以下の行が含まれているかどうかを判別します。 cw\_mo\_JTextConfig = *DynChildMOAttrName*

3. コネクターはトップレベルの JText メタオブジェクトの構成をチェックして、呼 び出すデータ・ハンドラーを判別します。デフォルトではこのメタオブジェクト が NameValue データ・ハンドラーを表す

MO\_DataHandler\_DefaultNameValueConfig データ・ハンドラーのメタオブジェク トを指定します。

- 4. コネクターは適切なデータ・ハンドラーのインスタンスを作成してそこにビジネ ス・オブジェクトを送信します。
- 5. データ・ハンドラーは、ビジネス・オブジェクトをストリングまたはバイト配列 に変換します (これは構成に戻されます)。データ・ハンドラーはエラーの報告や トレースの提供も行います。
- 6. コネクターは、戻されたストリングまたはバイト配列をファイルに書き込みま す。

要求を処理するようにコネクターを構成するための情報は、 42 [ページの『要求処理](#page-55-0) [の指定』を](#page-55-0)参照してください。

## <span id="page-26-0"></span>データ・ビジネス・オブジェクトに動的子メタオブジェクトが含まれ る場合

データ・ビジネス・オブジェクトに動的子メタオブジェクトが含まれる場合は、コ ネクターはサービス呼び出し要求を処理するために以下の操作を実行します。

- 1. コネクターはビジネス・オブジェクト要求を受け取ります。
- 2. コネクターはビジネス・オブジェクト・レベルの AppSpecificInfo プロパティー に以下のテキストが含まれているかどうかを判別します。

cw\_mo\_JTextConfig = *DynChildMOAttrName*

- 注**:** ビジネス・オブジェクトのアプリケーション固有の情報が動的子メタオブジ ェクトを指定しておらず、このような子を含まない場合は、コネクターは 12 [ページの『データ・ビジネス・オブジェクトが動的ファイル命名を指定](#page-25-0) [しない場合』に](#page-25-0)従ってビジネス・オブジェクトを処理します。
- 3. コネクターは動的子メタオブジェクトの OutFileName 属性から出力ファイルの 名前を取得します。
	- v この属性に値が含まれている場合は、コネクターはその名前でファイルが存在 するかどうかをチェックします。ファイルが存在しない場合は、コネクターは 新しい出力ファイルを作成し、その属性の値を使用してファイルに名前を付け ます。ファイルがすでに存在する場合は、コネクターは、子メタオブジェクト の FileWriteMode の値に基づいて既存のファイルに追加するか、または上書 きします。

重要**:** FileWriteMode 属性の値が「o」以外の値で始まる場合は、コネクター はデフォルトで追加モードになります。

- v この属性に値 (つまり OutFileName=CxIgnore) が含まれていない場合は、コネ クターは、この子メタオブジェクトを含む親ビジネス・オブジェクトの名前を もとにファイル名を作成し、トップレベルの JText メタオブジェクトの構成 を使用して出力ファイルの場所を判別します。コネクターはビジネス・オブジ ェクトをそのファイルに書き込んだ後、ファイルの名前とパスをこの属性内に 戻します。
- 4. コネクターはトップレベルの JText メタオブジェクトの構成をチェックして、呼 び出すデータ・ハンドラーを判別します。デフォルトではこのメタオブジェクト が NameValue データ・ハンドラーを表す MO\_DataHandler\_DefaultNameValueConfig データ・ハンドラーのメタオブジェク トを指定します。
- 5. コネクターは適切なデータ・ハンドラーのインスタンスを作成してそこにビジネ ス・オブジェクトを送信します。
- 6. データ・ハンドラーは、ビジネス・オブジェクトをストリングまたはバイト配列 に変換します (これは構成に戻されます)。データ・ハンドラーはエラーの報告や トレースの提供も行います。
- 7. コネクターは、戻されたストリングまたはバイト配列を、上のステップ 3 で取 得した名前を持つファイルに書き込みます。

[図](#page-27-0) 4 に、JText コネクターが、統合ブローカーからの宛先アプリケーションに対す る要求を処理しているときのコネクター・コンポーネントを示します。

<span id="page-27-0"></span>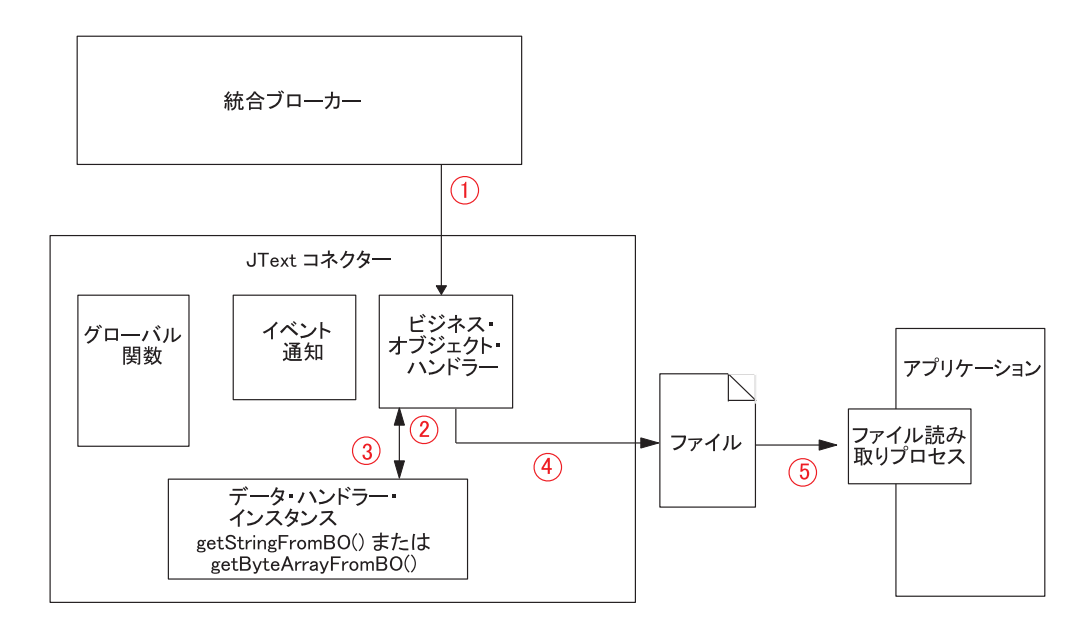

図 *4.* ビジネス・オブジェクト要求操作

## データ・ハンドラー処理の仕組み

コネクターは、データ・ハンドラー・インスタンスを使用して、ビジネス・オブジ ェクトと、イベント・ファイルから読み取ったストリングまたはバイト配列との間 で、変換を行います。データ・ハンドラーはエラーの報告やトレースの提供も行い ます。

コネクターはトップレベルの JText メタオブジェクト内の EventDataHandler 属性 と OutputDataHandler 属性の値に基づいてデータ・ハンドラーのインスタンスを作 成します。これらの属性は、コネクターがデータ・ハンドラーのインスタンスを作 成するために使用するデータ・ハンドラーのメタオブジェクトを識別します。デー タ・ハンドラーのメタオブジェクトは引き渡されたデータ・ハンドラー、またはカ スタム・データ・ハンドラーを表せます。詳細については、「データ・ハンドラ ー・ガイド」を参照してください。

コネクターは、DataProcessingMode メタオブジェクトの設定を基に、インターフェ ース (ストリングまたはバイト配列) を判別します。このメタオブジェクトの詳細に ついては、 31 [ページの表](#page-44-0) 5 を参照してください。

コネクターは構成情報を受け取ると、以下の手順を実行します。

- 1. データ・ハンドラーをインスタンス化します。
- 2. データ・ハンドラーの TracingSubSystem 属性をコネクターの名前に対して設定 するために、データ・ハンドラーの setOption() メソッドを呼び出します。デー タ・ハンドラーは、書き込むトレース・メッセージにコネクターの名前を含める ためにこの値を使用します。

データ・ハンドラーの作成と構成が完了すると、コネクターはビジネス・オブジェ クトに、またはビジネス・オブジェクトからデータの変換を行うためにデータ・ハ ンドラー内の適切なメソッドを呼び出します。

- <span id="page-28-0"></span>v イベント通知の場合は、コネクターはデータ・ハンドラー上の getBO(String) ま たは getBO(byte[]) メソッドを呼び出します。コネクターは、ビジネス・オブジ ェクトに変換されるストリングをファイルからデータ・ハンドラーに受け渡しま す。データ・ハンドラーはビジネス・オブジェクトを戻します。
- v コネクターは要求処理のためにデータ・ハンドラーの getStringFromBO() または getByteArrayFromBO() メソッドを呼び出します。コネクターは、ストリングまた はバイト配列に変換する必要があるビジネス・オブジェクトを、データ・ハンド ラーに渡します。データ・ハンドラーは、ビジネス・オブジェクトを直列化した ものを、ストリングまたはバイト配列の形で戻します。

getBO(String) (または getBO(byte[])) メソッドと getStringFromBO() (または getByte ArrayFromBO()) メソッドは、それぞれ、トップレベルの親のビジネス・オ ブジェクトとすべての子ビジネス・オブジェクトからなるビジネス・オブジェクト 階層全体を送信するか、これらを受信するかのどちらかです。

いずれの場合も、データ・ハンドラーはすべてのメタオブジェクト・データをフィ ルターに掛けて、ビジネス・オブジェクト固有のデータのみを受け渡します。本製 品で提供されている各データ・ハンドラーは、この機能を備えています。カスタ ム・データ・ハンドラーを使用する場合は、この機能を備えていなければなりませ  $h<sub>o</sub>$ 

## 要求に対するビジネス・オブジェクト動詞の処理

JText コネクターは要求を処理する際に、1 つの動詞を他の動詞と分けて処理しませ ん。コネクターは動詞がビジネス・オブジェクトと関連付けられているかどうかに かかわらず、更新、検索、削除を行わずにファイルに書き込みます。

JText コネクターは要求を処理する際に、以下の条件が true の場合に CxIgnore の 値を持つすべての属性をそれらのデフォルト値に設定します。

- v 動詞が Create である。
- v コネクターの UseDefaults プロパティーが true に設定されている。
- v 属性が Required に設定されている。
- v ビジネス・オブジェクトの指定で属性にデフォルト値が設定されている。

### コネクターの機能

JText コネクターは、イベント通知とビジネス・オブジェクトの要求処理の他に以下 の機能を提供します。

- v 異なるビジネス・オブジェクトごとに異なる構成。例えば、異なるディレクトリ ーおよびファイル拡張子、あるいは異なるデータ・フォーマットを使用するため に異なるビジネス・オブジェクトを構成できます。
- v ファイル拡張子、アーカイブ・ファイル・ストレージ用のディレクトリー・ロケ ーション、フォーマット・タイプ、およびファイルの順序付けのための構成機 能。
- v ビジネス・オブジェクトごとの出力ファイル名を動的に判別する、または生成済 み出力ファイルの絶対パス名を戻すための構成機能。
- v 障害リカバリー。
- <span id="page-29-0"></span>v カスタム・データ・ハンドラー機能。ユーザーはコネクター・コードを再コンパ イルせずに新たなデータ・ハンドラーを作成できます。構成プロパティーを変更 するだけで、作成済みの新規クラスを使用できるようになります。
- v リモート FTP ロケーションおよびローカル・ファイル・システムのディレクト リーとのデータ交換機能。

詳細については、 17 ページの『第 2 章 JText [アダプターのインストールと構](#page-30-0) [成』、](#page-30-0) 27 ページの『第 3 章 JText [コネクター・メタオブジェクトの使用』、](#page-40-0)およ び「データ・ハンドラー・ガイド」を参照してください。

### **JText** アダプターの他のアダプターとの違い

JText コネクターは、他のアダプターと同様にソース・アプリケーションから宛先ア プリケーションへのデータの転送を可能にする他、以下の面で他と異なります。

- v すべてのビジネス・オブジェクトを同じ方法で処理します。つまり、JText コネ クターはビジネス・オブジェクトを常時ファイルに書き込むため、どの動詞が入 ってきても Create 操作のみを実行します。
- 処理するビジネス・オブジェクトの内容を解釈しません。つまり、どのビジネ ス・オブジェクトも、ストリングまたはバイト配列に変換されるものとして読み 取られます。このとき、キー値が他のデータ以上の重要性を持つことはありませ ん。
- v 構成の大部分にメタオブジェクト値を使用します。詳細については、 27 [ページの](#page-40-0) 『第 3 章 JText [コネクター・メタオブジェクトの使用』を](#page-40-0)参照してください。
- v イベント表を持ちません。その代わりに、コネクターは構成済みのイベント・デ ィレクトリーをイベント表として使用します。

#### ロケール依存型データの処理

コネクターは、2 バイト文字セットをサポートし、指定された言語でメッセージ・ テキストを送達できるように国際化されています。コネクターは、1 つの文字コー ドを使用する場所から別のコードを使用する場所にデータを転送するとき、データ の意味を保存するように文字変換を実行します。Java 仮想マシン (JVM) 内での Java ランタイム環境は、Unicode 文字コード・セットでデータを表します。Unicode には、ほとんどの既知の文字コード・セット (1 バイト系とマルチバイト系を含む) の文字に対応できるエンコード方式が組み込まれています。WebSphere Business Integration システムのほとんどのコンポーネントは、Java で記述されています。し たがって、ほとんどの WebSphere Business Integration システムのコンポーネントの 間でデータが転送されても、文字変換の必要はありません。エラー・メッセージと 通知メッセージを適切な言語で、適切な地域用に記録するには、該当する環境の Locale 標準構成プロパティーを設定します。これらのプロパティーに関する詳細 は、 77 ページの『付録 A. [コネクターの標準構成プロパティー』を](#page-90-0)参照してくださ  $\mathcal{U}^{\lambda}$ 

## <span id="page-30-0"></span>第 **2** 章 **JText** アダプターのインストールと構成

本章では、JText コネクターのインストールと構成の方法について説明します。

- v 『互換性』
- v 18 [ページの『前提条件』](#page-31-0)
- v 18 ページの『JText [アダプターのインストール』](#page-31-0)
- v 18 [ページの『コネクターの構成』](#page-31-0)
- 22 [ページの『複数のコネクター・インスタンスの作成』](#page-35-0)
- 23 [ページの『サポートされるビジネス・オブジェクトの追加』](#page-36-0)
- 24 [ページの『コネクターの始動』](#page-37-0)
- v 25 [ページの『コネクターの停止』](#page-38-0)

#### 互換性

アダプターが使用するアダプター・フレームワークは、アダプターと通信する統合 ブローカーのバージョンとの互換性を備えている必要があります。Adapter for JText バージョン 5.4 は、以下のバージョンのアダプター・フレームワークおよび統合ブ ローカーでサポートされています。

アダプター・フレームワーク**:** WebSphere Business Integration Adapter Framework バ ージョン 2.1、2.2、2.3.x、および 2.4。

#### 統合ブローカー**:**

- WebSphere InterChange Server,  $\check{\wedge}$   $\check{\rightarrow}$   $\check{\vee}$  4.2.x
- WebSphere MQ Integrator バージョン 2.1.0
- WebSphere MQ Integrator Broker バージョン 2.1.0
- WebSphere Business Integration Message Broker,  $\forall \neg \forall \exists \forall 5.0$
- WebSphere Application Server Enterprise、バージョン 5.0.2 (WebSphere Studio Application Developer Integration Edition、 バージョン 5.0.1 と併用)

例外については、「リリース情報」を参照してください。

注**:** 統合ブローカーのインストール手順およびその前提条件については、次の資料 を参照してください。WebSphere InterChange Server (ICS) については、「シス テム・インストール・ガイド (UNIX 版)」または「システム・インストール・ ガイド (Windows 版)」を参照してください。

Message Brokers (WebSphere MQ Integrator Broker、WebSphere MQ Integrator、 および WebSphere Business Integration Message Broker) の場合は、「WebSphere Message Brokers 使用アダプター・インプリメンテーション・ガイド」およびそ れぞれの Message Broker のインストールに関する資料を参照してください。一 部の資料は次の Web サイトにあります。

http://www.ibm.com/software/integration/mqfamily/library/manualsa/

WebSphere Application Server については「アダプター実装ガイド (WebSphere Application Server)」および次の場所にある資料を参照してください。 http://www.ibm.com/software/webservers/appserv/library.html

#### <span id="page-31-0"></span>前提条件

JText コネクターを稼働する前に、コネクターが読み取り/書き込みを行うテキス ト・ファイルを格納するイベント・ディレクトリー、出力ディレクトリー、アーカ イブ・ディレクトリーについての読み取り/書き込み許可を作成しておいてくださ い。この作業は、ローカル・サーバーとリモート・サーバーの両方で行う必要があ ります。

## **JText** アダプターのインストール

WebSphere Business Integration Adapter 製品のインストールについては、 「*WebSphere Business Integration Adapters* インストール・ガイド」を参照してくだ さい。この資料は、次の Web サイトの WebSphere Business Integration Adapters Infocenter にあります。

http://www.ibm.com/websphere/integration/wbiadapters/infocenter

## コネクターの構成

コネクター・プロパティーの構成は、Connector Configurator から行います。どちら の統合ブローカーを使用している場合でも、コネクターが異なるビジネス・オブジ ェクトにそれぞれ異なる処理を実行できるようにするために、メタオブジェクトも 同時に構成します。

注**:** 「Parallel Process Degree Resource」を 1 より大きい値に設定して、JText コネ クターを実行することはお勧めできません。「並列処理の度合い」の詳細につ いては、「システム管理ガイド」を参照してください。

#### コネクターのプロパティーの構成

コネクターは、始動時に構成値を取得します。実行時セッション中に、1 つ以上の コネクター・プロパティーの値を変更することができます。コネクター・プロパテ ィーに加える変更には以下のものがあります。

- v 動的 この変更は、変更後即時に変更内容が有効になります。
- v 静的 この変更では、変更内容を有効にするには、コネクター・コンポーネン トの再始動またはシステムの再始動が必要です。

プロパティーが動的であるか静的であるかを判断するには、ご使用の統合ブローカ ーの構成ユーティリティーを参照してください。

コネクターには、2 つのタイプの構成プロパティーがあります。

- v 標準構成プロパティー
- v コネクター固有の構成プロパティー

コネクターを実行する前に、これらのプロパティーの一部の値を設定する必要があ ります。

#### ビジネス・オブジェクトの処理の構成

メタオブジェクトを使用して、コネクターの動作の以下の性質を構成します。

- v どのデータ・ハンドラーを使用するか。
- v JText の処理をバイナリーとテキストのどちらのモードで実行するか。
- v イベント・ファイルを調べるポーリングを、どのディレクトリーから行うか。
- イベント・ファイルにどのファイル拡張子を使用するか。
- v アーカイブを行う場合、ファイルのアーカイブにどのディレクトリーを使用する か。
- v アーカイブを行う場合、処理済みのファイルのアーカイブ時に、どのファイル拡 張子を使用するか。
- v 異なるディレクトリーにある異なるオブジェクトからイベントを選出するか、同 一のイベント・ディレクトリーから複数のファイルを選出するか。

メタオブジェクトの詳細については、 27 ページの『第 3 章 JText [コネクター・メ](#page-40-0) [タオブジェクトの使用』を](#page-40-0)参照してください。

### 標準構成プロパティー

標準構成プロパティーにより、すべてのコネクターによって使用される情報が提供 されます。これらのプロパティーの資料が必要な場合は、 77 [ページの『付録](#page-90-0) A. コ [ネクターの標準構成プロパティー』を](#page-90-0)参照してください。

付録 A に記載の構成プロパティーに関する情報のうち、このコネクターに固有のも のを、表 2 に示します。

表 *2.* このコネクター固有のプロパティー情報

| プロパティー            |                                                                                              |  |
|-------------------|----------------------------------------------------------------------------------------------|--|
| CharacterEncoding | このコネクターは Java ベースのコネクターであるた<br>め、このプロパティーは使用しません。                                            |  |
| Locale            | このコネクターは国際化されているため、このプロパテ<br>ィーの値は変更できます。現在サポートされているロケ<br>ールを知るには、コネクターのリリース情報を参照して<br>ください。 |  |

### コネクター固有のプロパティー

コネクター固有の構成プロパティーには、コネクターが実行時に必要とする情報が 用意されています。また、このプロパティーには、コネクター内の静的情報やロジ ックを、コネクターの再コーディングや再ビルドなしに変更する方法が指定されま す。

20 [ページの表](#page-33-0) 3 に、このコネクターのコネクター固有の構成プロパティーを示しま す。プロパティーの説明については、以下の各セクションを参照してください。

<span id="page-33-0"></span>表 *3.* コネクター固有の構成プロパティー

| 名前                      | 指定可能な値                                                            | デフォルト値    | 必須  |
|-------------------------|-------------------------------------------------------------------|-----------|-----|
| ArchivingEnabled        | true または false                                                    | true      | Yes |
| EventLog                | ファイル名とファイルの場所                                                     | event.log | No  |
| EventRecovery           | abort または retry                                                   | retry     | Yes |
| <b>FTPPollFrequency</b> | ポーリング・サイクル数                                                       |           | No. |
| GenerateTemplate        | <b>BOName</b>                                                     |           | No  |
| OutputLog               | 要求の処理中に、着信ビジネ Output.Log<br>ス・オブジェクトごとの次の<br>シーケンス番号を登録するフ<br>ァイル |           | No. |
| PollOuantity            | 各ポーリング時に処理される 25<br>イベントの数                                        |           | No  |

#### **ArchivingEnabled**

アーカイブをオンにします。このプロパティーを true に設定した場合、イベント・ ファイルがアーカイブ・ディレクトリーに指定の拡張子でアーカイブされます。こ のプロパティーを false に設定した場合は、イベント・ファイルはアーカイブされ ません。この場合、コネクターがすべてのイベントを 統合ブローカーに送信した 後、このファイルを削除します。詳細については、 40 [ページの『イベント・アーカ](#page-53-0) [イブの指定』を](#page-53-0)参照してください。

デフォルト値は true です。

#### **EventLog**

コネクターによって生成されたイベントのファイルの保管場所を示します。このフ ァイルは、この製品がインストールされている connectors ディレクトリーの JText サブディレクトリーの中にあります。

デフォルト値は event.log です。

#### **EventRecovery**

リカバリー動作を指定します。このプロパティーを retry に設定した場合、コネク ターは event.log ファイルを使用して失敗したイベントをリカバリーします。この プロパティーを abort に設定した場合、コネクターは失敗したイベントを検出する と終了します。詳細については、 65 [ページの『イベント・ログ・ファイル』を](#page-78-0)参照 してください。

デフォルト値は retry です。

#### **FTPPollFrequency**

標準のポーリング・サイクル数を基準として、コネクターによる FTP サーバーのポ ーリング回数を決定します。例えば、PollFrequency が 10000 に設定され、 FTPPollFrequency が 6 に設定されていると、コネクターは、ローカル・イベン ト・ディレクトリーのポーリングを 10 秒ごとに実行し、リモート・ディレクトリ ーのポーリングを 60 秒ごとに実行します。コネクターが FTP ポーリングを実行す るのは、このプロパティーに値を指定した場合のみです。FTPPollFrequency に 0

<span id="page-34-0"></span>またはブランクが設定された場合、コネクターは FTP ポーリングを実行しません。 デフォルトでは、ポーリングを実行しません。

このプロパティーのデフォルト値はありません。

#### **GenerateTemplate**

コネクターの始動後に、コネクターがサポートされる各ビジネス・オブジェクト用 のテンプレートを生成できるようにします。このプロパティーの構文は

*BOName*;*BOName* になります。*BOName* には、特定のビジネス・オブジェクトの名 前が入ります。例えば、Customer ビジネス・オブジェクトと Item ビジネス・オブ ジェクトの 2 つのテンプレートを生成する場合、Customer;Item と指定します。詳 細については、 62 [ページの『テスト用サンプル・ビジネス・オブジェクトの生成』](#page-75-0) を参照してください。

このプロパティーのデフォルト値はありません。

#### **OutputLog**

要求の処理中に、コネクターがビジネス・オブジェクトのタイプごとの固有の出力 ファイルの作成時に使用するシーケンス番号を格納するファイルの名前を指定しま す。ファイルのフォーマットは以下のようになります。

*BusinessObjectName* = *NextSequenceNumber*

ここで、*BusinessObjectName* は要求ビジネス・オブジェクトの名前で、 *NextSequenceNumber* は最近受け取ったビジネス・オブジェクトのシーケンス番号に 1 を加えた値を表します。例えば、コネクターが Customer と Item というビジネ ス・オブジェクトを処理している場合に、出力ログ・ファイルに以下の項目が入っ ているとします。

Customer = 12  $Item = 2$ 

このファイルは、コネクターがすでに 11 の Customer と 1 つの Item を処理済み であることを示しています。次の Customer と Item のビジネス・オブジェクトはそ れぞれ、Customer\_12.out ファイルと Item\_2.out ファイルに書き込まれます。コ ネクターが、要求 Order ビジネス・オブジェクトを受け取ると、出力ログ・ファイ ルに新しい行を追加して、このビジネス・オブジェクトを Order\_1.out ファイルに 書き込みます。

FileSeqEnabled が true に設定されている場合、コネクターはこのシーケンス番号 を使用して、各ビジネス・オブジェクト用に作成する出力ファイルに固有の名前を 付けます。コネクターが各出力ファイルに名前を付けるとき、ビジネス・オブジェ クトの名前、または OutputFileName メタオブジェクト属性に名前が指定されてい るファイルに下線 (\_ ) とシーケンス番号を付加します。出力ログはユーザーが読み 取り可能なフォーマットで格納されるため、標準のテキスト・エディターを使用し てこのファイルを読んだり、値をリセットしたりすることができます。

OutputFileName 属性の詳細については、 37 [ページの『出力ファイル名の指定』を](#page-50-0)参 照してください。出力ログの詳細については、 42 [ページの『要求処理の指定』を](#page-55-0)参 照してください。生成されたファイルの名前を元に戻す方法については、 44 [ページ](#page-57-0) [の『ファイル名の戻り』を](#page-57-0)参照してください。

<span id="page-35-0"></span>デフォルトは Output.Log です。

#### **PollQuantity**

ポーリングごとに処理するイベントの数を指定します。コネクターのポーリング・ メソッドにより、指定の数のイベント・レコードを検索し、検索されたイベント・ レコードを 1 回のポーリングで処理します。1 回のポーリングで複数のイベントを 処理することで、アプリケーションが多数のイベントを生成するときのパフォーマ ンスを向上させることができます。ただし、ポーリング・メソッドによるイベント の処理中には統合ブローカーの要求がブロックされるため、イベント数にあまり大 きい数を設定しないでください。各ポーリング呼び出しに時間がかかると、統合ブ ローカーの要求処理が遅れます。詳細については、 60 ページの『JText [コネクター](#page-73-0) [のパフォーマンス調整』を](#page-73-0)参照してください。

デフォルト値は 25 です。

### 複数のコネクター・インスタンスの作成

コネクターの複数のインスタンスを作成する作業は、いろいろな意味で、カスタ ム・コネクターの作成と同じです。以下に示すステップを実行することによって、 コネクターの複数のインスタンスを作成して実行するように、ご使用のシステムを 設定することができます。次のようにする必要があります。

- v コネクター・インスタンス用に新規ディレクトリーを作成します。
- v 必要なビジネス・オブジェクト定義が設定されていることを確認します。
- 新規コネクター定義ファイルを作成します。
- v 新規始動スクリプトを作成します。

### 新規ディレクトリーの作成

それぞれのコネクター・インスタンスごとにコネクター・ディレクトリーを作成す る必要があります。このコネクター・ディレクトリーには、次の名前を付けなけれ ばなりません。

ProductDir¥connectors¥connectorInstance

ここで connectorInstance は、コネクター・インスタンスを一意的に示します。

コネクターに、コネクター固有のメタオブジェクトがある場合、コネクター・イン スタンス用のメタオブジェクトを作成する必要があります。メタオブジェクトをフ ァイルとして保管する場合は、次のディレクトリーを作成して、ファイルをそこに 格納します。

ProductDir¥repository¥connectorInstance

#### ビジネス・オブジェクト定義の作成

各コネクター・インスタンスのビジネス・オブジェクト定義がプロジェクト内にま だ存在しない場合は、それらを作成する必要があります。

1. 初期コネクターに関連付けられているビジネス・オブジェクト定義を変更する必 要がある場合は、適切なファイルをコピーし、Business Object Designer を使用 してそれらのファイルをインポートします。初期コネクターの任意のファイルを コピーできます。変更を加えた場合は、名前を変更してください。
2. 初期コネクターのファイルは、次のディレクトリーに入っていなければなりませ  $h<sub>o</sub>$ 

ProductDir¥repository¥initialConnectorInstance

作成した追加ファイルは、ProductDir¥repository の適切な connectorInstance サブディレクトリー内に存在している必要があります。

### コネクター定義の作成

Connector Configurator 内で、コネクター・インスタンスの構成ファイル (コネクタ ー定義) を作成します。これを行うには、以下のステップを実行します。

- 1. 初期コネクターの構成ファイル (コネクター定義) をコピーし、名前変更しま す。
- 2. 各コネクター・インスタンスが、サポートされるビジネス・オブジェクト (およ び関連メタオブジェクト) を正しくリストしていることを確認します。
- 3. 必要に応じて、コネクター・プロパティーをカスタマイズします。

### 始動スクリプトの作成

始動スクリプトは以下のように作成します。

1. 初期コネクターの始動スクリプトをコピーし、コネクター・ディレクトリーの名 前を含む名前を付けます。

dirname

- 2. この始動スクリプトを、 22 [ページの『新規ディレクトリーの作成』で](#page-35-0)作成した コネクター・ディレクトリーに格納します。
- 3. 始動スクリプトのショートカットを作成します (Windows のみ)。
- 4. 初期コネクターのショートカット・テキストをコピーし、新規コネクター・イン スタンスの名前に一致するように (コマンド行で) 初期コネクターの名前を変更 します。

これで、ご使用の統合サーバー上でコネクターの両方のインスタンスを同時に実行 することができます。

カスタム・コネクター作成の詳細については、「コネクター開発ガイド *(C++* 用*)*」 または「コネクター開発ガイド *(Java* 用*)*」を参照してください。

# サポートされるビジネス・オブジェクトの追加

デフォルトでは、JText コネクターは MO\_JTextConnector\_Default メタオブジェク トをサポートします。コネクターを完全に構成するためには、Connector Configurator を使用して、サポートされるビジネス・オブジェクトのリストに、必要 なその他のビジネス・オブジェクトを追加してください。コネクターの使用法によ っては、以下のすべてまたは多数のビジネス・オブジェクトを追加する必要があり ます。

• データ・ハンドラーのメタオブジェクト (MO JTextConnector Default メタオブ ジェクトの EventDataHandler 属性および OutputDataHandler 属性に指定されて いるもの)。デフォルトでは、これらの属性は NameValue データ・ハンドラーを

表す MO DataHandler DefaultNameValueConfig データ・ハンドラー・メタオブジ ェクトを指定します。詳細については、 57 [ページの『データ・ハンドラーの指](#page-70-0) [定』を](#page-70-0)参照してください。

- v MO\_JTextConnector\_*BusObjName* 特定のビジネス・オブジェクト用のメタオブ ジェクトを作成する場合。詳細については、 58 [ページの『特定のビジネス・オブ](#page-71-0) ジェクトの JText [メタオブジェクトの作成』を](#page-71-0)参照してください。
- ファイルから読み取られる、またはファイルに書き込まれるビジネス・オブジェ クト。詳細については、 4 ページの『JText [コネクターが使用するビジネス・オ](#page-17-0) [ブジェクト』を](#page-17-0)参照してください。

# コネクターの始動

コネクターは、コネクター始動スクリプトを使用して明示的に始動する必要があり ます。始動スクリプトは、次に示すようなコネクターのランタイム・ディレクトリ ーに存在していなければなりません。

*ProductDir*¥connectors¥*connName*

ここで、*connName* はコネクターを示します。始動スクリプトの名前は、表 4 に示 すように、オペレーティング・システム・プラットフォームによって異なります。

表 *4.* コネクターの始動スクリプト

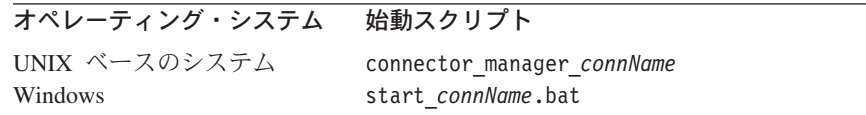

コネクター始動スクリプトは、以下に示すいずれかの方法で起動することができま す。

• Windows システムで「スタート」メニューから。

「プログラム」**>**「**IBM WebSphere Business Integration Adapters**」**>**「アダ プター」**>**「コネクター」 を選択します。デフォルトでは、プログラム名は 「IBM WebSphere Business Integration Adapters」となっています。ただし、これ はカスタマイズすることができます。あるいは、ご使用のコネクターへのデスク トップ・ショートカットを作成することもできます。

- コマンド行から。
	- Windows システム:

start\_*connName connName brokerName* [-c*configFile* ]

– UNIX ベースのシステム:

connector\_manager\_*connName* -start

ここで、*connName* はコネクターの名前であり、*brokerName* は以下のようにご使 用の統合ブローカーを表します。

– WebSphere InterChange Server の場合は、*brokerName* に ICS インスタンスの 名前を指定します。

- WebSphere Message Brokers (WebSphere MQ Integrator、WebSphere MQ Integrator Broker、または WebSphere Business Integration Message Broker) また は WebSphere Application Server の場合は、*brokerName* にブローカーを示す ストリングを指定します。
- 注**:** Windows システム上の WebSphere Message Broker または WebSphere Application Server の場合は、-c オプションに続いてコネクター構成ファイ ルの名前を指定しなければなりません。ICS の場合は、-c はオプションで す。
- Adapter Monitor から (WebSphere Business Integration Adapters 製品のみ)。 Adapter Monitor は System Manager 始動時に起動されます。 このツールを使用して、コネクターのロード、アクティブ化、非アクティブ化、 休止、シャットダウン、または削除を行うことができます。
- System Monitor から (WebSphere InterChange Server 製品のみ)。 このツールを使用して、コネクターのロード、アクティブ化、非アクティブ化、 休止、シャットダウン、または削除を行うことができます。
- v Windows システムでは、Windows サービスとして始動するようにコネクターを構 成することができます。この場合、Windows システムがブートしたとき (自動サ ービスの場合)、または Windows サービス・ウィンドウを通じてサービスを始動 したとき (手動サービスの場合) に、コネクターが始動します。

コマンド行の始動オプションなどのコネクターの始動方法の詳細については、以下 の資料のいずれかを参照してください。

- v WebSphere InterChange Server については、「システム管理ガイド」を参照してく ださい。
- v WebSphere Message Brokers については、「*WebSphere Message Brokers* 使用アダ プター・インプリメンテーション・ガイド」を参照してください。
- v WebSphere Application Server については、「アダプター実装ガイド *(WebSphere Application Server)*」を参照してください。

# コネクターの停止

コネクターを停止する方法は、以下に示すように、コネクターが始動された方法に よって異なります。

- コマンド行からコネクターを始動した場合は、コネクター始動スクリプトを用い て、以下の操作を実行します。
	- Windows システムでは、始動スクリプトを起動すると、そのコネクター用の別 個の「コンソール」ウィンドウが作成されます。このウィンドウで、「Q」と 入力して Enter キーを押すと、コネクターが停止します。
	- UNIX ベースのシステムでは、コネクターはバックグラウンドで実行されるた め、別ウィンドウはありません。代わりに、次のコマンドを実行してコネクタ ーを停止します。

connector\_manager\_*connName* -stop

ここで、*connName* はコネクターの名前です。

• Adapter Monitor から (WebSphere Business Integration Adapters 製品のみ)。 Adapter Monitor は System Manager 始動時に起動されます。

このツールを使用して、コネクターのロード、アクティブ化、非アクティブ化、 休止、シャットダウン、または削除を行うことができます。

• System Monitor から (WebSphere InterChange Server 製品のみ)

このツールを使用して、コネクターのロード、アクティブ化、非アクティブ化、 休止、シャットダウン、または削除を行うことができます。

v Windows システムでは、Windows サービスとして始動するようにコネクターを構 成することができます。この場合、Windows システムのシャットダウン時に、コ ネクターは停止します。

# 第 **3** 章 **JText** コネクター・メタオブジェクトの使用

メタオブジェクトは WebSphere Business Integration Adapters ビジネス・オブジェク トで、コネクターまたはデータ・ハンドラーによって使用される構成情報が含まれ ています。JText コネクターでは、サポートされる各ビジネス・オブジェクトが、そ のビジネス・オブジェクト・タイプの関連する JText メタオブジェクトを持つ必要 があります。このトップレベル・メタオブジェクトには、1 つ以上の子メタオブジ ェクトが含まれます。

- コネクターは、トップレベル JText メタオブジェクトを使用して構成情報を入手 します。構成情報には、データ変換に使用するデータ・ハンドラー、ビジネス・ オブジェクトのイベント、アーカイブおよび出力ディレクトリーのパス、ビジネ ス・オブジェクトのイベント、アーカイブ、および出力ファイルのファイル拡張 子、コネクターが FTP システムでファイルを処理する場合に必要な情報、コネ クターが出力ファイルに固有のファイル ID を生成するかどうか、などがありま す。
- v コネクターは、データ・ハンドラーがビジネス・オブジェクトとストリング (ま たはバイト配列) の間でデータ変換を行う際に使用する構成値を、子メタオブジ ェクトによって指定します。デフォルトでは、トップレベル・メタオブジェクト は NameValue データ・ハンドラーを指定して、データを変換します。

コネクターがサポートするビジネス・オブジェクトにそれぞれ異なる構成情報を提 供するには、個々にカスタム・トップレベル JText メタオブジェクトを作成しま す。各トップレベル・メタオブジェクトが自身のデータ・ハンドラー・メタオブジ ェクトを指定するので、コネクターはさまざまな形式のビジネス・オブジェクト・ タイプを処理することができます。データ・ハンドラー・メタオブジェクトによっ て、新しいデータ・フォーマットを導入したり既存のフォーマットを変更するとき に、ビジネス・オブジェクト定義を編集したりコネクター自体を変更する必要がな くなります。

メタオブジェクトは始動時にメモリーにロードされ、コネクターが構成情報を使用 できるようになります。メタオブジェクトは、処理のために統合ブローカーへは送 信されません。メタオブジェクトが影響を及ぼすのは、コネクターの振る舞いのみ です。

この章では、JText メタオブジェクトを使用して JText コネクターを構成する方法 について説明します。データ・ハンドラー・メタオブジェクトの使用についての詳 細は、「データ・ハンドラー・ガイド」を参照してください。この章には以下のト ピックが含まれます。

- v 28 ページの『JText [メタオブジェクトの命名規則』](#page-41-0)
- v 28 ページの『JText [メタオブジェクトの構造』](#page-41-0)
- v 39 [ページの『共通の構成タスク』](#page-52-0)

# <span id="page-41-0"></span>**JText** メタオブジェクトの命名規則

トップレベル JText メタオブジェクトの名前には、3 つのコンポーネントがありま す。例えば、デフォルトのトップレベル・メタオブジェクト名 MO\_JTextConnector\_Default のようになります。トップレベル JText メタオブジェ クト名のコンポーネントは、以下のとおりです。

- v MO\_ は、メタオブジェクトを示すプレフィックスです。
- ConnectorInstanceName は、コネクター・インスタンス (JText など) の名前を 示します。この名前は、複数のコネクター・インスタンスをサポートするために 構成可能です。例えば、JText2 という名前のコネクターには、メタオブジェクト 名 MO JText2Connector Default が付けられます。
- v Default は、関連するビジネス・オブジェクトを示します。特定のビジネス・オ ブジェクトのメタオブジェクトを作成するには、ストリング *Default* をビジネ ス・オブジェクトの名前に変更します。例えば、*Customer* というビジネス・オブ ジェクトの場合、MO JTextConnector Customer にします。メタオブジェクト名に は、追加コンポーネントと下線を組み込むことができます。例えば、 Oracle\_Customer ビジネス・オブジェクトを MO\_JTextConnector\_Oracle\_Customer メタオブジェクトと関連付けられます。対応するビジネス・オブジェクト固有の メタオブジェクトが存在しない場合、コネクターはデフォルトのメタオブジェク トを使用します。

特定のビジネス・オブジェクト用のメタオブジェクトの作成についての詳細は、[58](#page-71-0) [ページの『特定のビジネス・オブジェクトの](#page-71-0) JText メタオブジェクトの作成』を参 照してください。

# **JText** メタオブジェクトの構造

JText メタオブジェクトは階層構造になっています。デフォルトのトップレベル・メ タオブジェクトは、MO\_JTextConnector\_Default です。トップレベル・メタオブジ ェクトの 2 つの属性 EventDataHandler および OutputDataHandler は、コネクタ ーが使用するデータ・ハンドラーの構成情報を提供する子メタオブジェクトを表し ます。コネクターは、データ・ハンドラーを使用して、ビジネス・オブジェクトと ストリング (またはバイト配列) の間でデータ変換を行います。

デフォルトでは、これらの 2 つの属性は同じデータ・ハンドラー・メタオブジェク ト (MO\_DataHandler\_DefaultNameValueConfig) を指定します。このデータ・ハンド ラー・メタオブジェクトが NameValue データ・ハンドラーを呼び出して、実際にデ ータを変換します。つまり、出荷時のデフォルト構成は、イベントおよび出力ファ イル変換が同一のデータ・ハンドラーを使用することを指定します。データ・ハン ドラーのインスタンス作成についての詳細は、「データ・ハンドラー・ガイド」を 参照してください。

- 注**:** フォーマッターはデータ・ハンドラーに使用すべきでないので、以前にフォー マッターを表していた EventFormat 属性および OutputFormat 属性は、 MO\_JTextConnector\_Default メタオブジェクトから除去されました。フォーマ ッターを使用するには、以下を実行する必要があります。
- v トップレベル・メタオブジェクトに、EventFormat 属性および OutputFormat 属 性を追加します。
- v これらの属性のタイプとして適切なビジネス・オブジェクトを指定します。
- v EventDataHandler 属性および OutputDataHandler 属性のタイプを String に変 更します。

フォーマッターの使用についての詳細は、JText コネクターの 3.0.0 または 2.3.0 リ リースの資料を参照してください。

図 5 は、デフォルト JText メタオブジェクトの階層構造および各属性の名前とタイ プを示しています。

トップレベル Jtext メタオブジェクト

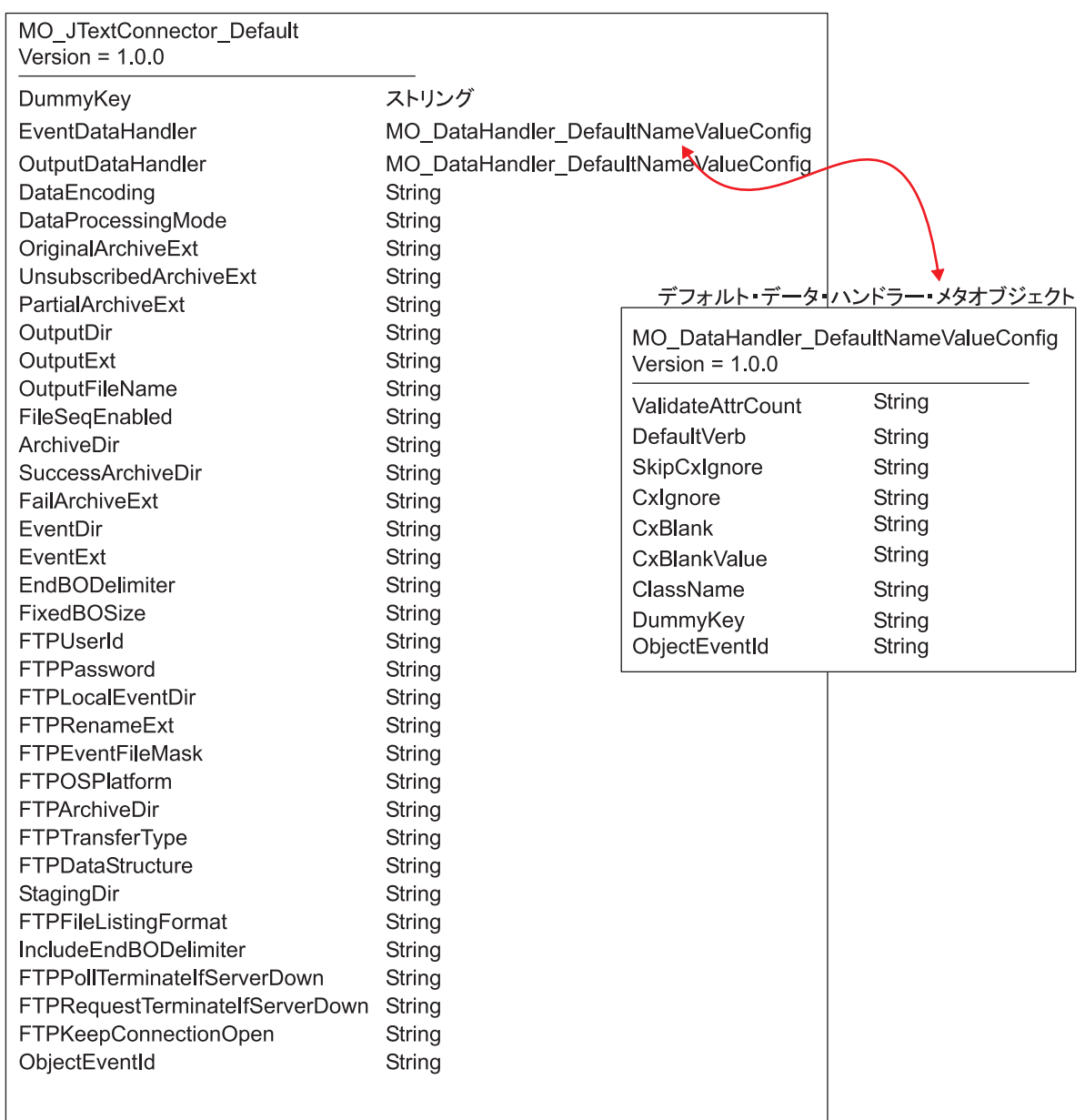

図 *5. JText* メタオブジェクトの階層構造

# カスタム・メタオブジェクトの作成

トップレベル JText メタオブジェクト MO\_JTextConnector\_Default には、コネクタ ーの構成情報と子メタオブジェクトが含まれています。コネクターが処理するビジ ネス・オブジェクトのタイプごとに、個別のトップレベル・メタオブジェクトを作 成できます。こうしたカスタム・メタオブジェクトに同一または異なる子メタオブ ジェクトを持たせて、データ・ハンドラーのタイプを構成することができます。例 えば、Customer ビジネス・オブジェクトと Item ビジネス・オブジェクトを処理が 異なるように構成するには、MO\_JTextConnector Customer メタオブジェクトと MO JTextConnector Item メタオブジェクトを作成し、異なるデータ・ハンドラー・ メタオブジェクトを持つようにトップレベル・メタオブジェクトを設計します。

初期設定時に、コネクターはサポートされているメタオブジェクトとビジネス・オ ブジェクトのリストを統合ブローカーで検索します。これらのオブジェクト名か ら、コネクターは、どのビジネス・オブジェクトが自身に関連するトップレベル・ メタオブジェクトを持っているかを判別します。実行時に、コネクターは要求ビジ ネス・オブジェクト名とサポートされているメタオブジェクトのいずれかとを突き 合わせて、適切な構成情報を検索します。

例えば、コネクターが以下のメタオブジェクトをサポートしているとします。

- MO JTextConnector Default
- MO JTextConnector Customer
- MO JTextConnector Item

ビジネス・オブジェクトは以下のとおりです。

- Customer
- Item
- Order

統合ブローカーが要求 Customer ビジネス・オブジェクトを送信すると、コネクタ ーは MO JTextConnector Customer メタオブジェクトに指定された構成情報を使用 します。統合ブローカーが要求 Order ビジネス・オブジェクトを送信すると、コネ クターは MO JTextConnector Default メタオブジェクトに指定された構成情報を使 用します。

### **MO\_JTextConnector\_Default** 属性

このセクションでは、MO\_JTextConnector Default メタオブジェクトの属性につい て説明します。

注**:** 属性の DefaultValue プロパティーの値には、大文字小文字の区別がありま す。ディレクトリー情報はディレクトリーの絶対パスを指定する必要がありま す。

31 [ページの表](#page-44-0) 5 および以下のセクションでは、MO\_JTextConnector\_Default メタオ ブジェクトの各属性の機能について説明します。その他の情報では、この表には各 単純属性の DefaultValue プロパティーの値が含まれています。製品提供時の値 は、ユーザー独自の値に置き換えることができます。

<span id="page-44-0"></span>表 *5. MO\_JTextConnector\_Default* メタオブジェクト定義の属性

| 属性名                 | 説明                                                                             |
|---------------------|--------------------------------------------------------------------------------|
| ArchiveDir          | アーカイブ・ディレクトリーの絶対パスを指定します。ディレクトリーは既<br>存のものである必要があります。出荷時のデフォルト値は以下のとおりで<br>す。  |
|                     | UNIX: /tmp/JTextConn/Default/archive                                           |
|                     | Windows: C:¥temp¥JTextConn¥Default¥Archive                                     |
| DataEncoding        | DataEncoding は、ビジネス・オブジェクト・ストリングの読み取りおよび<br>書き込みに使用するエンコードです。静的メタオブジェクトでこのプロパテ |
|                     | ィーが指定されていない場合は、コネクターは、特定のエンコードを使用せ                                             |
|                     | ずにビジネス・オブジェクト・ストリングの読み取りまたは書き込みを行い                                             |
|                     | ます。この属性には、Java でサポートされている任意のエンコード・セッ                                           |
|                     | トを指定できます。                                                                      |
| DataProcessing Mode | この属性は、バイナリー・ファイルの読み取りと書き込みを可能にするため                                             |
|                     | に追加されました。この MO プロパティーが Binary に設定されている場                                        |
|                     | 合、JText では、適切なデータ・ハンドラー・インターフェースを呼び出し<br>て BO からバイト配列への変換またはその逆方向の変換を実行し、ファイ   |
|                     | ル・システムのバイナリー・ファイルを読み取ることや書き込むことができ                                             |
|                     | ます。通常の設定は Text です。Text モードでは、BO からストリングへ                                       |
|                     | の変換、またはその逆方向の変換のためのデータ・ハンドラー・インターフ                                             |
|                     | ェースが使用されます。このプロパティーは、設定されていない場合、デフ                                             |
|                     | ォルト値の Text になります。Binary モードを使用するのは、                                            |
|                     | getBO(byte[]) および getByteArrayFromBO() メソッドが適切に実装されて                           |
|                     | いるデータ・ハンドラーとともに使用する場合に限る必要があります。                                               |
| DummyKey            | この属性は、各ビジネス・オブジェクト定義の 1 つの属性で Key プロパテ                                         |
|                     | ィーが使用可能になっている必要があるために存在します。<br>入力ファイル内のビジネス・オブジェクトを分離する区切り文字を指定しま              |
| EndBODelimiter      | す。EndBODelimiter 属性の詳細については、47 ページの『特定のビジネ                                     |
|                     | ス・オブジェクトのポーリング』を参照してください。                                                      |
|                     | 構成時にデフォルト値を指定していない場合、このプロパティーのデフォル                                             |
|                     | ト値は、DataProcessingMode が Text に設定されていれば <endbo:boname></endbo:boname>          |
|                     | になります。DataProcessingMode が Binary のとき、このプロパティーのデ                               |
|                     | フォルト値は FF01 になります。                                                             |
| EndOfFileDelimiter  | DataProcessingMode が Binary であり、かつ FTPDataStructure が Record                   |
|                     | である場合には、EndBODelimiter と EndOfFileDelimiter の両方が使用さ                            |
|                     | れます。このプロパティーは、レコード・ファイルの EOF (ファイル終わ<br>り) マーク文字として使用されているバイトを 16 進数で表したものに設定  |
|                     | します。設定されていない場合には、デフォルト値 FF02 が使用されます。                                          |
| EventDataHandler    | データ・ハンドラーでイベント処理 (ビジネス・オブジェクト・ストリング                                            |
|                     | がビジネス・オブジェクトに変換される)に使用される構成値を提供する属                                             |
|                     | 性を持つ、子メタオブジェクトを表します。出荷時のデフォルト値は                                                |
|                     | MO DataHandler DefaultNameValueConfig です。                                      |

<span id="page-45-0"></span>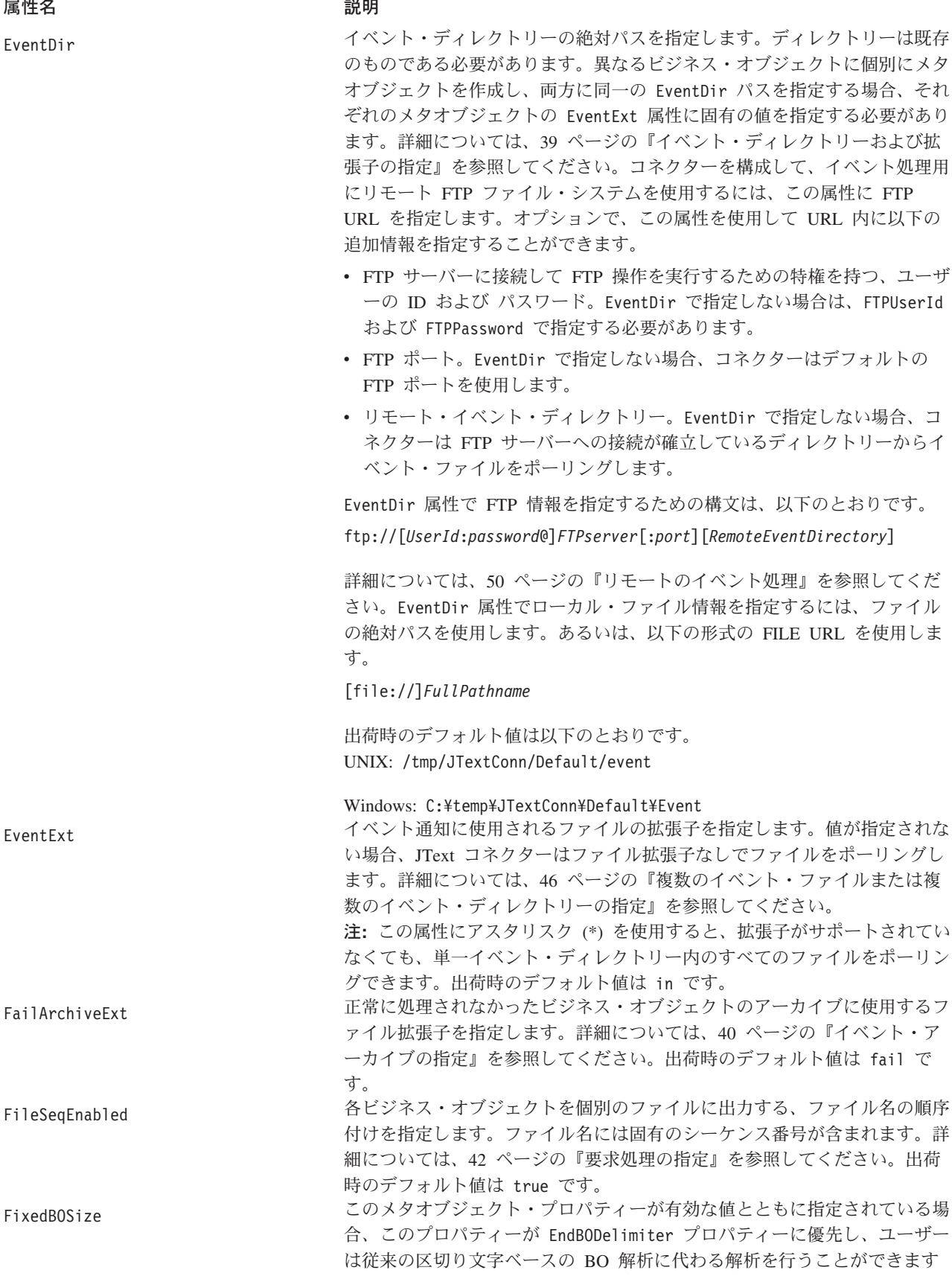

<span id="page-46-0"></span>表 *5. MO\_JTextConnector\_Default* メタオブジェクト定義の属性 *(*続き*)*

| 属性名              | 説明                                                                                                    |
|------------------|----------------------------------------------------------------------------------------------------|
| FTPArchiveDir    | FTP サーバー上のアーカイブ・ディレクトリーの絶対パスを指定します。デ<br>ィレクトリーは既存のものである必要があります。この属性を使用したアー<br>カイブの指定には、いくつかのオプションがあります。                                                                                                    |
|                  | • この属性に値を指定し、FTPRenameExt 属性に値を指定しない場合、コネ<br>クターはイベント・ファイル名にタイム・スタンプを追加し、それをこの<br>属性で指定した FTP サーバーのアーカイブ・ディレクトリーに移動しま<br>す。                                                                                                    |
|                  | • この属性と FTPRenameExt 属性の両方に値を指定する場合、コネクターは<br>タイム・スタンプと FTPRenameExt で指定した値を持つ処理済みのイベン<br>ト・ファイル名を変更し、それをこの属性で指定した FTP サーバーのア<br>ーカイブ・ディレクトリーに移動します。                                                                                                    |
|                  | • この属性にも FTPRenameExt 属性にも値を指定しない場合、コネクターは<br>処理済みのイベント・ファイルをアーカイブせずに削除します。                                                                                                    |
|                  | • この属性に値を指定しないで FTPRenameExt 属性に値を指定した場合、コ<br>ネクターは、処理したイベント・ファイルの名前を変更し (タイム・スタ<br>ンプと FTPRenameExt に指定されている値を追加します)、さらにそのフ<br>ァイルを EventExt 属性に指定されているディレクトリーに移動します。                                                                                                    |
|                  | • この属性に / (スラッシュ) を指定し、FTPRenameExt 属性に値を指定し<br>ない場合、コネクターは処理済みのイベント・ファイルを FTP サーバー<br>のルート・ディレクトリーに移動します。                                                                                                    |
|                  | • この属性に / (スラッシュ) を指定し、FTPRenameExt 属性に値を指定す<br>る場合、コネクターは FTPRenameExt で指定した拡張子を持つ処理済みの<br>イベント・ファイル名を変更し、それを FTP サーバーのルート・ディレ<br>クトリーに移動します。                                                                                                    |
| FTPDataStructure | 詳細については、40 ページの『イベント・アーカイブの指定』を参照して<br>ください。この属性には、出荷時のデフォルト値はありません。<br>この属性は String 型です。この属性を使用すると、リモート・サイトに対<br>するファイルの読み取りと書き込みを、FTP データ構造 (File または<br>Record) を指定して実行できます。何も指定されていない場合、JText は<br>File をデフォルト値として使用します。                                                                                                    |
| FTPEventFileMask | 組み込みワイルドカード文字を使用して、イベント処理用のリモート FTP<br>ファイルのマスクまたはプレフィックスを指定します。この属性に値を指定<br>するのは、UNIX または Windows に適用されるのと同じ命名標準に準拠し<br>ないメインフレーム上で、ファイル・マスクを識別するときのみです。ファ<br>イル名にワイルドカード文字を使用すると、イベント処理に複数のファイル<br>を指定できるようになります。例えば、ACT.Z1UC.INPT* というフォーマッ<br>トを使用すると複数のイベント・ファイルを指定できます。詳細について<br>は、54 ページの『メインフレーム上のファイルの識別: オプション構成』<br>を参照してください。出荷時のデフォルト値はありません。 |

<span id="page-47-0"></span>表 *5. MO\_JTextConnector\_Default* メタオブジェクト定義の属性 *(*続き*)*

| 属性名                          | 説明                                                                                                    |
|------------------------------|----------------------------------------------------------------------------------------------------|
| FTPFileListingFormat         | JText コネクターがファイルを読み取るときに想定するファイル情報のフォ<br>ーマットを指定します。これにより、コネクターは、異なるロケールの(例<br>えば日時情報がファイル・フォーマット情報と異なる順序で格納されてい<br>る) ファイルを読み取ることができます。所定のロケールのフォーマットを<br>使用するようにコネクターを構成するには、ファイル属性が出現する順序を<br>表す文字をセミコロンで区切って列挙します。以下に、指定可能な文字とフ<br>ァイル属性の対応関係を示します。<br>アクセス権 L リンク U ユーザー G グループ S<br>サイズ<br>P                                                                                                    |
| FTPKeepConnectionOpen        | 日付 M<br>月 丁 時刻 N<br>名前<br>D<br>例えば、この属性の値は P:L:U:G:S:D:M:T:N のようになります。<br>この属性の Default Value プロパティーを値 true に設定すると、JText コ<br>ネクターは FTP サイトとの接続を保持します。この属性を値 true に設定<br>すると、コネクターは、コネクターが終了する場合または(構成されたタイ<br>ムアウトなどを理由として)FTP サーバー自体が接続をクローズした場合に<br>のみ接続をクローズします。コネクターは、FTP サーバーがタイムアウトを<br>理由として接続をクローズする場合に対処するため、リモート操作を実行す<br>るたびに接続がアクティブになっていることを検査します。接続がクローズ<br>されている場合は、コネクターは接続を再確立します。この属性の Default<br>Value プロパティーを値 false に設定すると、JText コネクターは、操作を<br>実行するたびに FTP サーバーとの接続をオープンし、操作が完了すると接 |
| FTPLocalEventDir             | 続をクローズします。コネクターが接続を保持するように構成すると、FTP<br>サイトでの要求処理時のパフォーマンスが向上します。<br>コネクターが FTP サイトからダウンロードしたイベント・ファイルを格納<br>する、ローカル・システム・ディレクトリーを指定します。コネクターが<br>FTP を使用してイベントを処理できるようにするために、この属性に値を指<br>定する必要があります。詳細については、52 ページの『ローカル・ディレ<br>クトリーの指定』を参照してください。出荷時のデフォルト値はありませ                                                                                                    |
| FTPOSPlatform                | $\mathcal{h}_{\alpha}$<br>この属性を使用するのは、コネクターを構成して、リモート FTP サーバー<br>が MVS プラットフォームであるリモート FTP ファイル・システムを使用<br>できるようにする場合のみです。この場合、属性の値に MVS を指定しま<br>す。大文字小文字は区別されません。詳細については、50 ページの『リモ<br>ート FTP ファイル・システムの指定』を参照してください。出荷時のデフ<br>ォルト値はありません。                                                                                                    |
| FTPPassword                  | FTP サーバーに接続して FTP 操作を実行する特権を持つユーザーのパスワ<br>ードを指定します。EventDir 属性または OutputDir 属性で指定した URL<br>にパスワードが含まれている場合、この属性に値を指定する必要はありませ<br>ん。詳細については、51 ページの『FTP URL およびログイン情報の指定』<br>を参照してください。この属性には、出荷時のデフォルト値はありません。                                                                                                    |
| FTPPollTerminateIfServerDown | イベントがあるかどうか FTP サイトをポーリングするように構成した場合<br>に FTP サイトが使用不能なときのコネクターの振る舞いを指定します。<br>FTPPollTerminateIfServerDown 属性の Default Value プロパティーを値 true<br>に設定した場合、コネクターが呼び出しをポーリングしたときに FTP サイ<br>トが使用不能な場合は、コネクターは終了します。<br>FTPPollTerminateIfServerDown 属性の Default Value プロパティーを値<br>false に設定した場合、コネクターが呼び出しをポーリングしたときに FTP<br>サイトが使用不能な場合でもコネクターは終了しません。<br>出荷時のデフォルト値はありません。                                                                                                    |

<span id="page-48-0"></span>表 *5. MO\_JTextConnector\_Default* メタオブジェクト定義の属性 *(*続き*)*

| 属性名                             | 説明                                                                                                    |
|---------------------------------|----------------------------------------------------------------------------------------------------|
| FTPRenameExt                    | コネクターがリモート FTP ファイルのポーリング後にそのファイル名を変<br>更するときに使用する、ファイル拡張子またはサフィックスを指定します。<br>ファイル名を変更することによって、次のポーリング・サイクルに同じファ<br>イルをポーリングすることがなくなります。あるいは、コネクターを構成し<br>て処理済みのイベント・ファイル名を変更し、それをアーカイブ・ディレク<br>トリーに移動することもできます。詳細については、FailArchiveExt 属性<br>を参照してください。詳細については、54 ページの『メインフレーム上の<br>ファイルの識別: オプション構成』を参照してください。出荷時のデフォル<br>ト値はありません。                                |
| FTPRequestTerminateIfServerDown | FTP サイトで要求処理および通信を行うようにコネクターを構成した場合<br>に、FTP サイトが使用不能なときのコネクターの振る舞いを指定します。<br>FTPRequestTerminateIfServerDown 属性の Default Value プロパティーを値<br>true に設定した場合、コネクターが要求を処理するときに FTP サイトが使<br>用不能な場合は、コネクターは終了します。<br>FTPRequestTerminateIfServerDown 属性の Default Value プロパティーを値<br>false に設定した場合、コネクターが要求を処理するときに FTP サイトが<br>使用不能な場合でもコネクターは終了しません。<br>出荷時のデフォルト値はありません。 |
| FTPTransferType                 | この JText メタオブジェクト・プロパティーは、イベント処理時と要求処理<br>時の両方で使用されます。このプロパティーに指定可能な値は、Binary と<br>ASCII です。このプロパティーは、JText がリモートで FTP サーバーに対<br>してファイルの配置や取得を実行するときに使用する転送タイプを示しま<br>す。このプロパティーが存在しない場合、アダプターの動作のタイプは<br>Binary になります。                                                                                                    |
| FTPUserId                       | FTP サーバーに接続して FTP 操作を実行する特権を持つユーザー名を指定<br>します。EventDir 属性または OutputDir 属性で指定した URL にユーザー<br>ID が含まれている場合、この属性に値を指定する必要はありません。<br>EventDir 属性 (イベント処理時) または OutputDir 属性 (要求処理時) に<br>FTP URL が見つからない場合、コネクターはこの属性を無視します。詳細<br>については、51 ページの『FTP URL およびログイン情報の指定』を参照し<br>てください。この属性には、出荷時のデフォルト値はありません。                                                             |
| IncludeEndBODelimiter           | EndBODelimiter メタオブジェクト属性に指定された値を、JText コネクター<br>がファイルに書き込むストリングに含めるかどうかを指定します。この属性<br>の Default Value プロパティーを true に設定した場合は、コネクターは、<br>ファイルへの書き込み時に EndBODelimiter 属性に指定された値を含めま<br>す。この属性の Default Value プロパティーを false に設定した場合は、<br>コネクターは、ファイルへの書き込み時に EndBODelimiter 属性で指定され<br>た値を含めません。                                                                       |
| ObjectEventID                   | メタオブジェクト内のコネクターは使用しないが、統合ブローカーで必要な<br>プレースホルダー。この属性は、メタオブジェクト内の最後の属性である必<br>要があります。出荷時のデフォルト値はありません。                                                                                                    |
| OriginalArchiveExt              | オリジナルのイベント・ファイルのアーカイブに使用するファイル拡張子を<br>指定します。これにより、ビジネス・オブジェクトが処理に失敗したりアン<br>サブスクライブされた場合の参照用に、イベント・ファイルが保存されま<br>す。詳細については、40 ページの『イベント・アーカイブの指定』を参照<br>してください。出荷時のデフォルト値は orig です。                                                                                                    |

<span id="page-49-0"></span>表 *5. MO\_JTextConnector\_Default* メタオブジェクト定義の属性 *(*続き*)*

| 属性名               | 説明                                                                                                    |
|-------------------|----------------------------------------------------------------------------------------------------|
| OutputDataHandler | データ・ハンドラーでサービス呼び出し要求 (ビジネス・オブジェクトがビ<br>ジネス・オブジェクト・ストリングに変換される)に使用される構成値を提<br>供する属性を持つ、子メタオブジェクトを表します。出荷時のデフォルト値<br>は MO DataHandler DefaultNameValueConfig です。                                            |
| OutputDir         | 出力ディレクトリーの絶対パスを指定します。ディレクトリーは既存のもの<br>である必要があります。コネクターを構成して、要求処理用にリモート FTP<br>ファイル・システムを使用するには、この属性に FTP URL を指定します。<br>オプションで、この属性を使用して URL 内に以下の追加情報を指定するこ<br>とができます。                                   |
|                   | • FTP サーバーに接続して FTP 操作を実行するための特権を持つ、ユーザ<br>ーの ユーザー ID およびパスワード。EventDir で指定しない場合は、<br>FTPUserId および FTPPassword で指定する必要があります。                                                                             |
|                   | • FTP ポート。OutputDir で指定しない場合、コネクターはデフォルトの<br>FTP ポートを使用します。                                                                                                    |
|                   | • リモート出力ディレクトリー。OutputDir で指定しない場合、コネクター<br>は要求ファイルをデフォルトの接続ディレクトリー (接続が確立している<br>FTP サーバーのディレクトリー)にロードします。                                                                                               |
|                   | OutputDir 属性で FTP 情報を指定する構文は、<br>ftp://[UserId:password@]FTPserver[:port] です。詳細については、55 ペ<br>ージの『リモートの要求処理』を参照してください。OutputDir 属性でロー<br>カル・ファイル情報を指定するには、ファイルの絶対パスを使用します。あ<br>るいは、以下の形式の FILE URL を使用します。 |
|                   | [file://]FullPathname                                                                                                    |
|                   | 出荷時のデフォルト値は以下のとおりです。<br>UNIX: /tmp/JTextConn/Default/out                                                                                                    |
| OutputExt         | Windows: C:\temp\JTextConn\Default\Out<br>要求処理に使用されるファイルの拡張子を指定します。出荷時のデフォルト<br>値は out です。                                                                                                    |
| OutputFileName    | 注: OutputFileName 属性に拡張子が含まれず、OutputExt 属性に拡張子が<br>含まれている場合、生成される出力ファイルにはファイル名と拡張子が付き<br>ます。どちらの属性にも拡張子が含まれない場合、生成される出力ファイル<br>には拡張子が付きません。                                                               |
|                   | 要求処理時にコネクターが着信ビジネス・オブジェクトを書き込む、出力フ<br>ァイルの名前とパスを指定します。OutputDir 属性に有効な出力ディレクト<br>リーが含まれている場合、出力ファイルは指定されたディレクトリーに生成<br>されます。詳細については、37 ページの『出力ファイル名の指定』を参照<br>してください。                                     |
| PartialArchiveExt | 注: OutputFileName 属性および OutputExt 属性に拡張子が含まれない場<br>合、生成される出力ファイルには拡張子が付きません。出荷時のデフォルト<br>値は Native です。<br>正常に処理されたビジネス・オブジェクトのアーカイブに使用するファイル                                                              |
|                   | 拡張子を指定します (イベント・ファイルに複数のビジネス・オブジェクト<br>が含まれている場合、一部は正常に処理されません)。詳細については、40<br>ページの『イベント・アーカイブの指定』を参照してください。出荷時のデ<br>フォルト値は partial です。                                                                    |

<span id="page-50-0"></span>表 *5. MO\_JTextConnector\_Default* メタオブジェクト定義の属性 *(*続き*)*

| 属性名                    | 説明                                       |
|------------------------|------------------------------------------|
| StagingDir             | コネクターが、OutputDir 属性で指定されたディレクトリーにファイルを移  |
|                        | 動する前にファイルを書き込むディレクトリーを指定します。これは、JText    |
|                        | コネクターがファイルを出力するディレクトリーを他のソフトウェア・プロ       |
|                        | セスがモニターおよび操作する環境 (コネクターによって作成されたファイ      |
|                        | ルを FTP プロセスが検出し、別の場所に移動するなど) を扱うために設計    |
|                        | されています。このような場合は、ファイルの書き込みが完了する前に外部       |
|                        | プロセスがファイルを移動してしまう危険性があります。StagingDir 属性で |
|                        | ステージング・ディレクトリーを指定し、コネクターがファイルを完全にス       |
|                        | テージング・ディレクトリーに書き込み、その書き込みが完了してからファ       |
|                        | イルを出力ディレクトリーに移動することにより、外部プロセスが不完全な       |
|                        | ファイルを抽出してしまう危険性を回避できます。                  |
|                        | ステージング・ディレクトリーと出力ディレクトリーは同じファイル・シス       |
|                        | テムまたはドライブに置き、オペレーティング・システムごとのファイル移       |
|                        | 動方式の差異を吸収してください。                         |
|                        | 出荷時のデフォルト値はありません。                        |
| SuccessArchiveExt      | すべて正常に処理されたビジネス・オブジェクトのアーカイブに使用するフ       |
|                        | ァイル拡張子を指定します。詳細については、40 ページの『イベント・ア      |
|                        | ーカイブの指定』を参照してください。出荷時のデフォルト値は success    |
|                        | です。                                      |
| UnsubscribedArchiveExt | すべてアンサブスクライブされたビジネス・オブジェクトのアーカイブに使       |
|                        | 用するファイル拡張子を指定します。詳細については、40 ページの『イベ      |
|                        | ント・アーカイブの指定』を参照してください。出荷時のデフォルト値は        |
|                        | unsub です。                                |

注**:** 属性 FTPTransferType、FTPDataStructure、DataProcessingMode、 EndOfFileDelimiter、および FixedBOSize は、出荷時の JText メタオブジェク トには含まれていません。これらの属性を使用するには、明示的にメタオブジ ェクトに追加する必要があります。また、これらの属性のデフォルト値は、必 ず設定しなければなりません。

### 出力ファイル名の指定

出力ファイル名を指定する方法は 3 つあります。

v OutputFileName 属性を使用する

この属性を使用するのは、コネクターを構成して、同一タイプのビジネス・オブ ジェクトを固有のシーケンス番号付きの別々のファイルに書き込むか、複数のビ ジネス・オブジェクトを指定された名前の単一ファイルに追加する場合です。

• 動的子メタオブジェクトを使用する

動的子メタオブジェクトを使用するのは、ビジネス・オブジェクトのタイプごと に出力ファイル名を動的に生成するか、コネクターが生成した出力ファイル名を 戻す場合です。詳細については、 5 [ページの『動的子メタオブジェクトの使用』](#page-18-0) を参照してください。

OutputFileName 属性を使用して出力ファイル名を使用する方法はいくつかありま す。

v OutputFileName 属性がストリング Native に設定され、FileSeqEnabled 属性が true に設定された場合、コネクターはビジネス・オブジェクト・ストリングを固 有ファイルに送信します。このとき、ファイル名は着信ビジネス・オブジェクト 名から派生し、拡張子は OutputExt 属性から派生し、パスは OutputDir 属性か ら派生します。この場合、デフォルトでは、コネクターは同一タイプの各ビジネ ス・オブジェクトを固有のシーケンス番号付きの別々のファイルに書き込みま す。コネクターが同一タイプのビジネス・オブジェクトを受信したら常に出力フ ァイルを上書きするようにするには、FileSeqEnabled 属性を false に設定しま す。

- v OutputFileName 属性がストリング Native 以外に設定され、FileSeqEnabled 属 性が true に設定された場合、コネクターは出力ファイルの値を以下のいずれか の方法で処理します。
	- OutputFileName 属性に絶対パスが含まれる場合 (出力ファイルのファイル名と 拡張子が含まれる。例えば、OutputFileName= C:¥temp¥Out¥test.out)、コネク ターはこの属性のみを使用して出力ファイルを生成します。この場合、デフォ ルトでは、コネクターは同一タイプの各ビジネス・オブジェクトを、指定され た名前と固有のシーケンス番号付きの別々のファイルに書き込みます。
	- OutputFileName 属性に絶対パスとファイル名が含まれるが拡張子が含まれ ず、OutputExt 属性に値が含まれる場合 (例えば、OutputFileName= C:¥temp¥Out¥test および OutputExt=out)、コネクターは両方の属性の値を使 用して出力ファイルを生成します。この場合、コネクターは C:¥temp¥Out¥test\_1.out という名前のファイルを生成します。
	- OutputFileName 属性に絶対パスとファイル名が含まれるが拡張子が含まれ ず、OutputExt 属性に値が含まれない場合、コネクターは拡張子のない出力フ ァイルを生成します。この場合、コネクターは C:¥temp¥Out¥test\_1 という名 前のファイルを生成します。
	- OutputFileName 属性にパスと拡張子が含まれずファイル名のみが含まれ、 OutputDir 属性に値が含まれる場合、コネクターは OutputDir に指定したデ ィレクトリーに出力ファイルを生成します。OutputExt に値が含まれる場合、 コネクターはその値も使用します。値が含まれない場合、コネクターは拡張子 なしでファイル名を作成します。
- 注**:** コネクターが複数のタイプのビジネス・オブジェクトを処理していて、 OutputFileName にストリング Native 以外が設定されている場合、各ビジネ ス・オブジェクトに自身のトップレベル・メタオブジェクトを持たせ、固有の 出力ファイル名を指定する必要があります。例えば、Customer ビジネス・オブ ジェクトが使用するメタオブジェクトは MO JTextConnector Customer、Item ビ ジネス・オブジェクトが使用するメタオブジェクトは MO JTextConnector Item になります。これらの各メタオブジェクトの OutputFileName 属性には、固有 値を設定します。
- コネクターが複数のビジネス・オブジェクトを指定された名前の付いた単一ファ イルに追加するようにするには、OutputFileName 属性に値を指定し、 FileSeqEnabled 属性を false に設定します。
- コネクターが同一タイプのビジネス・オブジェクトを受信したら常に出力ファイ ルを上書きするようにするには、動的子メタオブジェクトを使用します。 InFileName 属性に動的子メタオブジェクトの絶対パスとファイル名を指定し、 FileWriteMode 属性を "o" に設定します。動的子メタオブジェクトについての詳 細は、 5 [ページの『動的子メタオブジェクトの使用』を](#page-18-0)参照してください。

Native は予約語です。

詳細については、42 [ページの『要求処理の指定』を](#page-55-0)参照してください。

# <span id="page-52-0"></span>共通の構成タスク

このセクションでは、共通の構成タスクについて説明します。

- v 39 ページの『イベント通知の指定』
- 40 [ページの『イベント・アーカイブの指定』](#page-53-0)
- 42 [ページの『要求処理の指定』](#page-55-0)
- 46 [ページの『複数のイベント・ファイルまたは複数のイベント・ディレクトリー](#page-59-0) [の指定』](#page-59-0)
- v 47 [ページの『特定のビジネス・オブジェクトのポーリング』](#page-60-0)
- v 50 ページの『リモート FTP [ファイル・システムの指定』](#page-63-0)
- 57 [ページの『データ・ハンドラーの指定』](#page-70-0)
- 58 [ページの『特定のビジネス・オブジェクトの](#page-71-0) JText メタオブジェクトの作 [成』](#page-71-0)
- v 59 [ページの『同一ファイルから異なるタイプの複数のビジネス・オブジェクトを](#page-72-0) [読み取る』](#page-72-0)
- 59 ページの『ObjectEventID [属性値の指定』](#page-72-0)
- v 59 ページの『JText コネクターの 2 [番目のインスタンスのセットアップ』](#page-72-0)
- v 60 ページの『JText [コネクターのパフォーマンス調整』](#page-73-0)
- 61 [ページの『テスト用サンプル・ファイルの生成』](#page-74-0)
- 62 [ページの『テスト用サンプル・ビジネス・オブジェクトの生成』](#page-75-0)

### イベント通知の指定

このセクションの内容は、以下のとおりです。

- v 『イベント・ディレクトリーおよび拡張子の指定』
- 40 [ページの『ポーリングの振る舞いの構成』](#page-53-0)

#### イベント・ディレクトリーおよび拡張子の指定

複数のタイプのビジネス・オブジェクトをコネクターに送信して処理するときに、 各ビジネス・オブジェクト・タイプにトップレベル・メタオブジェクトが含まれる 場合、EventDir および EventExt 属性に指定する値の組み合わせは、各ビジネス・ オブジェクトのディレクトリー/拡張子のペアで固有でなければなりません。

つまり、2 つのビジネス・オブジェクト・タイプに同じイベント・ディレクトリー を指定する場合、これらのビジネス・オブジェクトに異なるイベント拡張子を指定 する必要があります。また、2 つのビジネス・オブジェクト・タイプに同じ拡張子 を指定する場合は、これらのビジネス・オブジェクトに異なるイベント・ディレク トリーを指定する必要があります。

例えば、MO JTextConnector Customer および MO JTextConnector Item メタオブジ ェクトを作成して、それぞれ Customer および Item ビジネス・オブジェクトに構成 値を提供するとします。コネクターが同一ディレクトリー内で両方のビジネス・オ

<span id="page-53-0"></span>ブジェクトの入力ファイルを検索するように構成する場合 (EventDir 属性に同一パ スを指定します)、EventExt 属性に異なる値を指定することによって入力ファイル を一意的に識別する必要があります。

したがって、EventDir 属性が Customers と Items 両方の C:¥temp¥event を評価す る場合、2 つのビジネス・オブジェクトの EventExt 属性値が異なる必要がありま す (例えば、Customer 入力ファイルが in、Items 入力ファイルが inp)。

### ポーリングの振る舞いの構成

ポーリングの振る舞いを構成するには、以下のステップを実行します。

- 1. 以下の MO JTextConnector Default メタオブジェクトの属性を構成します。
	- v EventDir—イベント通知を起動するファイルが格納されている既存のディレク トリーの絶対パスを指定します。
	- EventExt—コネクターは、出荷時のデフォルト拡張子が付いたファイルを検索 します。この属性を使用して異なる拡張子を指定する場合、コネクターは指定 された拡張子を検索します。この属性を空にしておくと、コネクターは拡張子 のないファイルをポーリングします。
	- v EventDataHandler—イベント通知時にデータ変換に使用するデータ・ハンドラ ーを指定します。
- 2. Connector Configurator を使用して次のコネクター・プロパティーを構成しま す。
	- v PollFrequency—間隔頻度を指定します。
	- v PollQuantity—ポーリング間隔ごとのイベント数を指定します。
	- v PollEndTime—イベントのポーリングを完了する時間を指定します。
	- v PollStartTime—イベントのポーリングを開始する時間を指定します。
- 3. イベント・ディレクトリーに読み取りアクセス権を設定します。

# イベント・アーカイブの指定

イベント・ファイル内で正常に処理されたビジネス・オブジェクトがそのすべてで あるか一部かによって、JText コネクターは、正常に処理されたビジネス・オブジェ クトのアーカイブ・ファイルを作成するときに異なる拡張子を使用します。また、 コネクターは、処理に失敗したりアンサブスクライブされたビジネス・オブジェク トをさまざまな名前のアーカイブ・ファイルに書き込みます。

このセクションの内容は、以下のとおりです。

- v 『ローカル・アーカイブ・ファイル名』
- 42 [ページの『ローカル・アーカイブの構成』](#page-55-0)

### ローカル・アーカイブ・ファイル名

アーカイブ拡張子属性の出荷時のデフォルト値を保存する場合、コネクターは以下 に示す名前のアーカイブ・ファイルを作成します。

• イベント・ファイルが単一のビジネス・オブジェクトを持つ

JText コネクターが単一のビジネス・オブジェクトを含むイベント・ファイルを 処理すると、アーカイブ・ディレクトリーに以下のいずれかのファイルを作成し ます。

- *filename\_timestamp*.success。正常に処理されたビジネス・オブジェクトをア ーカイブします。
- *filename\_timestamp*.fail。正常に処理されなかったビジネス・オブジェクト をアーカイブします。
- filename\_timestamp.unsub。サブスクライブされていないビジネス・オブジェ クトをアーカイブします。

ビジネス・オブジェクトが処理に失敗したりアンサブスクライブされたりした場 合、コネクターは *filename\_timestamp*.orig というファイルも作成します。ここ には、コネクターが最初にイベント・ファイルを受け取ったときにそれを保存し ます。

• イベント・ファイルが複数のビジネス・オブジェクトを持ち、そのすべてが正常 に処理されている

JText コネクターが複数のビジネス・オブジェクトを含むイベント・ファイルを 正常に処理すると、アーカイブ・ディレクトリーに *filename\_timestamp*.success を作成します。

• イベント・ファイルが複数のビジネス・オブジェクトを持ち、その一部がアンサ ブスクライブされているか処理に失敗している

JText コネクターが複数のビジネス・オブジェクトを含むイベント・ファイルを 処理すると、アーカイブ・ディレクトリーに以下のすべてのファイルを作成する 場合があります。

- filename timestamp.partial。正常に処理されたすべてのビジネス・オブジェ クトをアーカイブします。
- filename\_timestamp.fail。正常に処理されなかったすべてのビジネス・オブ ジェクトをアーカイブします。
- filename\_timestamp.unsub。コネクターからサブスクライブされないすべての ビジネス・オブジェクトをアーカイブします。
- *filename\_timestamp*.orig。コネクターが最初にイベント・ファイルを受け取 ったときにそれを保存します。

例えば、LegacyApp.in ファイルに以下の 4 つのビジネス・オブジェクトが含ま れるとします。

- Contract。正常に処理されています。
- Customer。フォーマット設定に失敗しています。
- Order。正常に処理されています。
- Item。コネクターからサブスクライブされていません。

この場合、コネクターはアーカイブ・ディレクトリーに以下のファイルを作成し ます。

- LegacyApp*\_timestamp*.partial。Contract および Order を含みます。
- LegacyApp*\_timestamp*.fail。Customer を含みます。
- LegacyApp*\_timestamp*.unsub。Item を含みます。
- LegacyApp*\_timestamp*.orig。Contract、Customer、Order、および Item を含み ます。

### <span id="page-55-0"></span>ローカル・アーカイブの構成

コネクターをアーカイブのために構成するには、以下のステップを実行します。

- 1. 以下の MO JTextConnector Default メタオブジェクトの属性を構成します。
	- v ArchiveDir—コネクターが処理後のイベントを (処理状況を示すファイル拡張 子とともに) 置く、既存のローカル・ディレクトリーまたは FTP サーバー・ ディレクトリーの絶対パスを指定します。
	- v SuccessArchiveExt—(すべてのビジネス・オブジェクトが正常に処理された場 合に) 正常に処理されたビジネス・オブジェクトが含まれるファイルの拡張子 を指定します。
	- v PartialArchiveExt—(イベント・ファイル内の一部のビジネス・オブジェクト が正常に処理されない場合に) 正常に処理されたすべてのビジネス・オブジェ クトが含まれるファイルの拡張子を指定します。
	- UnsubscribedArchiveExt—コネクターからサブスクライブされないビジネス・ オブジェクトが含まれるファイルの拡張子を指定します。
	- v OriginalArchiveExt—イベント・ファイル内のすべてのビジネス・オブジェク トが保存されるファイルの拡張子を指定します。
	- v FailArchiveExt—処理に失敗したビジネス・オブジェクトが含まれるファイル の拡張子を指定します。
- 2. Connector Configurator を使用して ArchivingEnabled コネクター・プロパティ ーを構成します。
- 3. アーカイブ・ディレクトリーに書き込みアクセス権を設定します。

# 要求処理の指定

JText コネクターが、(各ビジネス・オブジェクト・インスタンス内で) 動的に名前 を付けられるファイル、または (メタオブジェクトによって) 静的に名前を付けられ るファイルにビジネス・オブジェクトを書き込むように設定することができます。 また、コネクターが静的に生成するファイル名を戻すように設定することもできま す。この機能は、固有のシーケンス番号付きのファイル名を取得するのに役立ちま す。このセクションに含まれるサブセクションは、以下のとおりです。

- v 42 ページの『動的なファイルの命名』
- 43 [ページの『静的なファイルの命名』](#page-56-0)
- 44 [ページの『ファイル名の戻り』](#page-57-0)
- 44 [ページの『ローカル処理とリモート処理の違い』](#page-57-0)
- v 45 [ページの『出力ファイルの構成』](#page-58-0)

#### 動的なファイルの命名

コネクターが各ビジネス・オブジェクト・タイプに動的に出力ファイル名を生成す るように設定するには、動的子メタオブジェクトを作成します。子メタオブジェク トを使用して、以下のことを実行します。

- v 出力ファイル名を指定するか、生成されたファイル名を受け取ります。
- v 出力ファイルに追加するか、または上書きするかを指定します。
- 重要**:** 動的子メタオブジェクトを作成してコネクターが出力ファイル名を生成また は戻すように設定するほかに、ICS を統合ブローカーとして使用している場 合は、マップまたはコラボレーション・ロジックを変更して、動的子メタオ

ブジェクトの InFileName 属性に各ビジネス・オブジェクトのパスとファイ ル名、そして必要な場合は固有のシーケンス番号を挿入する必要がありま す。

<span id="page-56-0"></span>詳細については、 5 [ページの『動的子メタオブジェクトの使用』を](#page-18-0)参照してくださ い。

コネクターがメタオブジェクトを処理する方法の詳細については、 12 [ページの『要](#page-25-0) [求処理』を](#page-25-0)参照してください。

コネクターを構成して動的に生成された出力ファイル名を使用する方法の詳細につ いては、45 [ページの『出力ファイルの構成』を](#page-58-0)参照してください。

#### 静的なファイルの命名

メタオブジェクトを使用して出力ファイル名を指定する場合、変更内容を有効にす るにはコネクターを再始動する必要があります。コネクターが任意のタイプのすべ てのビジネス・オブジェクトを単一ファイルに追加するか、またはビジネス・オブ ジェクトごとに別々のファイルを作成するように指定できます。

出荷時のデフォルト構成を使用する場合、コネクターは処理するビジネス・オブジ ェクトごとに出力ファイルを作成します。コネクターは受信したビジネス・オブジ ェクトの出力ファイルに名前を付け、シーケンス番号を追加して名前を固有のもの にします。また、.out という拡張子を付けます。例えば、Customer および Item と いうビジネス・オブジェクトを受信した場合、コネクターはこれらのデータをそれ ぞれ Customer\_1.out および Item\_1.out という出力ファイルに書き込みます。出 力ファイル名の取得の詳細については、44 [ページの『ファイル名の戻り』を](#page-57-0)参照し てください。シーケンス番号を保管するファイルの詳細については、 21 [ページの](#page-34-0) 『[OutputLog](#page-34-0)』を参照してください。

メタオブジェクトを使用して出力ファイル名を構成するには、以下の手順を実行し ます。

- 1. 以下の MO\_JTextConnector\_Default メタオブジェクトの属性を構成します。
	- v OutputDir—コネクターが要求の処理時にファイルを書き込む、既存のディレ クトリーの絶対パスを指定します。詳細については、45 [ページの『出力ファ](#page-58-0) [イルの構成』を](#page-58-0)参照してください。
	- v FileExt—出荷時のデフォルト構成を変更する場合、この属性を使用して拡張 子を指定します。これにより、コネクターは out 拡張子の付いたファイルを 作成するようになります。
	- v FileSeqEnabled—常に true に設定すると、コネクターはファイルごとに固有 のシーケンス番号が付いた 1 つのビジネス・オブジェクトを出力します。 false に設定すると、コネクターは任意のタイプのすべてのビジネス・オブジ ェクトを単一ファイルに出力 (上書きまたは追加) します。上書きまたは追加 動作の構成の詳細については、 45 [ページの表](#page-58-0) 6を参照してください。
	- v OutputFileName—コネクターが、ビジネス・オブジェクトをファイル内のデー タを上書きせずに単一の出力ファイルに追加するか、ビジネス・オブジェクト ごとに固有ファイルを生成するように設定するには、出力ファイルの絶対パス およびファイル名を指定します。

<span id="page-57-0"></span>コネクターが同一タイプのビジネス・オブジェクトを受信したら常に出力ファ イルを上書きするように設定するには、OutputFileName に値を指定しないで ください。

どちらの場合も、FileSeqEnabled を false に設定します。

上書きまたは追加動作の構成の詳細については、 45 [ページの表](#page-58-0) 6を参照して ください。

- 2. 出力ディレクトリーに書き込みアクセス権を設定します。
- 注**:** コネクターが、さまざまなビジネス・オブジェクトにさまざまなデータ・フォ ーマットやファイル命名規則を使用する場合、特定のビジネス・オブジェクト にメタオブジェクトを作成する必要があります。

### ファイル名の戻り

コネクターが生成したファイル名を戻すように設定するには、以下のことを実行し ます。

- v メタオブジェクトを使用してパスとファイル名を指定して、コネクターが出力フ ァイルごとに固有のシーケンス番号を生成するように設定します。詳細について は、43 [ページの『静的なファイルの命名』を](#page-56-0)参照してください。
- v 動的子メタオブジェクトを使用して、コネクターが生成したファイル名を戻すよ うに設定します。 5 [ページの『動的子メタオブジェクトの使用』に](#page-18-0)あるステップ を実行しますが、InFileName 属性の値は指定しないでください。コネクターが受 け取ったビジネス・オブジェクトの動的子メタオブジェクトが OutFileName=CxIgnore を指定している場合、コネクターはトップレベル・メタオ ブジェクトの構成に基づいてファイル名を作成し、InFileName 属性の値として絶 対パスとファイル名を戻します。
- 注**:** コネクターは、FTP サーバーを介してファイルを処理する場合でも、 InFileName 属性にローカル・パスのみを設定します。
- 重要**:** 動的子メタオブジェクトを作成してコネクターが出力ファイル名を生成また は戻すように設定するほかに、ICS を統合ブローカーとして使用している場 合は、マップまたはコラボレーション・ロジックを変更して、動的子メタオ ブジェクトの InFileName 属性に各ビジネス・オブジェクトのパスとファイ ル名、そして必要な場合は固有のシーケンス番号を挿入する必要がありま す。

#### ローカル処理とリモート処理の違い

コネクターは、リモートでファイルを処理する方法は、ローカルでの処理とほぼ同 じです。ただし、いくつかの違いがあります。

- v イベントを処理して動的にファイル名を生成する場合、コネクターは動的子メタ オブジェクトの InFileName 属性にローカル・パス名のみを設定し、リモート・ パスを設定しません。
- v 要求処理時に、コネクターが動的ファイル命名のために構成されておらず、 FileSeqEnabled が false に設定され、出力ファイルがすでに存在する場合:
	- ローカルに処理する場合、コネクターは既存ファイルを上書きします。
	- リモートに処理する場合、コネクターは例外をスローします。

<span id="page-58-0"></span>v ローカル・イベント処理に標準アーカイブ拡張子属性を構成するほかに、コネク ターを使用して FTP サーバーを介してリモートにファイルを処理する場合、 FTPArchiveDir および FTPRenameExt 属性も構成することができます。この属性 によって、処理が正常に行われるごとに、リモートにアーカイブされたファイル の名前変更および移動ができるようになります。

詳細については、 52 [ページの『リモート・アーカイブの指定』を](#page-65-0)参照してくださ  $\mathcal{V}^{\, \gamma}$  .

### 出力ファイルの構成

表 6 は、出力ファイルで使用できる構成オプションを示しています。

表 *6.* 出力ファイルの指定

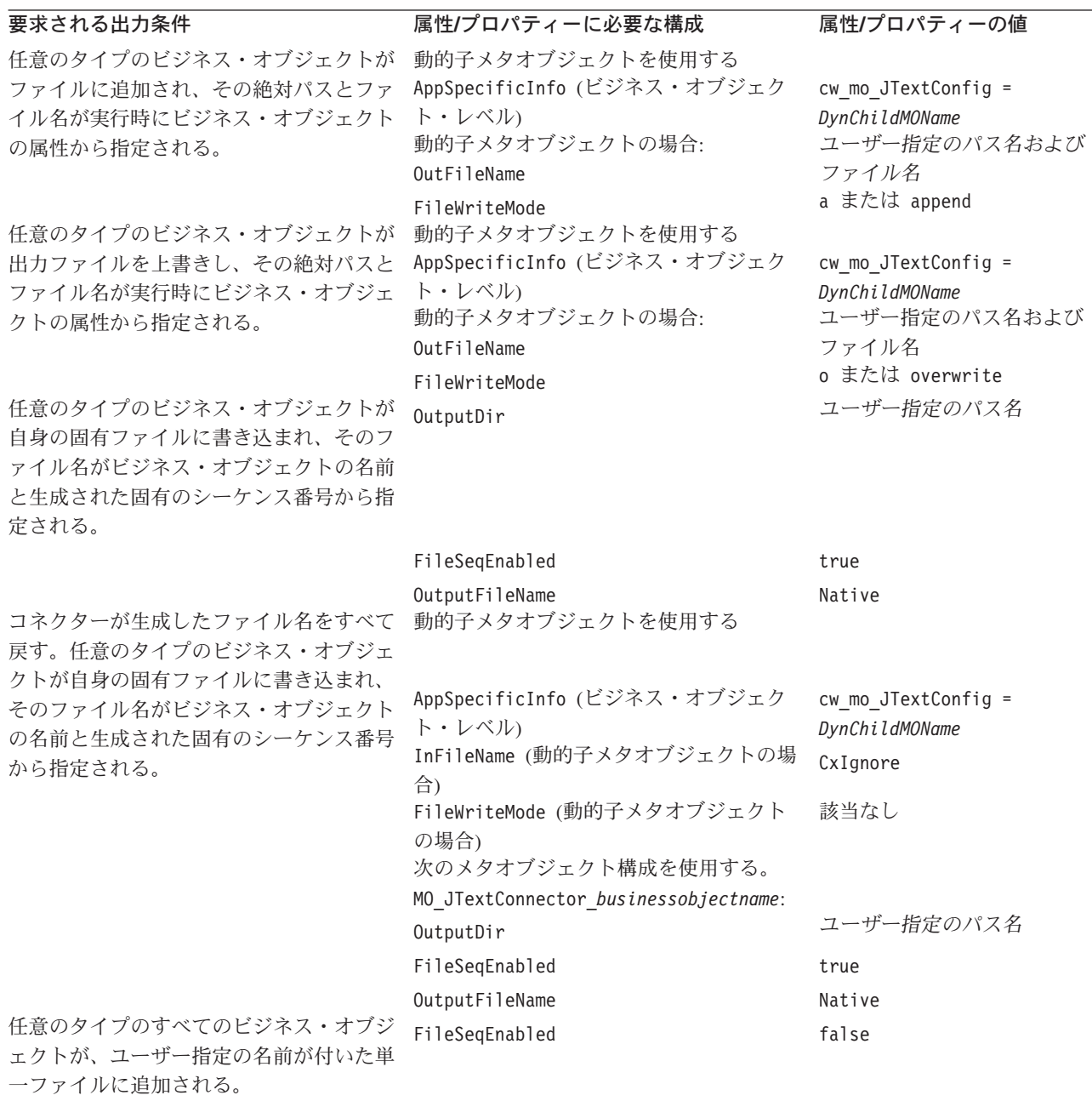

<span id="page-59-0"></span>表 *6.* 出力ファイルの指定 *(*続き*)*

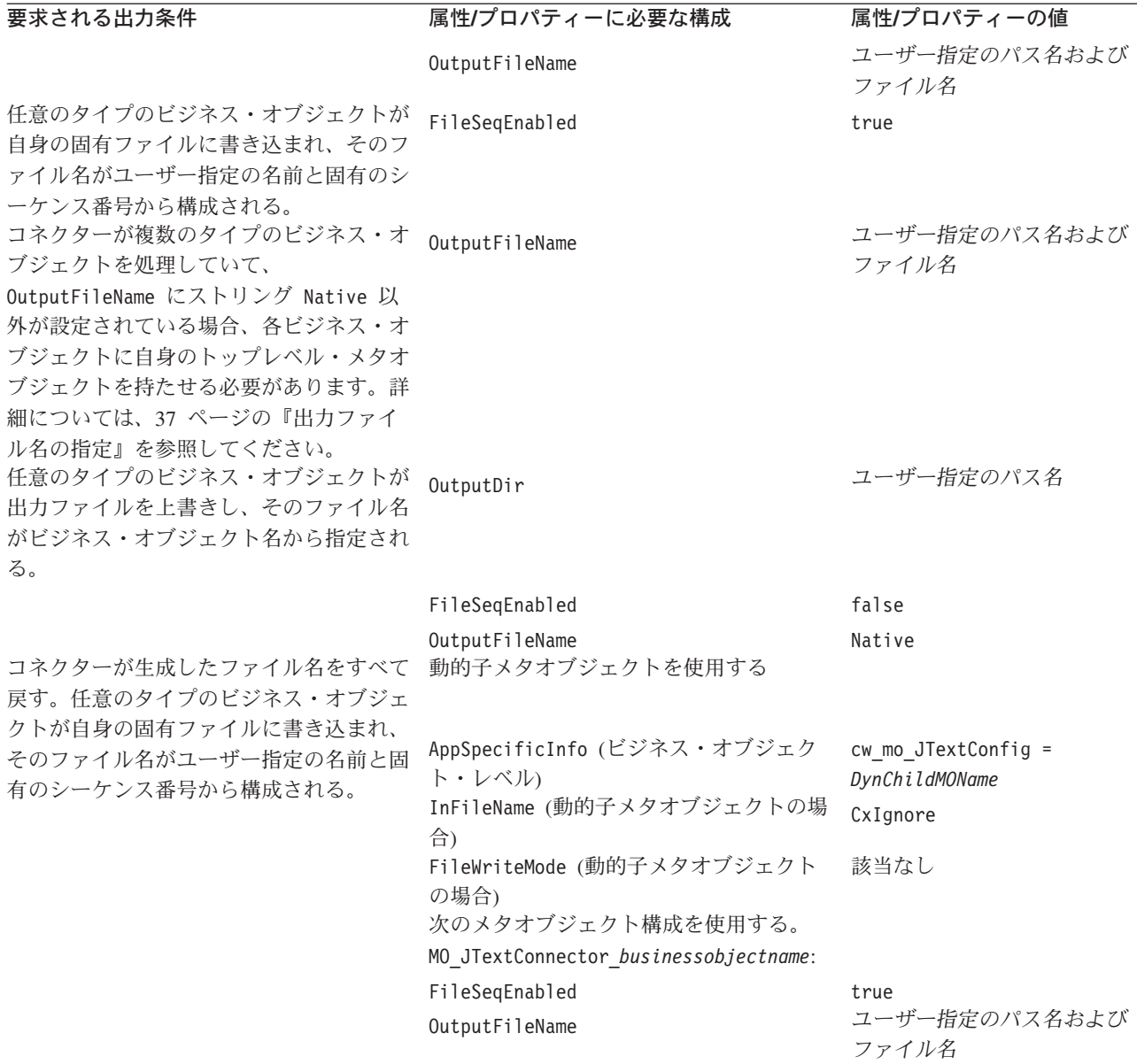

# 複数のイベント・ファイルまたは複数のイベント・ディレクトリー の指定

コネクターを構成して、指定された拡張子を持つファイルのみを取り出すことがで きます。また、コネクターを構成して、複数のディレクトリーからファイルを取り 出すこともできます。

重要**:** EventExt 属性にアスタリスク (\*) を使用すると、拡張子がサポートされてい なくても、単一イベント・ディレクトリー内のすべてのファイルをポーリン グできます。

ビジネス・オブジェクト・タイプごとに別々のイベント・ディレクトリーを指定す るには、以下のステップを実行します。

- <span id="page-60-0"></span>1. サポートされるビジネス・オブジェクトごとに個別のメタオブジェクトを作成し ます。例えば、MO\_JTextConnector Customer や MO\_JTextConnector Item を作 成します。詳細については、58 [ページの『特定のビジネス・オブジェクトの](#page-71-0) JText [メタオブジェクトの作成』を](#page-71-0)参照してください。
- 2. 各メタオブジェクトの EventDir 属性に適切なディレクトリーを指定します。
- 注**:** JText コネクターは、イベント・ファイルをタイム・スタンプの古いものから順 に、ロケーションに関係なく処理します。つまり JText コネクターは、タイ ム・スタンプの日時順に別々のディレクトリーにあるファイルを処理します。

# 特定のビジネス・オブジェクトのポーリング

JText コネクターの構成は、さまざまな要素によって異なります。例えば、すべての イベント・ファイルが単一ディレクトリーにあるか、すべて同じ拡張子が付いてい るか、含まれるビジネス・オブジェクトが単一か複数か、含まれるビジネス・オブ ジェクトのタイプが単一か複数か、各ビジネス・オブジェクトを単一行で表してい るか複数行で表しているか、などです。

このセクションの内容は、以下のとおりです。

- v 『EndBODelimiter ベースの解析手法の使用』
	- 48 ページの『EndBODelimiter [の値としての印刷不可能文字の使用』](#page-61-0)
- 50 ページの『FixedBOSize [ベースの解析手法の使用』](#page-63-0)

#### **EndBODelimiter** ベースの解析手法の使用

EndBODelimiter メタオブジェクト属性に値が指定されない場合、コネクターは以下 のことを実行します。

- v イベント・ファイルでビジネス・オブジェクト・ストリングが <EndBO:BOName> で区切られるよう設定します。
- v ビジネス・オブジェクト・ストリングを出力ファイルに書き込むときに、区切り 文字として <EndBO:*BOName*> を指定します。

イベント・ファイルに 1 つのビジネス・オブジェクトしか含まれない場合、この属 性に EOF (ファイル終わり) を指定できます。

EndBODelimiter 属性の値に空でないストリングを設定すると、ストリングはすべて のファイルのビジネス・オブジェクト区切り文字と見なされます。値が設定されて いないかクリアされている場合、コネクターは <EndBO:*BOName*> を区切り文字と見 なします。

重要**:** DataProcessingMode が Binary に設定されていて、EndBODelimiter の値が 指定されていない場合、JText はデフォルトの EndBODelimiter を FF01 (2 バイト) に設定し、デフォルトの EndOfFileDelimiter を FF02 (2 バイト) に設定します。

48 [ページの表](#page-61-0) 7 は区切り文字のオプションを示しています。

<span id="page-61-0"></span>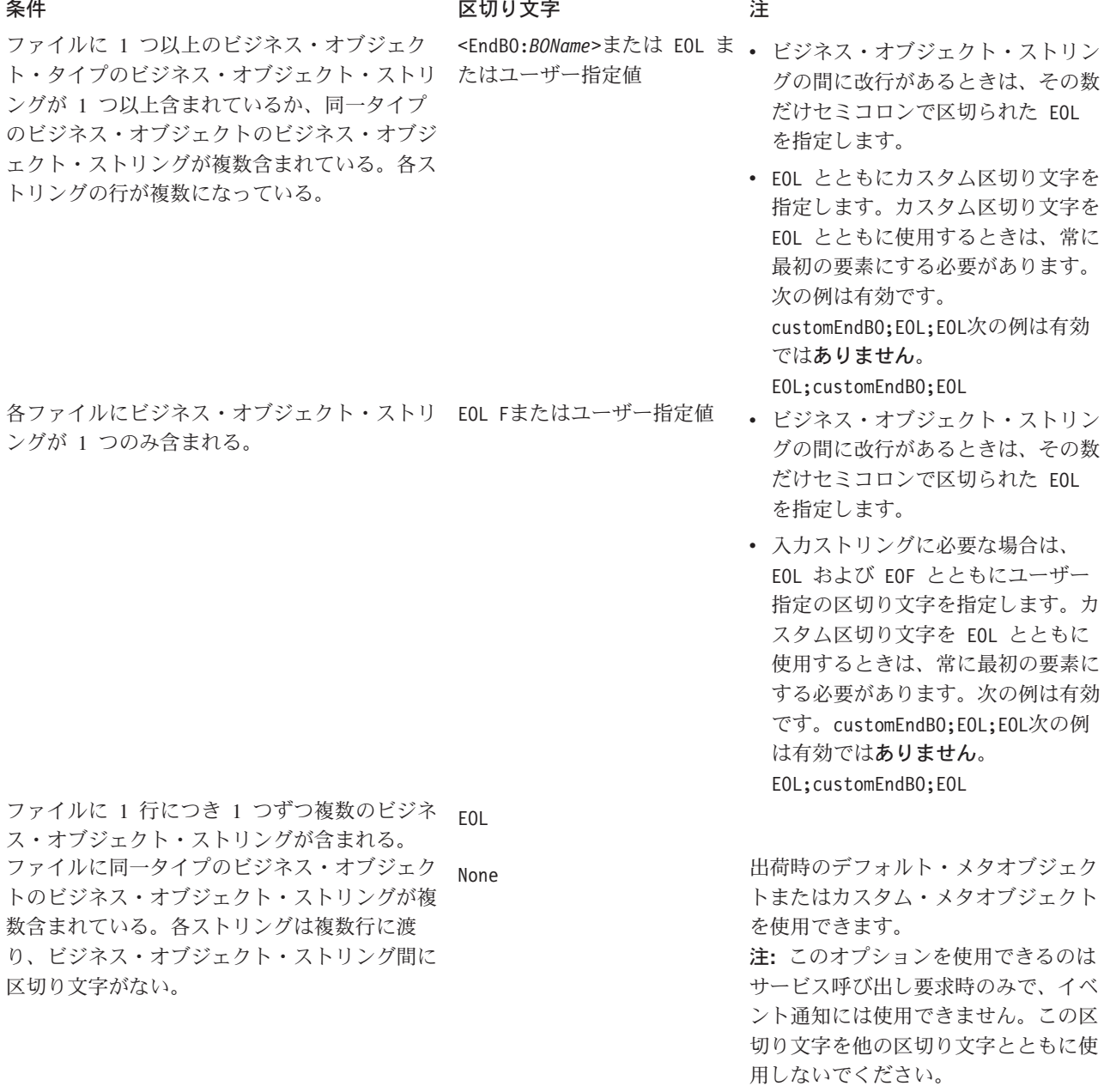

注**:** ソース・ファイルに空の行が含まれる場合、コネクターはそれらを無視しま す。

*EndBODelimiter* の値としての印刷不可能文字の使用*:* 複数のディレクトリーでフ ァイルをポーリングするには、サポートされるビジネス・オブジェクトごとにメタ オブジェクトを作成する必要があります。各メタオブジェクトの EndBODelimiter 属性に指定する値は、ソース・ファイルに含まれるビジネス・オブジェクトが単一 か複数かによって異なります。

• ファイルに単一のビジネス・オブジェクトが含まれる。 データ・ファイル全体に含まれるビジネス・オブジェクト・ストリングが 1 つの みの場合、EOF を EndBODelimiter として指定できます。

• ファイルに複数のビジネス・オブジェクトが含まれる。

ファイルに複数のビジネス・オブジェクトが含まれ、ビジネス・オブジェクト区 切り文字として改行しか使用していない場合、EndBODelimiter 属性にストリング EOL を指定します。この場合、ソース・ファイルに含まれるストリングは、同一 タイプの複数のビジネス・オブジェクトを表します。

重要**:** 複数のビジネス・オブジェクト・タイプを含むファイルからポーリングす るには、MO\_JTextConnector\_Default メタオブジェクトを使用し、その EventExt および EventDir 属性に、このイベント・ファイルが置かれてい るディレクトリーを正しく指定する必要があります。また、別々のイベン ト・ファイルに表されているビジネス・オブジェクト・タイプ、または別 々のディレクトリーにイベント・ファイルを格納するビジネス・オブジェ クト・タイプをポーリングするには、それぞれのタイプごとにトップレベ ル・メタオブジェクトを作成する必要があります。EventExt および EventDir 属性を使用して、適切なディレクトリーを指定します。

異なるタイプの複数のビジネス・オブジェクトを含むファイルをポーリングする とき、カスタム・データ・ハンドラーを使用するには、 59 [ページの『同一ファイ](#page-72-0) [ルから異なるタイプの複数のビジネス・オブジェクトを読み取る』を](#page-72-0)参照してく ださい。

名前/値のフォーマットを使用する場合、イベント・ファイルで複数行に渡るビジ ネス・オブジェクト・データが分割されていると、EOL ビジネス・オブジェクト 区切り文字を指定できません。詳細については、「データ・ハンドラー・ガイ ド」を参照してください。

以下の例は、さまざまなイベント・ファイルのフォーマットに使用する区切り文 字を示しています。

v ファイルに 4 つのビジネス・オブジェクト・ストリングが含まれ、ビジネス・オ ブジェクト区切り文字の終了として印刷不可能文字 EOL が使用されている。

Sample\_BO~Create~1~TableGenKey5~strange~TextConnector\_924055528\_0 Sample BO~Create~2~TableGenKey5~strange~TextConnector 924055528 0 Sample BO~Create~3~TableGenKey5~strange~TextConnector 924055528 0 Sample<sup>BO~Create~4~TableGenKey5~strange~TextConnector924055528\_0</sup>

v ファイルに 4 つのビジネス・オブジェクト・ストリングが含まれ、ユーザー指定 値が使用されている。ビジネス・オブジェクト区切り文字の終了として印刷不可 能文字 EOL が使用されている。つまり、CustomEndBO;EOL となる。

Sample\_BO~Create~1~TableGenKey5~strange~TextConnector\_924055528\_0CustomEndBO Sample\_BO~Create~2~TableGenKey5~strange~TextConnector\_924055528\_0CustomEndBO Sample\_BO~Create~3~TableGenKey5~strange~TextConnector\_924055528\_0CustomEndBO Sample\_BO~Create~4~TableGenKey5~strange~TextConnector\_924055528\_0CustomEndBO

v ファイルに 4 つのビジネス・オブジェクト・ストリングが含まれ、ビジネス・オ ブジェクト区切り文字の終了として印刷不可能文字 EOL;EOL が使用されている。

Sample\_BO~Create~1~TableGenKey5~strange~TextConnector\_924055528\_0

Sample\_BO~Create~2~TableGenKey5~strange~TextConnector\_924055528\_0

Sample\_BO~Create~3~TableGenKey5~strange~TextConnector\_924055528\_0

Sample\_BO~Create~4~TableGenKey5~strange~TextConnector\_924055528\_0

<span id="page-63-0"></span>v ファイルに 4 つのビジネス・オブジェクト・ストリングが含まれ、ビジネス・オ ブジェクト区切り文字の終了として None が使用されている。

Sample\_BO~Create~1~TableGenKey5~strange~TextConnector\_924055528\_0Sample\_BO ~Create~2~TableGenKey5~strange~TextConnector 924055528 0Sample BO~Create~3 ~TableGenKey5~strange~TextConnector\_924055528\_0Sample\_BO~Create~4 ~TableGenKey5~strange~TextConnector\_924055528\_0

注**:** コネクターは、指定したストリングの大文字小文字を区別します (EOL および EOF 区切り文字を除く)。

メタオブジェクトの作成の詳細については、58 [ページの『特定のビジネス・オブジ](#page-71-0) ェクトの JText [メタオブジェクトの作成』を](#page-71-0)参照してください。

## **FixedBOSize** ベースの解析手法の使用

このメタオブジェクト・プロパティーが有効になるのは、以下の両方に該当する場 合に限られます。

- 1. イベント処理を実行中である。
- 2. DataProcessingMode が Binary に設定されている。

このメタオブジェクト・プロパティーが有効な値とともに指定されている場合、こ のプロパティーが EndBODelimiter プロパティーに優先し、ユーザーは従来の区切 り文字ベースのビジネス・オブジェクト解析に代わる解析を行うことができます。 このプロパティーを使用すると、コネクターは一定数のバイトを 1 つのビジネス・ オブジェクトに対応付けます。例えば、あるファイルが 300 バイトで構成されてお り、FixedBOSize プロパティーが 100 に設定されている場合、JText アダプター は、バイナリー対応のデータ・ハンドラーを使用してこのファイルを 3 つの 100 バイト長のパケットに変換し、ICS に送信します。

FixedBOSize と EndBODelimiter の両方に値が設定されている場合、Jtext は FixedBOSize に基づいてファイル解析を行い、EndBODelimiter を無視します

# リモート **FTP** ファイル・システムの指定

このセクションでは、JText コネクターを構成して、イベント処理および要求処理に リモート FTP ファイル・システムを使用する方法について説明します。

重要**:** コネクターがリモート FTP ファイル・システムを使用するためには、 [EventDir](#page-45-0) 属性 (イベント処理用) または [OutputDir](#page-49-0) 属性 (要求処理用) に FTP URL を指定する必要があります。また、コネクターを使用して FTP 操 作を実行する前に、すべてのファイアウォール問題を解決する必要がありま す。

このセクションの内容は、以下のとおりです。

- v 『リモートのイベント処理』
- v 55 [ページの『リモートの要求処理』](#page-68-0)
- 57 ページの『FTP [転送用にコネクターを構成する際の注意事項』](#page-70-0)

#### リモートのイベント処理

コネクターを構成してイベント処理用にリモート FTP ファイル・システムを使用す るには、FTP URL、FTP ログイン情報、コネクターがリモート・ディレクトリーか

<span id="page-64-0"></span>らダウンロードしたイベント・ファイルを格納するローカル・ディレクトリー、ア ーカイブ情報、および FTP サーバーが使用不能な場合のコネクターの振る舞いに関 する情報を指定する必要があります。このセクションでは、これらの構成と追加の オプション構成について説明します。

- v 『FTP URL およびログイン情報の指定』
- 52 [ページの『ローカル・ディレクトリーの指定』](#page-65-0)
- 52 [ページの『リモート・アーカイブの指定』](#page-65-0)
- 53 [ページの『リモート・ポーリングの指定』](#page-66-0)
- v 53 [ページの『コネクターがリモート・サイトからイベントを処理する方法』](#page-66-0)
- v 54 [ページの『メインフレーム上のファイルの識別](#page-67-0): オプション構成』
- 54 [ページの『イベント処理の構成操作の要約』](#page-67-0)

*FTP URL* およびログイン情報の指定*:* コネクターは、[EventDir](#page-45-0) メタオブジェク ト属性で指定したディレクトリーからイベントをポーリングします。コネクターを 構成して、イベント処理用にリモート FTP ファイル・システムを使用するには、こ の属性の値として FTP URL を指定します。FTP URL は、IETF 標準に準拠してい る必要があります。

URL に FTP サーバーを指定するほか、オプションで以下の情報を EventDir メタ オブジェクト属性に指定することができます。

- v FTP サーバーに接続して FTP 操作を実行するための特権を持つユーザー名— EventDir でユーザー名を指定しない場合、[FTPUserId](#page-48-0) メタオブジェクト属性で指 定します。
- v FTP サーバーに接続して FTP 操作を実行するための特権を持つユーザーのパス ワード— EventDir でパスワードを指定しない場合、[FTPPassword](#page-47-0) メタオブジェ クト属性で指定します。
- v ポート番号— EventDir でポート番号を指定しない場合、コネクターはデフォル トのポートを使用します。
- v リモート・イベント・ディレクトリー— EventDir でリモート・イベント・ディ レクトリーを指定しない場合、コネクターは FTP サーバーへの接続が確立して いるディレクトリーからイベント・ファイルをポーリングします。
- 重要**:** FTP の値は、静的トップレベル・メタオブジェクトまたは動的子メタオブジ ェクトのどちらにも指定できます。ユーザー名とパスワードがいずれのメタ オブジェクト属性にも指定されていない場合、コネクターは FTP サーバーへ の接続の試行を終了します。詳細については、 5 [ページの『動的子メタオブ](#page-18-0) [ジェクトの使用』を](#page-18-0)参照してください。

以下の例は、EventDir 属性値の 3 つの異なるフォーマットを示しています。

**URL** および必須値のみ**:**

ftp://ftp.companyA.com

**URL** およびオプションのユーザー名とポート番号**:**

ftp://companyA:admin@ftp.companyA.com:1433

### <span id="page-65-0"></span>**URL** およびオプションのユーザー名、ポート番号、リモート・イベント・ディレク トリー**:**

ftp://companyA:admin@ftp.companyA.com:1433/temp/JTextConn/Default/Event

ローカル・ディレクトリーの指定*:* FTP URL および関連するログイン情報を指定 するほかに、コネクターがリモート・ディレクトリーからダウンロードしたイベン ト・ファイルを格納するローカル・ディレクトリーを指定する必要があります。ロ ーカル・ディレクトリーを指定するには、[FTPLocalEventDir](#page-47-0) メタオブジェクト属性 を使用します。

重要**:** コネクターが EventDir に適切な FTP URL を見つけても、

FTPLocalEventDir メタオブジェクト属性がなかったり、この属性に無効な値 やブランクが指定されている場合、コネクターは始動しません。コネクター がローカルに実行するよう構成されている場合、FTPLocalEventDir 属性は評 価されません。

リモート・アーカイブの指定*:* コネクターによるリモート・アーカイブの処理方法 の指定には、いくつかのオプションがあります。リモート・アーカイブ・ディレク トリーを指定するには、[FTPArchiveDir](#page-46-0) メタオブジェクト属性を使用します。この 属性は、FTP サーバー上のアーカイブ・ディレクトリーの絶対パスを指定します。 ディレクトリーは既存のものである必要があります。この属性を使用したアーカイ ブの指定には、いくつかのオプションがあります。

- v FTPArchiveDir 属性には値を指定し、[FTPRenameExt](#page-48-0) 属性には値を指定しない場 合、コネクターは、イベント・ファイル名にタイム・スタンプを追加し、さらに そのファイルを FTPArchiveDir 属性に指定されているリモート FTP サーバーの アーカイブ・ディレクトリーに移動します。
- v FTPArchiveDir 属性と FTPRenameExt 属性の両方に値を指定した場合、コネクタ ーは、処理したイベント・ファイルの名前を変更し (タイム・スタンプのみ追加 し、FTPRenameExt は無視します)、さらにそのファイルを FTPArchiveDir 属性に 指定されている FTP サーバーのアーカイブ・ディレクトリーに移動します。
- v FTPArchiveDir 属性にも FTPRenameExt 属性にも値を指定しない場合、コネクタ ーは処理済みのイベント・ファイルをアーカイブせずに削除します。
- v FTPArchiveDir 属性に値を指定しないで FTPRenameExt 属性に値を指定した場 合、コネクターは、処理したイベント・ファイルの名前を変更し (FTPRenameExt 属性に指定されている値を追加します)、さらにそのファイルを [EventDir](#page-45-0) 属性に 指定されているディレクトリーに移動します。

ファイル名へのタイム・スタンプの追加 *(*リモート *FTP* サーバー対応*):* 順次デー タ・セットを使用するホスト・ファイル・システム (MVS) のサポートが拡張さ れ、ファイル名の重複を回避するためにタイム・スタンプを追加できるようになり ました。MVS の場合、データ・セット名やレコード・セット名に特殊文字(「 」 など) を使用できません。Windows プラットフォームや UNIX プラットフォームで は、ファイルのアーカイブ時に、オリジナルのファイル名にタイム・スタンプが追 加されます。これにより、アーカイブ・フォルダー内でのファイル名の重複が回避 され、既存ファイルの上書きが防止されています。

MVS システムでは、上記の制限に対処するため、次のフォーマットが使用されま す。

イベント・ファイル: Test.in

<span id="page-66-0"></span>アーカイブ・ファイル: Test.TSyyyyMM.TSDDHHMM.TSSsSss

- 各部分の意味: yyyy -- 年 MM -- 月 DD -- 日 HH -- 時間 MM -- 分 Ss -- 秒
	- Sss -- ミリ秒

MVS プラットフォームでは、データ・セット名とレコード・セット名に使用される 区切り文字は「.」 (ドット) であり、1 つのデータ・セット名またはレコード・セ ット名に使用できる「.」(ドット) の数は最大 6 個です。データ・セット名または レコード・セット名では、「.」 (ドット) によって区切られている各部分の文字数 が 8 文字を超えてはならず、全文字数が 44 文字を超えてはなりません。このフォ ーマットのファイル名の例を、以下に示します。

FTPRenameExt -- ARCHIVE

アーカイブ・ファイル -- (SAMPLE).ARCHIVE.TS200304.TS290535.TS42234

注**:** JText アダプターは、MVS の PDS をサポートしていません。これは、PDS の メンバーは、アーカイブ時にタイム・スタンプを追加してリネームすることが できないからです。

リモート・ポーリングの指定*:* 20 ページの『[FTPPollFrequency](#page-33-0)』 構成プロパテ ィーを使用して、コネクターが FTP サーバーにポーリングする頻度を標準ポーリン グ・サイクル数で設定できます。この設定は、コネクターが次のポーリング・サイ クルを開始するときに、まだローカル・イベント・ディレクトリーからファイルを 読み取っている場合に便利です。

例えば、[PollFrequency](#page-104-0) が 10000 に設定され、FTPPollFrequency が 6 に設定され ている場合、コネクターはローカル・イベント・ディレクトリーに 10 秒ごとにポ ーリングし、リモート・ディレクトリーに 60 秒ごとにポーリングします。コネク ターが FTP ポーリングを実行するのは、このプロパティーに値を指定した場合のみ です。FTPPollFrequency に 0 またはブランクが設定された場合、コネクターは FTP ポーリングを実行しません。

詳細については、 60 ページの『JText [コネクターのパフォーマンス調整』を](#page-73-0)参照し てください。

コネクターがリモート・サイトからイベントを処理する方法*:* リモート・サイトか らイベントをポーリングする場合、コネクターは以下のステップを実行します。

- 1. メタオブジェクト属性またはデフォルト値から、サーバー名、ポート番号、ユー ザー名、パスワード、およびリモート・イベント・ディレクトリーを取得しま す。
- 2. リモート FTP サイトへの接続を確立して、リモート・ディレクトリーからイベ ント・ファイルを取得します。
- 3. リモート・ディレクトリーから、FTPLocalEventDir メタオブジェクト属性で指 定したローカル・ディレクトリーにイベント・ファイルをダウンロードします。
	- 注**:** コネクターが FTP を使用してイベントを処理するには、この属性に値が設 定されていなければなりません。

<span id="page-67-0"></span>4. ローカル・ディレクトリーにポーリングします。

図6は、ローカルおよびリモートのイベント処理を示しています。

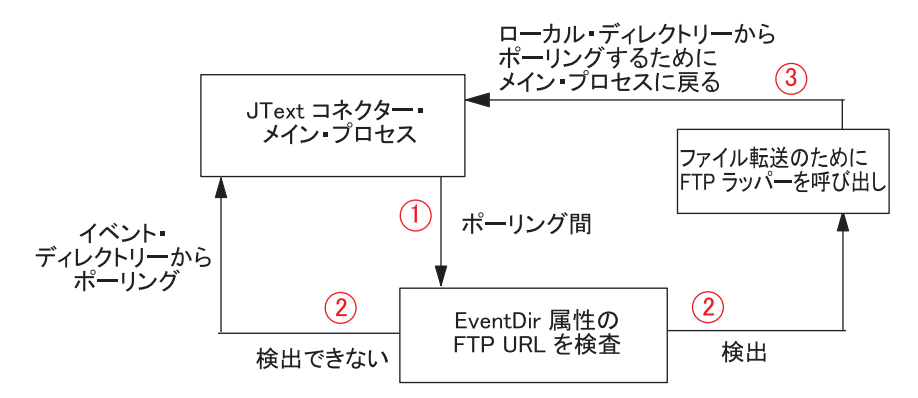

図 *6.* ローカルおよびリモートのイベント通知操作

メインフレーム上のファイルの識別*:* オプション構成*:* [FTPEventFileMask](#page-46-0) 属性を使 用して、UNIX または Windows に適用されるのと同じ命名標準に準拠しないメイ ンフレーム上でファイル拡張子を識別します。この属性に値が設定されないと、コ ネクターは [EventExt](#page-45-0) 属性で指定された値を使用します。

FTPEventFileMask に値を設定するときには、ワイルドカード文字を組み込むことが できます。次の例は、この属性に使用できるいくつかのフォーマットです。

ACT.Z1UC.\* ACT.\*.INPT \*.Z1UC.INPT

コネクターは、リモート・サイトで FTPEventFileMask に指定された基準に一致す るファイルを複数見つけると、以下のことを実行します。

- 1. 指定されたすべてのリモート・イベント・ファイルを、FTPLocalEventDir 属性 で指定されたディレクトリーにダウンロードします。
- 2. [FTPRenameExt](#page-48-0) メタオブジェクト属性に指定された値を持つリモート・ファイル の拡張子を変更します。ファイル名を変更することによって、次のポーリング・ サイクルに同じファイルをポーリングすることがなくなります。
- 3. FTP サーバーから接続を切断します。
- 4. FTPEventFileMask メタオブジェクト属性に指定されたディレクトリー内で、ロ ーカルにファイルを処理します。

イベント処理の構成操作の要約*:* コネクターを構成して、イベント処理用にリモー ト FTP ファイル・システムを使用するには、以下の構成値を指定します。

- v [EventDir](#page-45-0) メタオブジェクト属性に FTP URL を指定します。オプションで、FTP サーバーに接続して FTP 操作を実行する特権を持つユーザー名とパスワードを 指定します。
- v EventDir メタオブジェクト属性にログイン名とパスワードを指定しない場合、 [FTPUserId](#page-48-0) および [FTPPassword](#page-47-0) メタオブジェクト属性にそれらを指定します。
- v EventDir メタオブジェクト属性にポートを指定しない場合、コネクターはデフォ ルトの FTP ポートを使用します。
- <span id="page-68-0"></span>v [FTPLocalEventDir](#page-47-0) メタオブジェクト属性を使用して、コネクターが FTP サイト からダウンロードしたイベント・ファイルを格納するローカル・システム・ディ レクトリーを指定します。
- v UNIX または Windows に適用されるのと同じ命名標準に準拠しないメインフレ ーム上で、[FTPEventFileMask](#page-46-0) メタオブジェクト属性を使用してポーリングするフ ァイルを指定します。
- v リモート・システムが MVS のとき、MVS FTP サーバーと連動するようにコネ クターを構成するには、[FTPOSPlatform](#page-47-0) 属性に MVS 属性を指定します。

#### リモートの要求処理

コネクターを構成してイベント処理用にリモート FTP ファイル・システムを使用す るには、FTP URL、FTP ログイン情報、コネクターがローカル・ディレクトリーか らアップロードした要求ファイルを格納するリモート・ディレクトリーを指定する 必要があります。このセクションでは、これらの構成と追加のオプション構成につ いて説明します。

- v 『FTP URL およびログイン情報の指定』
- 56 [ページの『コネクターがリモート・サイトへのサービス呼び出し要求を処理す](#page-69-0) [る方法』](#page-69-0)
- 56 [ページの『要求処理の構成操作の要約』](#page-69-0)

*FTP URL* およびログイン情報の指定*:* コネクターは、[OutputDir](#page-49-0) メタオブジェク ト属性で指定したディレクトリーにサービス呼び出し要求ファイルをアップロード します。コネクターを構成して要求処理用にリモート FTP ファイル・システムを使 用するには、この属性の値として FTP URL を指定します。FTP URL は、IETF 標 準に準拠している必要があります。

FTP URL のほかに、オプションで以下の情報を OutputDir メタオブジェクト属性 に指定することができます。

- v FTP サーバーに接続して FTP 操作を実行するための特権を持つユーザー名— OutputDir でユーザー名を指定しない場合、[FTPUserId](#page-48-0) メタオブジェクト属性で 指定します。
- v FTP サーバーに接続して FTP 操作を実行するための特権を持つユーザーのパス ワード— OutputDir でパスワードを指定しない場合、[FTPPassword](#page-47-0) メタオブジェ クト属性で指定します。
- ポート番号— EventDir でポート番号を指定しない場合、コネクターはデフォル トのポートを使用します。
- リモート出力ディレクトリー— OutputDir でリモート出力ディレクトリーを指定 しない場合、コネクターは要求ファイルをデフォルトの接続ディレクトリー (接 続が確立している FTP サーバーのディレクトリー) にロードします。
- 重要**:** FTP の値は、静的トップレベル・メタオブジェクトまたは動的子メタオブジ ェクトのどちらにも指定できます。ユーザー名とパスワードがいずれのメタ オブジェクト属性にも指定されていない場合、コネクターは例外のスローに よって終了します。詳細については、 5 [ページの『動的子メタオブジェクト](#page-18-0) [の使用』を](#page-18-0)参照してください。

以下の例は、OutputDir 属性値の 3 つの異なるフォーマットを示しています。

#### <span id="page-69-0"></span>**URL** および必須値のみ**:**

ftp://ftp.companyA.com

#### **URL** およびオプションのユーザー名とポート番号**:**

ftp://companyA:admin@ftp.companyA.com:1433

**URL** およびオプションのユーザー名、ポート番号、リモート出力ディレクトリー**:**

ftp://companyA:admin@ftp.companyA.com:1433/temp/JTextConn/Default/Out

コネクターがリモート・サイトへのサービス呼び出し要求を処理する方法*:* コネク ターが FTP 処理用に構成されている場合、サービス呼び出し要求を受け取ると以下 のステップを実行します。

- 1. メタオブジェクト属性またはデフォルト値から、サーバー名、ポート番号、ユー ザー名、およびパスワードを取得します。
- 2. リモート FTP サイトへの接続を確立して、ローカル・ディレクトリーからサー ビス呼び出し要求ファイルを置きます。
- 3. ローカル・ディレクトリーからリモート・ディレクトリーに要求ファイルをアッ プロードします。
- 4. リモート・サーバーから接続を切断します。

図 7 は、ローカルおよびリモートの要求処理を示しています。

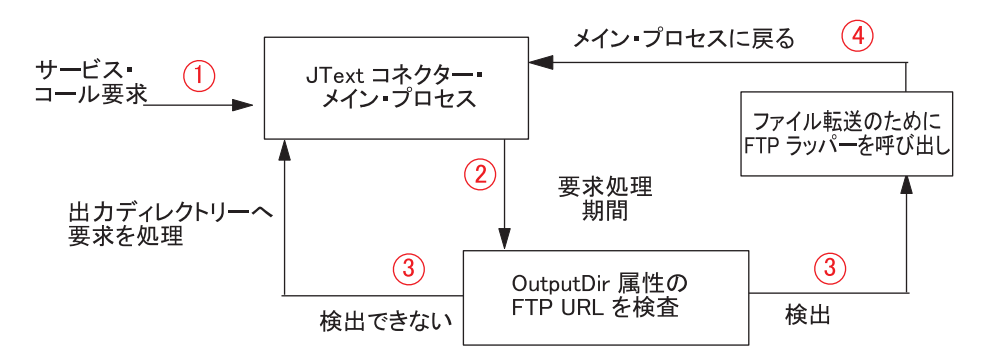

図 *7.* ローカルおよびリモートの要求操作

要求処理の構成操作の要約*:* コネクターを構成して、要求処理用にリモート FTP ファイル・システムを使用するには、以下の構成値を指定します。

- v [OutputDir](#page-49-0) メタオブジェクト属性に FTP URL を指定します。オプションで、 FTP サーバーに接続して FTP 操作を実行する特権を持つユーザー名とパスワー ドを指定します。
- OutputDir メタオブジェクト属性にログイン名とパスワードを指定しない場合、 [FTPUserId](#page-48-0) および [FTPPassword](#page-47-0) メタオブジェクト属性にそれらを指定します。
- v OutputDir メタオブジェクト属性にポートを指定しない場合、コネクターはデフ ォルトのポートを使用します。
- v リモート・システムが MVS のとき、MVS FTP サーバーと連動するようにコネ クターを構成するには、[FTPOSPlatform](#page-47-0) 属性に MVS 属性を指定します。

### <span id="page-70-0"></span>**FTP** 転送用にコネクターを構成する際の注意事項

以下の機能は、データの FTP 転送に適用されます。

- v FTP 操作時、コネクターはバイナリー・モードのデータ転送を行います。
- v EventDir または OutputDir メタオブジェクト属性の値が ftp:// で始まらない 場合、コネクターはデータの FTP 転送を行いません。
- v イベント処理時に、イベント・ビジネス・オブジェクトに InFileName 属性を持 つ動的子メタオブジェクトが含まれない場合、コネクターはこの属性を FTPLocalEventDir で指定されたファイルの絶対パスとともに取り込みますが、リ モート・システムのパスは取り込みません。
- v EventExt および FTPRenameExt メタオブジェクト属性に入力する値は、同じには できません。これらが同じ場合、コネクターは以前に取り出したファイルを取り 出し続けてしまいます。
- v コネクターは、FTP でサポートされないファイル・サイズをサポートしません。
- v FTP サイトのプラットフォームに従って、ファイル名、拡張子、および他のコン ポーネントには大文字小文字を区別する必要があります。
- v リモート FTP サイトからファイルを転送すると、コネクターのパフォーマンス に影響を及ぼす場合があります。
- v データがリモート FTP サイトとの間で交換されるとき、ネットワーク接続の損 失や同様の問題によって、データが破壊または破損する可能性があります。
- v 統合ブローカーは、いかなるタイプの接続キャッシュやプールも保持しません。 接続は、ポーリング・サイクルおよび要求処理のたびに開閉します。コネクター の制御が及ばないネットワーク待ち時間や他の構成が、そのパフォーマンスに影 響を及ぼす場合があります。
- v FTPLocalEventDir メタオブジェクト属性の値には、FTP 値を指定していないメ タオブジェクトの EventDir メタオブジェクト属性と同じ値を指定できません。 この制約事項によって、同一ディレクトリーにあるがまったく異なるタイプの処 理が必要な異なるタイプのビジネス・オブジェクトに指定された値を、コネクタ ーが使用しないようになります。
- FTP URL の終わりにリモート・イベント・ディレクトリーまたは出力ディレク トリーが存在しない場合、コネクターは FTP サイトと対話するとシャットダウ ンします。コネクター始動時にはシャットダウンしません。
- v FTP サーバーを介するファイルの処理のためにコネクターを構成するときには、 FTP サーバーを構成して、NetComponents API に必要な UNIX 設定を使用する ようにします。

# データ・ハンドラーの指定

JText コネクターで使用されるデータ・ハンドラーを指定するには、以下のステップ を実行します。

- 1. JText コネクターが通信するアプリケーションで使用されるフォーマットを判別 します。どのフォーマット・タイプでも、登録できるデータ・ハンドラー・クラ スは 1 つだけです。
- 2. 以下のトップレベル JText メタオブジェクトの子オブジェクトを構成します。
- <span id="page-71-0"></span>v EventDataHandler: イベント処理 (ビジネス・オブジェクトを表すストリング またはバイト配列をビジネス・オブジェクトに変換する処理) に使用するデー タ・ハンドラー・メタオブジェクトを指定します。
- v OutputDataHandler: 要求処理 (ビジネス・オブジェクトを、ビジネス・オブジ ェクトを表すストリングまたはバイト配列に変換する処理) に使用するデー タ・ハンドラー・メタオブジェクトを指定します。

### 指定されたデータ・ハンドラーの変更

出荷時のデフォルト・データ・ハンドラーを (出荷時の別のデータ・ハンドラーま たはカスタム・データ・ハンドラーに) 変更するには、以下のことを実行します。

- v EventDataHandler および OutputDataHandler 属性でデフォルト値として指定さ れているビジネス・オブジェクトを、コネクターがサポートするかどうかを検証 します。
- v コネクターの始動時に、データ・ハンドラーを含むクラスまたは JAR ファイル がクラス・パスに組み込まれているかどうかを検証します。(「データ・ハンドラ ー・ガイド」で推奨されているように) 出荷時のデータ・ハンドラーを使用する か、CustDataHandler.jar ファイルにカスタム・データ・ハンドラーを追加する 場合、ファイルは出荷時の開始スクリプト (start\_JText.bat または connector manager JText.sh) に組み込まれています。

データ・ハンドラーの作成の詳細については、「データ・ハンドラー・ガイド 」を 参照してください。

# 特定のビジネス・オブジェクトの **JText** メタオブジェクトの作成

特定のビジネス・オブジェクトの JText メタオブジェクトを作成するときは、メタ オブジェクト名を変更して特定のビジネス・オブジェクトを示すようにします。例 えば、Customer および Item ビジネス・オブジェクトのメタオブジェクトを作成す るには、メタオブジェクトにそれぞれ MO\_JTextConnector\_Customer および MO\_JTextConnector\_Item と名前を付けます。

ヒント**:** ファイルに書き込まれるすべてのビジネス・オブジェクトがまったく同じ 構成の場合、デフォルト・メタオブジェクトを使用します。つまり、同じ イベント・ディレクトリーにあり、同じ出力ディレクトリーに書き込まれ るすべてのテキスト・ファイルは、同じデータ・ハンドラーを使用し、同 じファイル拡張子を持ちます (または同じファイルに格納されます)。要求 時に、コネクターが異なるビジネス・オブジェクトに必ず異なる処理を行 うようにする場合、またはポーリングに特定の処理命令が必要な場合、独 自のメタオブジェクトを作成します。特定のビジネス・オブジェクトに個 別のメタオブジェクトを作成すると、コネクターは統合ブローカー要求と サブスクリプション送達操作の両方にそのメタオブジェクトを使用しま す。

メタオブジェクトを作成していないすべてのビジネス・オブジェクトは、デフォル トの MO JTextConnector Default メタオブジェクトの値で構成されます。このデフ ォルト・メタオブジェクトのビジネス・オブジェクト定義については、 ¥repository¥JText ディレクトリーを参照してください。
# 同一ファイルから異なるタイプの複数のビジネス・オブジェクトを 読み取る

テキスト・ファイルに異なるタイプの複数のビジネス・オブジェクトが含まれてい る場合、MO JTextConnector Default メタオブジェクトを使用し、その EventExt および EventDir 属性がこのイベント・ファイルの格納先ディレクトリーを正しく 示している必要があります。ファイル内の各ビジネス・オブジェクトは、同じ区切 り文字で区切られていなければなりません。

出荷時のデータ・ハンドラーは、各ビジネス・オブジェクトの名前を入力ストリン グから判別できます。つまり、デフォルトのトップレベル JText メタオブジェクト と出荷時のデータ・ハンドラーを使用すれば、<EndBO:*BOName*> 区切り文字を使用 して、複数のビジネス・オブジェクト・タイプを含むファイル内で各タイプを識別 する必要はありません。

カスタム・データ・ハンドラーを作成して、ビジネス・オブジェクト・ストリング をビジネス・オブジェクトに変換する場合、データ・ハンドラーがビジネス・オブ ジェクトのタイプを入力ストリングから解釈できるようにします。

### **ObjectEventID** 属性値の指定

ビジネス・オブジェクト・ストリングに ObjectEventId 属性を追加する必要はあり ません。イベント通知ビジネス・オブジェクトの場合、コネクターによって ID が 取り込まれないと、コネクター・フレームワークによってこれらのビジネス・オブ ジェクト属性が取り込まれます。

サービス呼び出し要求ビジネス・オブジェクトでは、ObjectEventId 属性は無視さ れるかファイルに書き込まれるストリングに組み込まれます。ObjectEventId 属性 が出力ファイルに組み込まれるかどうかは、使用するデータ・ハンドラーによって 異なります。

# **JText** コネクターの **2** 番目のインスタンスのセットアップ

JText コネクターに 2 番目のインスタンスをセットアップするには、以下のステッ プを実行します。

1. JText コネクター・ディレクトリーおよびリポジトリー・ディレクトリーのコピ ーを作成し、名前を変更します。例えば、2 番目のコネクター定義に JText2 と いう名前を付けます。2 番目のディレクトリーを作成すると、ディレクトリー構 造は以下のようになります。

¥connectors¥JText ¥connectors¥JText2 ¥repository¥JText ¥repository¥JText2

2. JText コネクターのすべてのメタオブジェクト (少なくとも 2 つあるはずです) をコピーし、ビジネス・オブジェクト名を変更します。例えば JText2 コネクタ ーの場合、名前を MO\_JTextConnector\_*BOName* から MO\_JText2Connector\_*BOName* に変更します。

メタオブジェクトをコピーする方法は 2 つあります。

- v テキスト・ファイルを作成し、そこに MO\_JText2Connector\_*BOName* メタオブ ジェクトおよびその子メタオブジェクトを持たせます。テキスト・エディター の検索と置換オプションを使用して、MO JTextConnector を MO\_JText2Connector\_ に置換します。
- v Business Object Designer を使用して、メタオブジェクトを 1 つずつコピーし ます。
	- 重要**:** Business Object Designer でビジネス・オブジェクト定義を操作する前 に、¥repository¥ReposVersion.txt ファイルの先頭から各定義ファイ ルの先頭にテキストをコピーする必要があります。
- 3. Connector Configurator でコネクターの定義をコピーし、この名前を JText2Connector に変更します。サポートされるメタオブジェクトおよびビジネ ス・オブジェクトを変更します。
- 4. 新規定義ファイルをリポジトリーにコピーします。Business Object Designer を 使用してビジネス・オブジェクト定義をリポジトリーにコピーするには、「ファ イル」メニューから「サーバーに保管」サブメニューを選択します。または、 ICS で以下のステップを実行して、ビジネス・オブジェクト定義をオペレーティ ング・システムからリポジトリーにコピーします。
	- a. ¥repository¥ReposVersion.txt ファイルの先頭から各定義ファイルの先頭に テキストをコピーします。
	- b. 以下の repos copy コマンドを使用して、新規メタオブジェクトにコピーし ます。

repos\_copy -*sServerName* -i*FileName*

- 5. 統合ブローカーの管理ユーティリティーをリフレッシュして、新規ビジネス・オ ブジェクトを確認します。
- 6. UNIX の場合、JText コネクターの既存のコネクター・マネージャー・スクリプ トをコピーし、パラメーターを JText2 を参照するように変更します。Windows の場合、JText コネクターの既存のショートカットをコピーし、パラメーターを JText2 を参照するように変更し、JText ディレクトリーではなく、JText2 ディ レクトリーを参照するように変更します。
- 7. 新規コネクターの新規 MQ キューを追加します。この操作の詳細については、 「*WebSphere MQ Integrator Broker* 用インプリメンテーション・ガイド」または 「システム管理ガイド」を参照してください。
- 8. 統合ブローカーを再始動します。
- 9. UNIX の場合、コネクター・マネージャー・スクリプトを実行します。Windows の場合、新規ショートカットをクリックします。

#### **JText** コネクターのパフォーマンス調整

JText コネクターのポーリング・パフォーマンスを調整するには、以下のようにコネ クター構成プロパティーを設定します。

v PollQuantity - このプロパティーは、コネクターがイベントのポーリングのため に、1 回の呼び出しで統合ブローカーに送達できるビジネス・オブジェクトの最 大数を設定します。PollQuantity に高い値を設定すると、コネクターは 1 回の

ポーリングでより多くのビジネス・オブジェクトをサブミットします。これによ ってパフォーマンスが向上し、内部キューおよびメモリー使用量の消去に役立ち ます。

ただし、コネクターが大量のビジネス・オブジェクトを統合ブローカーに POST できるようにすると、他のビジネス・インテグレーション・コンポーネントに影 響を及ぼす場合があります。例えば、メッセージ・キューイング・システムにデ フォルト値がセットアップされている場合、JText コネクターが大量のビジネ ス・オブジェクトをシステムに送信すると、キューがすぐに一杯になることがあ ります。このため、パフォーマンスを調整するときは、PollQuantity に適切なパ フォーマンス設定をするように留意してください。

v PollFrequency - このコネクター構成プロパティーは、ポーリング・アクション の間の時間を指定します。このプロパティーに長い時間を設定すると、イベント 処理時にコネクターがスローダウンします。短い時間を設定すると、イベントの 選出、ビジネス・オブジェクトへの変換、およびデリバリーが迅速になります。 つまり、コネクターはポーリング呼び出し時に新規ファイルを選出します。コネ クターのポーリング頻度が少ないと、イベント・ディレクトリーで増加するファ イルの引き渡しに時間がかかります。コネクターのポーリング頻度が多いと、フ ァイルの選出および引き渡しがより頻繁に行われます。

ただし、コネクターがイベントをポーリングする頻度が多いほど、要求を処理す る時間が短くなります。コネクターを主に要求処理に使用する場合、 [PollFrequency](#page-104-0) には、コネクターを主にイベント処理に使用する場合よりも小さ い値を設定します。

前述した PollQuantity 構成プロパティーと同様に、[PollFrequency](#page-104-0) に極端な値 (長すぎるまたは短すぎる時間) を設定すると、他のビジネス・インテグレーショ ン・コンポーネントのパフォーマンスに影響を及ぼします。

v FTPPollFrequency - このコネクター構成プロパティーは、コネクターが FTP サ ーバーにポーリングする頻度を標準ポーリング・サイクル数で指定します。例え ば、[PollFrequency](#page-104-0) が 10000 に設定され、FTPPollFrequency が 6 に設定されて いる場合、コネクターはローカル・イベント・ディレクトリーに 10 秒ごとにポ ーリングし、リモート・ディレクトリーに 60 秒ごとにポーリングします。コネ クターが FTP ポーリングを実行するのは、このプロパティーに値を指定した場 合のみです。FTPPollFrequency に 0 またはブランクが設定された場合、コネク ターは FTP ポーリングを実行しません。

要約すると、ポーリングのパフォーマンスを向上させる最善の方法は、 PollQuantity、[PollFrequency](#page-104-0)、および FTPPollFrequency が互いに補い合うように値 を設定することです。

### テスト用サンプル・ファイルの生成

JText コネクターで使用する入力ファイルに似たファイルを生成することができま す。このファイルは、ソース・アプリケーションで出力フォーマットをセットアッ プするのに役立ちます。サンプル・ファイルはテストにも使用できます。

ICS で、入力ファイルに似たファイルを生成する最も簡単な方法は以下のとおりで す。

1. ファイルに書き込まれるビジネス・オブジェクトを入力として扱い、宛先に送信 するパススルー・コラボレーションを作成します。

- 2. ビジネス・オブジェクトをサポートし、テスト・コネクターでエミュレートでき るコネクターにソース・ポートをバインドします。
- 3. 宛先ポートを JText コネクターにバインドします。
- 4. テスト・コネクターにビジネス・オブジェクトのサンプル値を入力し、そのビジ ネス・オブジェクトを JText コネクターに送信します。JText コネクターは、構 成されたフォーマットで出力ファイルに値を書き込みます。

このプロセスによって、単一ファイルに書き込まれた複数のビジネス・オブジェク トを確認でき、それをテストで入力として使用できます。

# テスト用サンプル・ビジネス・オブジェクトの生成

JText コネクターで使用するビジネス・オブジェクトに似たビジネス・オブジェクト を生成することができます。値を持つビジネス・オブジェクトを生成して、テスト に使用できます。

コネクターが自動的にビジネス・オブジェクトを生成するようにするには、 GenerateTemplate 構成プロパティーを使用します。コネクターがサポートするビジ ネス・オブジェクトごとに、定義を生成できます。

コネクターは GenerateTemplate プロパティーの値を使用して、コネクターの始動 時に、直列化したビジネス·オブジェクトのインスタンスを作成します。直列化し たビジネス・オブジェクトとは、データ・ハンドラーが作成するビジネス・オブジ ェクトのストリング表記です。Connector Configurator を使用して、このプロパティ ーのビジネス・オブジェクト名を指定します。

このプロパティーの構文は *BOName*;*BOName* です。ここで、*BOName* は特定のビジ ネス・オブジェクト名です。大文字小文字は区別されます。複数のビジネス・オブ ジェクトを指定するには、Customer;Item のように名前をセミコロンで区切りま す。終了句読点は必要ありません。次にコネクターを始動するときに、これらのビ ジネス・オブジェクトのテンプレートが作成されます。

生成されるテンプレートには、出荷時のデフォルト値が含まれます。これらの値 は、ビジネス・オブジェクト定義内のビジネス・オブジェクト属性用に設定されて います。属性用に出荷時のデフォルト値がない場合、無視される (CxIgnore を使用) かブランクのままにされます (CxBlank を使用)。各単一カーディナリティーの子ビ ジネス・オブジェクトに 1 つの子ビジネス・オブジェクトが作成され、複数カーデ ィナリティーのビジネス・オブジェクトに 2 つの等しい子ビジネス・オブジェクト のインスタンスが作成されます。

特定のビジネス・オブジェクトのテンプレートを生成するには、コネクターを始動 します。コネクターは、出力ファイルと同じファイルにテンプレートを書き込みま す。この機能を使用しない場合は、GenerateTemplate プロパティーを空のままにし ます。

# 第 **4** 章 **JText** コネクターのトラブルシューティング

この章では、JText コネクターで発生した問題を診断するために役立つ情報を提供し ます。

- v 『エラー・メッセージのロギング』
- v 『メタオブジェクトの名前に関する問題』
- v 『イベントの起動に関する問題』
- v 64 ページの『JText [での障害の処理』](#page-77-0)
- 65 [ページの『イベント・ログ・ファイル』](#page-78-0)
- v 66 [ページの『障害リカバリー』](#page-79-0)
- v 68 [ページの『ビジネス・オブジェクトの区切り文字エラーからのリカバリー』](#page-81-0)
- v 68 [ページの『サブスクリプション・エラーからのリカバリー』](#page-81-0)
- v 68 [ページの『フォーマット・エラーからのリカバリー』](#page-81-0)
- 69 [ページの『送信エラーからのリカバリー』](#page-82-0)
- v 69 [ページの『データ・ハンドラーとサポートされているビジネス・オブジェク](#page-82-0) [ト』](#page-82-0)

# エラー・メッセージのロギング

エラー・メッセージは標準コネクター・ログ・ファイル STDOUT か、または LogFileName 標準コネクター・プロパティーが指定するファイルに記録されます。

エラーはイベント・ログ・ファイルにも記録されます。イベント・ログ・ファイル の詳細については、65 [ページの『イベント・ログ・ファイル』を](#page-78-0)参照してくださ い。

# メタオブジェクトの名前に関する問題

コネクターの始動時に以下のエラー・メッセージが出されるときは、メタオブジェ クト名がコネクター・インスタンス名に対応していません。

Wrong subscription: JText Customer doesn't have supporting MO: this BO is unsubscribed."

メタオブジェクト名がコネクター・インスタンスの名前と一致しない場合は、メタ オブジェクトはコネクターがサポートするビジネス・オブジェクトを認識しませ ん。これを防ぐためには、メタオブジェクトにコネクター・インスタンスに対応す る名前を付けてください。例えば、MO\_JText2Connector\_Default という名前のメタ オブジェクトは JText2 コネクターがサポートするビジネス・オブジェクトを認識し ます。

### イベントの起動に関する問題

コネクターは区切り文字により以下の問題が生じるイベント・ファイルを無視しま す。

- <span id="page-77-0"></span>v トップレベルのメタオブジェクトの EndBODelimiter 属性が符号 (+) やパイプ・ シンボル (|) など有効な値に設定されているが、イベント・ファイルには、指定 された区切り文字がそれぞれのビジネス・オブジェクトの末尾に含まれていな い。
- コネクターは EndBO:BOName というビジネス・オブジェクトの区切り文字を検索 するように構成されているが、イベント・ファイルにこの区切り文字が含まれて いない。コネクターは以下に示す警告メッセージをログに記録します。

Unable to create Workunits from file *filename*. Check EndBODelimiter in the file.

上記のどちらの場合でも、イベント・ファイルは変更されずにそのままイベント・ ディレクトリーにとどまります。

コネクターは、ファイルにアクセスしている、ファイルを開いている、または閉じ ているときにデバイスで障害が発生した場合にも、イベント・ファイルをイベン ト・ディレクトリー内にそのまま保持します。例えば、システムがファイルにアク セスしようとしてメモリー不足となった場合は、コネクターはそのファイルを無視 します。

#### **JText** での障害の処理

JText コネクターでは、以下のタイプのエラーが発生することがあります。

表 *8. JText* エラー・タイプ

| エラーのタイプ     | 説明                                          |
|-------------|---------------------------------------------|
| ビジネス・オブジェクト | ビジネス・オブジェクトの区切り文字に関する障害は、トップレベ              |
| の区切り文字に関する障 | ルのメタオブジェクトの EndBODelimiter 属性が有効な値に設定さ      |
| 害           | れていて、イベント・ファイルにはそれぞれのビジネス・オブジェ              |
|             | クトの末尾に指定された区切り文字が含まれているが、データ自体              |
|             | が区切り文字をテキスト内で使用しているときに発生します。コネ              |
|             | クターはテキスト内の区切り文字の値を検出すると、ビジネス・オ              |
|             | ブジェクト・ストリングの一部を処理に失敗したフォーマッターに              |
|             | 送信します。この場合は、コネクターはそのイベントを                   |
|             | filename timestamp.fail ファイルに書き込みます。このファイル  |
|             | には、区切り文字の障害が検出されたすべてのビジネス・オブジェ              |
|             | クトのレコードが含まれます。                              |
|             | サブスクリプション・エ コネクターがビジネス・オブジェクトの区切り文字を検出しそのビ  |
| ラー          | ジネス・オブジェクト名を取得できるが、そのビジネス・オブジェ              |
|             | クトがサブスクライブされていないときに発生することがありま               |
|             | す。この場合は、イベントが filename timestamp.unsub ファイル |
|             | に送信されます。このファイルには、アンサブスクライブされたビ              |
|             | ジネス・オブジェクトのレコードがすべて含まれます。                   |
| フォーマット・エラー  | コネクターが入力ビジネス・オブジェクト名と一致しないビジネ               |
|             | ス・オブジェクト名の区切り文字を検出する場合や、ビジネス・オ              |
|             | ブジェクト・ファイルのフォーマットがメタオブジェクトのフォー              |
|             | マットと一致しない場合に発生することがあります。イベントは               |
|             | filename timestamp.fail ファイルに送信されます。このファイル  |
|             | には、フォーマットに失敗したすべてのビジネス・オブジェクトの              |
|             | レコードが含まれます。                                 |

表 *8. JText* エラー・タイプ *(*続き*)*

<span id="page-78-0"></span>

| エラーのタイプ | 説明                                         |
|---------|--------------------------------------------|
| 送信エラー   | 統合ブローカーがダウンしているときにコネクターがビジネス・オ             |
|         | ブジェクトを送信しようとすると発生することがあります。Send            |
|         | 操作に失敗すると、イベントは filename timestamp.fail ファイ |
|         | ルに送信されます。このファイルには、正常に送信されなかったす             |
|         | べてのビジネス・オブジェクトのレコードが含まれます。                 |

# イベント・ログ・ファイル

コネクターは正常に処理されたビジネス・オブジェクトに関する情報を event.log ファイルに記録します。コネクターが、イベント・ファイル内のすべてのビジネ ス・オブジェクトを処理する前にダウンした場合は、それぞれのビジネス・オブジ ェクトを統合ブローカーに 1 度だけ送信するように、リカバリーのときにこのロ グ・ファイルを使用します。

ログ・ファイルの形式を以下に示します。

*EventFileName*::1,2,n

ここで、EventFileName は現行のイベント・ファイルの名前を表し、それぞれの番 号はそのファイルの中の正常に処理されたビジネス・オブジェクトのシーケンス番 号を表します。

例えば、コネクターが Customer.in ファイルの中の 4 つのビジネス・オブジェク トのうち 3 つを正常に処理し、2 つ目のビジネス・オブジェクトの処理に失敗した とします。さらに、コネクターが Customer.in の処理をまだ完了していないとしま す。この場合に event.log ファイルは、UNIX 上で次のように表示されます。

\$*ProductDir*/JText/Event/Customer.in:: 1,3,4

Windows 上では次のように表示されます。

C:¥JText¥Event¥Customer.in:: 1,3,4

Customer.in ファイル全体の処理の途中でコネクターがダウンした場合は、コネク ターは始動するときに、イベント・ファイルの処理を処理が停止したポイントから 再開するためにログ・ファイルの情報を使用します。コネクターは、ログ・ファイ ルを参照して、リカバリーさせるイベント・ファイルの名前や最後に処理したビジ ネス・オブジェクトのシーケンス番号を取得します。次にコネクターは、ログ・フ ァイルに記録されている最後の番号より大きいシーケンス番号が付いたイベント・ ファイル内のすべてのビジネス・オブジェクトを統合ブローカーに送信します。例 えば、上記のファイルの場合は、コネクターは Customer.in ファイルの 5 番目の ビジネス・オブジェクトから処理を開始します。

コネクターはパフォーマンスを改善するためにログ・ファイルの内容をメモリーに 保持します。そして、ログ・ファイルに新規エントリーがあり、更新するときにの みディスク上にあるこのファイルにアクセスします。コネクターはリカバリー時間 にのみこのログ・ファイルを参照します。

コネクターがリカバリー処理でどのように event.log ファイルを使用するかについ ての情報は、 66 [ページの『障害リカバリー』を](#page-79-0)参照してください。

<span id="page-79-0"></span>注**:** 以下に示すリカバリーのための手順は、ディスクで障害が発生した場合やディ スクがいっぱいの場合には適用しません。

イベント通知時に発生した障害からリカバリーするには、コネクターは以下の手順 を行います。

- 1. コネクターはイベント・ファイルからビジネス・オブジェクト・ストリングを処 理します。コネクターはエントリーを正常に処理したときにこのエントリーを event.log ファイルに記録します。また、このエントリーを (ArchiveDir メタ オブジェクト属性で指定された) アーカイブ・ディレクトリー内のファイルにも 書き込みます。
	- イベント・ファイル内のどのビジネス・オブジェクトの処理も失敗しなかった 場合は、コネクターは正常に処理したビジネス・オブジェクトを、 SuccessArchiveExt 属性で指定された拡張子が付いたアーカイブ・ファイルに アーカイブします。
	- イベント・ファイル内のビジネス・オブジェクトのいずれかの処理に失敗した 場合は、コネクターは正常に処理したビジネス・オブジェクトを、 PartialArchiveExt 属性で指定された拡張子が付いたアーカイブ・ファイルに アーカイブします。
	- v コネクターは SuccessArchiveExt 属性で指定されたファイルにビジネス・オ ブジェクトを書き込んでから、処理に失敗したビジネス・オブジェクトがある 場合はこのファイルの拡張子を、PartialArchiveExt で指定された拡張子に変 更します。

出荷時のこれらの拡張子のデフォルト値は .success および .partial です。

- 2. エラーが発生すると、コネクターは以下を行います。
	- v サブスクリプション・エラー— コネクターはアーカイブ・ディレクトリー内 に UnsubscribedArchiveExt メタオブジェクト属性で指定された拡張子が付い たアーカイブ・ファイルを作成します。引き渡されるこの拡張子のデフォルト 値は .unsub です。
	- フォーマット・エラーまたは送信エラー—コネクターはアーカイブ・ディレク トリー内に、FailArchiveExt メタオブジェクト属性で指定された拡張子が付 いたアーカイブ・ファイルを作成します。出荷時のこの拡張子のデフォルト値 は .fail です。
	- v ビジネス・オブジェクト区切り文字エラー—コネクターはアーカイブ・ディレ クトリー内に、FailArchiveExt 属性で指定された拡張子が付いたアーカイ ブ・ファイルを作成します。さらにコネクターは、イベント・ファイルをバッ クアップするために、アーカイブ・ディレクトリーに移動させて、拡張子を OriginalArchiveExt で指定されたものに変更します。

コネクターは処理に失敗したビジネス・オブジェクトを event.log に記録しま せん。

3. コネクターはすべてのビジネス・オブジェクトをイベント・ファイルに処理して から event.log ファイルを消去し、次のイベント・ファイルからそのファイル への書き込みを開始します。

- 4. コネクターが、イベント・ファイル内のすべてのビジネス・オブジェクトを処理 する前にダウンした場合は、リカバリー処理中に処理を開始する場所を判別する ために event.log 内の情報を使用します。コネクターがログ・ファイルを参照 するときに、ログ・ファイル内に新規エントリーがあるかどうかをチェックしま す。
	- v エントリーがない場合は、コネクターはイベント・ファイル内のすべてのビジ ネス・オブジェクトを統合ブローカーに送信します。
	- v エントリーがある場合は、コネクターはこの情報を、処理が停止したポイント からイベント・ファイルの処理を再開するために使用します。コネクターは、 ログ・ファイルを参照して、リカバリーさせるイベント・ファイルの名前や最 後に処理したビジネス・オブジェクトのシーケンス番号を取得します。次にコ ネクターは、ログ・ファイルに記録されている最後の番号より大きいシーケン ス番号が付いたイベント・ファイル内のすべてのビジネス・オブジェクトを統 合ブローカーに送信します。例えば、イベント・ファイル内に 15 のビジネ ス・オブジェクトがあり、ログ・ファイルに記録されている最後のシーケンス 番号が 8 の場合に、コネクターは残りの 7 つのビジネス・オブジェクトを統 合ブローカーに送信します。

ログ・ファイルを使用することでコネクターが同じイベントを何度も統合ブロ ーカーに送信することがなくなります。コネクターはパフォーマンスを改善す るためにログ・ファイルの内容をメモリーに保持します。そして、ログ・ファ イルに新規エントリーがあり、更新するときにのみディスク上にあるこのファ イルにアクセスし、リカバリー時にのみログ・ファイルを読み取ります。

ユーザーが [EventRecovery](#page-33-0) 構成プロパティーを retry に設定している場合は、 コネクターは始動時に、前に処理したファイルから未解決のイベントを自動的に リカバリーします。ただし、このプロパティーを abort に設定している場合 は、コネクターは、リカバリーさせるイベントがある場合に始動時に終了しま す。

- 5. イベント通知プロセスの間に発生したエラーからリカバリーするには、コネクタ ーを再始動する必要があります。ただし、コネクターを再始動する前に以下を行 ってください。
	- 処理に失敗した、およびアンサブスクライブされたビジネス・オブジェクト用 にコネクターが作成したファイルを検査します。適切な修正を加えて、コネク ターが始動した時にビジネス・オブジェクト・ストリングを正しく処理できる ようにします。
	- 適切なファイルをアーカイブ・ディレクトリーからイベント・ディレクトリー にコピーして、すべての .fail または .unsub 拡張子を EventExt 属性で指 定された拡張子 (デフォルトでは .in) に変更します。レコードの保持を容易 にするために、これらのファイルの名前をわかりやすく変更します。例えば、 Customer.unsub を Customer\_unsub\_resubmit.in に変更します。
	- 発生した障害のタイプに応じて、リカバリーに必要な追加の手順を手動で実行 しなければならないことがあります。

以下のガイドラインは、ユーザーが、発生したエラーのタイプに応じて実行するリ カバリーの手順を判別する際に役立ちます。

#### <span id="page-81-0"></span>ビジネス・オブジェクトの区切り文字エラーからのリカバリー

コネクターがビジネス・オブジェクトをアーカイブ・ディレクトリーに書き込むと きに、FailArchiveExt メタオブジェクト属性で指定された拡張子を付けます。この ような障害のリカバリーを行うには、以下を行います。

- 1. イベント・ファイルにビジネス・オブジェクトの区切り文字が含まれ、この区切 り文字に間違いがなく、それにデータ自体の区切り文字の値がテキストとして含 まれないようにしてください。この区切り文字の使用法が正しくない場合は訂正 してください。
- 2. 処理に失敗した他の理由を特定するには、コネクターのログ・ファイル (LogFileName 構成の属性で指定されている) を参照してください。
- 3. そのファイルをアーカイブ・ディレクトリーからイベント・ディレクトリーにコ ピーして、.fail 拡張子を EventExt 属性で指定された拡張子 (デフォルトでは .in) に変更します。レコードの保持を容易にするために、このファイルの名前 をわかりやすく変更します。例えば、Customer.fail を Customer\_delimiter\_error.in に変更します。

#### サブスクリプション・エラーからのリカバリー

コネクターがビジネス・オブジェクトをアーカイブ・ディレクトリーに格納されて いるファイルに書き込むときに、UnsubscribedArchiveExt メタオブジェクト属性で 指定された拡張子を付けます。このような障害のリカバリーを行うには、以下を行 います。

- 1. アーカイブされたファイルを開き、そのビジネス・オブジェクト・ストリングを 検出して、ビジネス・オブジェクト名と動詞がサブスクライブされていることを 確認してください。必要があれば適切な修正を加えます。
- 2. 統合ブローカーが実行中であることを確認します。
- 3. そのファイルをアーカイブ・ディレクトリーからイベント・ディレクトリーにコ ピーして、.unsub 拡張子を EventExt 属性で指定された拡張子 (デフォルトで は .in) に変更します。レコードの保持を容易にするために、このファイルの名 前をわかりやすく変更します。例えば、Customer.unsub を Customer\_unsub\_resubmit.in に変更します。

#### フォーマット・エラーからのリカバリー

コネクターがビジネス・オブジェクトをアーカイブ・ディレクトリーに格納されて いるファイルに書き込むときに、FailArchiveExt メタオブジェクト属性で指定され た拡張子を付けます。このような障害のリカバリーを行うには、以下を行います。

1. アーカイブされたファイルを開き、以下を確認してください。

- v ビジネス・オブジェクト・ストリングのフォーマットが、メタオブジェクトの 予期されたフォーマットと一致すること。一致しない場合は、メタオブジェク トかビジネス・オブジェクト・ストリングのどちらか一方のフォーマット・タ イプを変更してください。
- v ビジネス・オブジェクト・ストリングのフォーマット構文が正しいこと。正し くない場合は修正してください。
- 2. そのファイルをアーカイブ・ディレクトリーからイベント・ディレクトリーにコ ピーして、.fail 拡張子を EventExt 属性で指定された拡張子 (デフォルトでは .in) に変更します。レコードの保持を容易にするために、このファイルの名前

<span id="page-82-0"></span>をわかりやすく変更します。例えば、Customer.fail を Customer fail formatting.in に変更します。

#### 送信エラーからのリカバリー

コネクターがビジネス・オブジェクトをアーカイブ・ディレクトリーに格納されて いるファイルに書き込むときに、FailArchiveExt メタオブジェクト属性で指定され た拡張子を付けます。このような障害のリカバリーを行うには、以下を行います。

- 1. ビジネス・インテグレーション・システムのすべてのコンポーネントが実行中で あることを確認します。
- 2. そのファイルをアーカイブ・ディレクトリーからイベント・ディレクトリーにコ ピーして、.fail 拡張子を EventExt 属性で指定された拡張子 (デフォルトでは .in) に変更します。レコードの保持を容易にするために、このファイルの名前 をわかりやすく変更します。例えば、Customer.fail を Customer\_fail\_sending.in に変更します。
- 3. コネクターを再始動します。

# データ・ハンドラーとサポートされているビジネス・オブジェクト

データ・ハンドラーが構成されていないことを示すエラーをコネクターが戻すとき は、データ・ハンドラーのメタオブジェクトがサポートされているビジネス・オブ ジェクトのリストに含まれていることを確認してください。コネクターが最も頻繁 に戻すエラーは、BOPrefix が設定されていないことを示すものです。

DHFormatter のサポートされているビジネス・オブジェクトのリストには、以下が 含まれています。

- MO\_JTextConnector\_Default
- v MO\_JTextConnector\_*BusObjName* (特定のビジネス・オブジェクト用に作成された メタオブジェクト)
- ファイルから読み取られる、またはファイルに書き込まれるビジネス・オブジェ クト
- v データ・ハンドラーのメタオブジェクト (データ・ハンドラーは MO JTextConnector Default メタオブジェクトの DataHandlerConfigMO 属性で指 定されたもの)

# 第 **5** 章 **JText** コネクターへのマイグレーションまたはアップグ レード

本章では、4.0.x バージョンの JText コネクターを 5.3.x へアップグレードする方 法、および 3.2.0 バージョンの JText コネクターを から 4.0.x へアップグレードす る方法について説明します。また、Text コネクターから JText コネクターへのアッ プグレード方法についても説明します。

注**:** JText コネクターの 4.4.x および 4.3.x のバージョンには、特定の構成変更はあ りません。これらのバージョンではオプションの構成変更がいくつかあるだけ で、この新しいオプションを使用しない場合は、構成変更の必要はありませ ん。詳細については、 vii [ページの『本リリースの新機能』を](#page-8-0)参照してくださ い。

この章には以下のトピックが含まれます。

- v 『アップグレード・シナリオ』
- v 『バージョン 4.0.x から 5.3.x へのアップグレード』
- v 73 ページの『バージョン 3.2.0 から 4.0.x [にアップグレードする理由』](#page-86-0)
- v 73 ページの『バージョン 4.0.x [へのアップグレード』](#page-86-0)
- v 75 ページの『Text [コネクターをアップグレードする理由』](#page-88-0)
- v 75 ページの『JText [コネクターへのアップグレード』](#page-88-0)

# アップグレード・シナリオ

リリース 4.0.x の JText コネクターを 4.1.x へアップグレードする場合は、71 ペー ジの『アップグレード・シナリオ』で説明する手順に従ってください。

リリース 3.2.0 の JText コネクターを 4.1.x へアップグレードする場合は、73 [ペー](#page-86-0) ジの『バージョン 4.0.x [へのアップグレード』お](#page-86-0)よび 71 ページの『アップグレー ド・シナリオ』で説明する手順に従ってください。

Text コネクターから JText コネクターへのアップグレードの場合は、75 [ページの](#page-88-0) 『JText [コネクターへのアップグレード』で](#page-88-0)説明する手順に従ってください。

### バージョン **4.0.x** から **5.3.x** へのアップグレード

このセクションの内容は、以下のとおりです。

- 72 [ページの『メタオブジェクトの変更点』](#page-85-0)
- 72 [ページの『アーキテクチャーの変更点』](#page-85-0)
- 73 ページの『Jar [ファイルの変更点』](#page-86-0)

# <span id="page-85-0"></span>メタオブジェクトの変更点

MO JTextConnector Default メタオブジェクトには、アーカイブ処理の柔軟性を高 める 3 つの新しい属性 (PartialArchiveExt、UnsubscribedArchiveExt、および OriginalArchiveExt) が含まれています。

これらの属性を JText のトップレベル・メタオブジェクトに追加し、これらの値を 構成する必要があります。Business Object Designer を使用して新規属性を追加し、 そのデフォルト値を指定してから、定義に加えた変更を保管します。

この 3 つの新しい属性を MO JTextConnector Default を基にカスタマイズしたそ れぞれのメタオブジェクトに追加します。例えば、Customer と Item という 2 つの ビジネス・オブジェクト用にユーザー独自のメタオブジェクトを作成しているとす ると、これらのメタオブジェクトに新しい属性を追加し、その属性にユーザー独自 のデフォルト値を指定して、この変更をリポジトリーに保管します。

詳細については、 31 [ページの表](#page-44-0) 5を参照してください。

# アーキテクチャーの変更点

このセクションの内容は、以下のとおりです。

- v 『命名規則の変更点』
- 73 [ページの『構成プロパティーの変更点』](#page-86-0)

#### 命名規則の変更点

コネクターのアーキテクチャーに加えられた変更のため、フォーマッター・メタオ ブジェクトの名前を JText のトップレベル・メタオブジェクトの命名規則に合致し ない名前を付ける必要があります。

前のリリースのコネクターには、MO JTextConnector DHFormatter という名前の DHFormatter メタオブジェクトを提供しているものがありました。この名前は無効 となっています。このメタオブジェクトで受け入れ可能な名前は、2 番目の位置に Connector がないものです。このメタオブジェクトに有効な名前の例は MO\_JText\_Default\_DHFormatter です。

フォーマッター・メタオブジェクトで JText のトップレベル・メタオブジェクトと 同じ命名規則が使用されている場合は、メタオブジェクトの名前を変更し、そのメ タオブジェクトを示すすべてのビジネス・オブジェクト属性のタイプを変更する必 要があります。この変更を行うには、以下のようにします。

- 1. 既存のフォーマッター・メタオブジェクトの名前を新しいメタオブジェクト名に 変更します。
- 2. トップレベル・メタオブジェクトで、フォーマッター・メタオブジェクトを示す すべての属性のタイプを、前のオブジェクト名から新しい名前に変更します。
- 3. コネクターの構成を編集して、サポートされるビジネス・オブジェクトのリスト から古いメタオブジェクトを除去し、新しいフォーマッター・メタオブジェクト をリストに追加します。
- 4. 統合ブローカー・リポジトリーから旧フォーマッター・メタオブジェクトを削除 します。

<span id="page-86-0"></span>詳細については、 28 ページの『JText [メタオブジェクトの命名規則』を](#page-41-0)参照してく ださい。

#### 構成プロパティーの変更点

InRecoveryWindow、OutRecoveryWindow、および EventRecoveryEnabled のコネクタ ー固有の構成プロパティーが存在しなくなりました。プロパティー EventRecovery が新しく追加されました。

コネクターの新しいアーカイブ機能を利用する場合は、以下のようにします。

- 1. Connector Configurator 上で JText コネクターを編集し、旧プロパティーを削除 し、新規プロパティーを追加します。
- 2. 新しいプロパティーの値を「abort」または「retry」に設定します。

このプロパティーの詳細については、 20 ページの『[EventRecovery](#page-33-0)』を参照してくだ さい。

# **Jar** ファイルの変更点

CwJTFormatter.jar ファイルが提供されなくなりました。製品提供のすべてのフォ ーマッターが、CwJText.jar ファイルに移されました。

CwJTFormatter.jar ファイルに格納していたカスタム・フォーマッターを使用する 場合は、以下のいずれかの操作を実行してください。

- v カスタム・フォーマッターを新しい jar ファイルに移行します。この jar を、お 使いの start\_JText.bat ファイルまたは start\_JText.sh ファイルに指定されて いるクラスパスの中に組み込みます。
- クラスパスの中に古い CwJTFormatter.jar ファイルを指定します。クラスパスの 中で CwJText.jar の後に CwJTFormatter.jar が来るようにします。

# バージョン **3.2.0** から **4.0.x** にアップグレードする理由

バージョン 4.0.x の JText コネクターでは、コネクターの構成に必要なメタオブジ ェクトの構造が格段に単純化しています。したがって、構成プロセスも単純化して います。

以前のバージョンのコネクターが使用していたメタオブジェクトの構造は、3 階層 と 10 個以上の異なるメタオブジェクトから構成されていたのに対して、バージョ ン 4.0.x の構造は 2 つのメタオブジェクトと 2 階層があるのみです。この新バー ジョンを利用すると、コネクターの構成方法は変わりますが、コネクターの機能は 変わりません。

### バージョン **4.0.x** へのアップグレード

新しいメタオブジェクトでも以前のバージョンと同じ構成データが使用されるた め、アップグレードで構成値を変更する必要はありません。ただし、新しいメタオ ブジェクトは以前より数がかなり少なくなったメタオブジェクトの中に違った名前 の属性でデータを格納するため、アップグレードには以下の操作が必要です。

v メタオブジェクトを新規作成します。

- <span id="page-87-0"></span>v 新しいメタオブジェクトそれぞれの各属性の DefaultValue プロパティーの値 を、既存のメタオブジェクト内のカスタマイズされたデフォルト値に置き換えま す。
- v 廃止となったメタオブジェクトすべてをリポジトリーから除去します。

IBM WBIS サポートには、上記の操作を自動で行うユーティリティーがあります。 これらの操作を手動で実行する場合は、以下の手順を実行してください。

1. repos copy ユーティリティーを使用して、リポジトリーのバックアップを作成 します。例えば、以下のコマンドでは、Server1 リポジトリーの内容全体のバッ クアップを作成して、出力ファイル InterChangeRepository.out にコピーしま す。

repos\_copy -oInterChangeRepository.out -sServer1 -pmypassword

- 2. 既存の各トップレベル・メタオブジェクトに対して、新しく提供されたトップレ ベル・メタオブジェクト MO JTextConnector Default と同じ属性を持つメタオ ブジェクトを新規に作成します。例えば、以前の命名規則に従って名前を付けた Customer ビジネス・オブジェクト用のメタオブジェクト (MO\_JText\_Customer\_Connector) を独自に生成していたとすると、新しい命名規 則に従って Customer に対応する新しいメタオブジェクト (MO\_JTextConnector\_Customer) を作成します。
- 3. 新しいメタオブジェクトのデフォルト値を、元のメタオブジェクトの値に基づい て設定します。元のメタオブジェクトの属性と新しいメタオブジェクトの属性と の対応については、表9を参照してください。
- 4. System Manager を使用して、元のメタオブジェクトの定義セットをリポジトリ ーから削除します。今回作成したメタオブジェクトと MO\_JText\_Default\_DHFormatter だけを保持します。

表 9 に、元の属性と新しい属性との対応を、元のメタオブジェクトの名前と共に示 します。元の属性を持つのが複数のメタオブジェクトであったのに対して、 MO JTextConnector Default メタオブジェクトが新しい属性すべてを持ちます。

| 元のメタオブジェクトの名前                        | 元の属性名                 | 新しい属性名                 |
|--------------------------------------|-----------------------|------------------------|
| MO JText <i>BOName</i> Connector     | DummyKey              | 該当なし                   |
| MO JText BOName ArchiveDir           |                       | ArchiveDir             |
| MO_JText_BOName_ArchiveFileExt       | <b>Success</b>        | SuccessArchiveExt      |
|                                      |                       | PartialArchiveExt      |
|                                      | Fail                  | FailArchiveExt         |
|                                      |                       | UnsubscribedArchiveExt |
| MO JText <i>BOName</i> EventDir      |                       | EventDir               |
|                                      | FileExt               | EventExt               |
| MO_JText_BOName_OutputDir            |                       | OutputDir              |
|                                      | FileExt               | OutputExt              |
|                                      | FileSequencingEnabled | FileSeqEnabled         |
| MO_JText_ <i>BOName</i> _FormatType  |                       | 該当なし                   |
| MO JText <i>BOName</i> ServicePolicy | <b>OutputFileName</b> | OutputFileName         |
|                                      | EndBODelimiter        | EndBODelimiter         |
| MO_JText_BOName_FormatService        | EventService          | EventFormat            |
|                                      | OutputService         | OutputFormat           |

表 *9.* 元のメタオブジェクトおよび属性と新しい属性との対応

<span id="page-88-0"></span>74 [ページの表](#page-87-0) 9 には、以下の情報は含まれていません。

- MO JText BOname FormatType メタオブジェクトに対応する属性 以前のバージョンのコネクターでは、MO\_JText\_*BOname*\_FormatType メタオブジェ クトに可能なフォーマットをすべてリストしてから、イベント・ファイルや出力 ファイルに使用するフォーマットを構成する必要がありました。新しいメタオブ ジェクトの構造では、イベント・ファイルや出力ファイルに使用できるようにフ ォーマットを構成するだけで済みます。 74 [ページの表](#page-87-0) 9 で、 MO\_JText\_*BOname*\_FormatType メタオブジェクトに対応する属性がないことが、こ の変更を示しています。
- 個々のフォーマッター用のメタオブジェクト トップレベル・メタオブジェクトは、フォーマッター・メタオブジェクトを収容 する 2 つの属性を持っています。フォーマッター・メタオブジェクトは、元のメ タオブジェクトの構造と同じ属性を持ち、同じように使用されます。4 つのフォ ーマッターのうちの 3 つが使用すべきでないものとなったので、該当するフォー マッター・メタオブジェクトは MO\_JText\_*BOname*\_\_DHFormatter のみです。

# **Text** コネクターをアップグレードする理由

現在使用している Text コネクターによりアプリケーションと統合ブローカーの間 の通信を処理している場合には、次の理由から JText コネクターへのアップグレー ドを検討してください。

- v パフォーマンス。Text コネクターは、1 度に 1 つのファイルしか処理しませ ん。このため、大容量のファイルや多数のファイルの処理時にパフォーマンスの 妨げになる恐れがあります。
- v フォーマットの可用性。Text コネクターは、少数のフォーマット・タイプしか処 理しません。
- v 変更の容易さ。Text コネクターは、JText コネクターに比べて変更が容易ではあ りません。

これに対して、JText コネクターは以下のように構成することができます。

- 1 度に複数のファイルを処理する。
- 特定のビジネス・オブジェクトを複数の場所で検索するため、パフォーマンスが 向上する。
- v 幅広いフォーマット・タイプに対応する。

### **JText** コネクターへのアップグレード

Text コネクターから JText コネクターへアップグレードする場合は、以下のように します。

- 1. 製品 CD から、JText ディレクトリーを %CROSSWORLD%connectors ディレクトリ ーにコピーします。
- 2. 「コマンド・プロンプト」ウィンドウを開き、repos\_copy を使用して、 CN JText.txt と MO JText Default.txt の 2 つのファイルをリポジトリーに追 加します。
- 3. ArchiveDir、EventDir、および OutputDir のメタオブジェクト属性用の指定の ディレクトリーが作成されたことを確認します。これらのディレクトリーが作成 されなかった場合は、新規に作成してください。
- 4. メタオブジェクトの属性を構成します。
- 5. 必要なビジネス・オブジェクトにサブスクライブします。

# 付録 **A.** コネクターの標準構成プロパティー

この付録では、WebSphere Business Integration Adapter のコネクター・コンポーネ ントの標準構成プロパティーについて説明します。この付録の内容は、以下の統合 ブローカーで実行されるコネクターを対象としています。

- WebSphere InterChange Server (ICS)
- v WebSphere MQ Integrator、WebSphere MQ Integrator Broker、および WebSphere Business Integration Message Broker (WebSphere Message Brokers (WMQI) と総 称)
- WebSphere Application Server (WAS)

コネクターによっては、一部の標準プロパティーが使用されないことがあります。 Connector Configurator から統合ブローカーを選択するときには、そのブローカーで 実行されるアダプターについて構成する必要のある標準プロパティーのリストが表 示されます。

コネクター固有のプロパティーの詳細については、該当するアダプターのユーザー ズ・ガイドを参照してください。

注**:** 本書では、ディレクトリー・パスに円記号 (¥) を使用します。UNIX システム を使用している場合は、円記号をスラッシュ (/) に置き換えてください。ま た、各オペレーティング・システムの規則に従ってください。

# 新規プロパティーと削除されたプロパティー

以下の標準プロパティーは、本リリースで追加されました。

#### 新規プロパティー

• XMLNameSpaceFormat

削除されたプロパティー

- RestartCount
- RHF2MessageDomain

# 標準コネクター・プロパティーの構成

アダプター・コネクターには 2 つのタイプの構成プロパティーがあります。

- 標準構成プロパティー
- v コネクター固有の構成プロパティー

このセクションでは、標準構成プロパティーについて説明します。コネクター固有 の構成プロパティーについては、該当するアダプターのユーザーズ・ガイドを参照 してください。

# **Connector Configurator** の使用

Connector Configurator からコネクター・プロパティーを構成します。Connector Configurator には、System Manager からアクセスします。Connector Configurator の 使用法の詳細については、付録の『Connector Configurator』を参照してください。

注**:** Connector Configurator と System Manager は、Windows システム上でのみ動作 します。コネクターを UNIX システム上で稼動している場合でも、これらのツ ールがインストールされた Windows マシンが必要です。UNIX 上で動作するコ ネクターのコネクター・プロパティーを設定する場合は、Windows マシン上で System Manager を起動し、UNIX の統合ブローカーに接続してから、コネクタ ー用の Connector Configurator を開く必要があります。

# プロパティー値の設定と更新

プロパティー・フィールドのデフォルトの長さは 255 文字です。

コネクターは、以下の順序に従ってプロパティーの値を決定します (最も番号の大 きい項目が他の項目よりも優先されます)。

- 1. デフォルト
- 2. リポジトリー (WebSphere InterChange Server が統合ブローカーである場合のみ)
- 3. ローカル構成ファイル
- 4. コマンド行

コネクターは、始動時に構成値を取得します。実行時セッション中に 1 つ以上のコ ネクター・プロパティーの値を変更する場合は、プロパティーの更新メソッドによ って、変更を有効にする方法が決定されます。標準コネクター・プロパティーに は、以下の 4 種類の更新メソッドがあります。

v 動的

変更を System Manager に保管すると、変更が即時に有効になります。例えば WebSphere メッセージ・ブローカーで稼動している場合など、コネクターがスタ ンドアロン・モードで (System Manager から独立して) 稼動している場合は、構 成ファイルでのみプロパティーを変更できます。この場合、動的更新は実行でき ません。

• コンポーネント再始動

System Manager でコネクターを停止してから再始動しなければ、変更が有効にな りません。アプリケーション固有コンポーネントまたは統合ブローカーを停止、 再始動する必要はありません。

- サーバー再始動 アプリケーション固有のコンポーネントおよび統合ブローカーを停止して再始動 しなければ、変更が有効になりません。
- エージェント再始動 (ICS のみ) アプリケーション固有のコンポーネントを停止して再始動しなければ、変更が有 効になりません。

特定のプロパティーの更新方法を確認するには、「Connector Configurator」ウィン ドウ内の「更新メソッド」列を参照するか、次に示すプロパティーの要約の表の 「更新メソッド」列を参照してください

# 標準プロパティーの要約

表 10 は、標準コネクター構成プロパティーの早見表です標準プロパティーの依存関 係は RepositoryDirectory に基づいているため、コネクターによっては使用されな いプロパティーがあり、使用する統合ブローカーによってプロパティーの設定が異 なる可能性があります。

コネクターを実行する前に、これらのプロパティーの一部の値を設定する必要があ ります。各プロパティーの詳細については、次のセクションを参照してください。

表 *10.* 標準構成プロパティーの要約

| プロパティー名                       | 指定可能な値                                                                                                    | デフォルト値                       | 更新メソッド         | 注                                                                                     |
|-------------------------------|----------------------------------------------------------------------------------------------------|------------------------------|----------------|---------------------------------------------------------------------------------------|
| AdminInOueue                  | 有効な JMS キュー名                                                                                                    | CONNECTORNAME / ADMININQUEUE | コンポーネント<br>再始動 | Delivery Transport<br>は JMS                                                           |
| AdminOutQueue                 | 有効な JMS キュー名                                                                                                    | CONNECTORNAME/ADMINOUTQUEUE  | コンポーネント<br>再始動 | Delivery Transport<br>は JMS                                                           |
| <b>AgentConnections</b>       | 1 から 4                                                                                                    | $\mathbf{1}$                 | コンポーネント<br>再始動 | Delivery Transport<br>は MQ および<br>IDL: Repository<br>Directory は<br><remote></remote> |
| AgentTraceLevel               | 0 から 5                                                                                                    | $\Theta$                     | 動的             |                                                                                       |
| ApplicationName               | アプリケーション名                                                                                                    | コネクター・アプリケーション<br>名として指定された値 | コンポーネント<br>再始動 |                                                                                       |
| BrokerType                    | ICS, WMQI, WAS                                                                                                    |                              |                |                                                                                       |
| CharacterEncoding             | ascii7, ascii8, SJIS,<br>Cp949、GBK、Big5、<br>Cp297、Cp273、Cp280、<br>Cp284、Cp037、Cp437<br>注:これは、<br>サポートされる値<br>の一部です。 | ascii7                       | コンポーネント<br>再始動 |                                                                                       |
| ConcurrentEventTriggeredFlows | 1 から 32,767                                                                                                    | $\mathbf{1}$                 | コンポーネント<br>再始動 | Repository<br>Directory は<br><remote></remote>                                        |
| ContainerManagedEvents        | 値なしまたは JMS                                                                                                    | 値なし                          | コンポーネント<br>再始動 | Delivery Transport<br>は JMS                                                           |
| ControllerStoreAndForwardMode | true または false                                                                                                    | True                         | 動的             | Repository<br>Directory は<br><remote></remote>                                        |
| ControllerTraceLevel          | 0 から 5                                                                                                    | 0                            | 動的             | Repository<br>Directory は<br><remote></remote>                                        |
| DeliveryQueue                 |                                                                                                    | CONNECTORNAME/DELIVERYQUEUE  | コンポーネント<br>再始動 | JMS トランスポー<br>トのみ                                                                     |
| DeliveryTransport             | MQ、IDL、または JMS                                                                                                    | <b>JMS</b>                   | コンポーネント<br>再始動 | Repository<br>Directory がローカ<br>ルの場合は、値は<br>JMS のみ                                    |

#### 表 *10.* 標準構成プロパティーの要約 *(*続き*)*

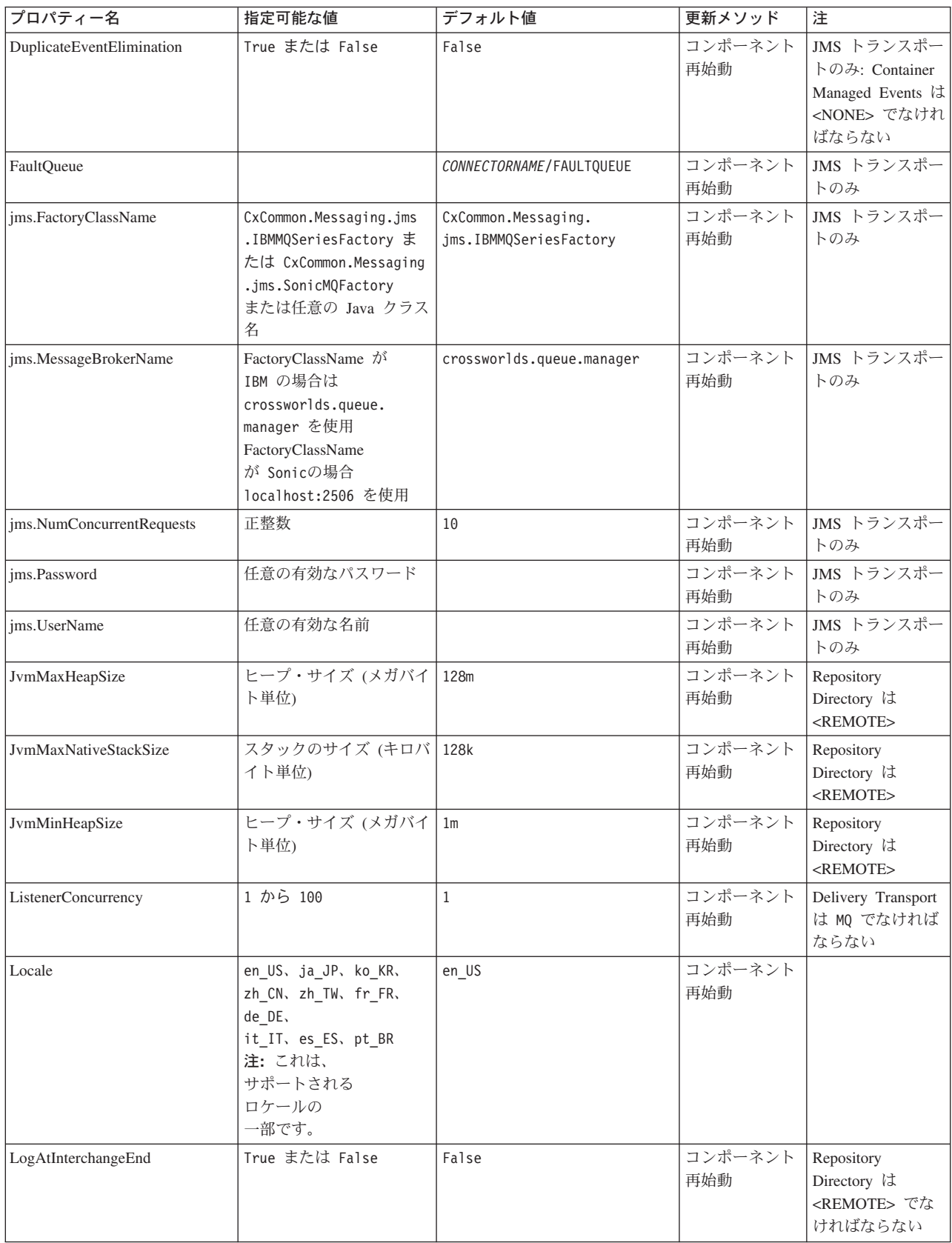

表 *10.* 標準構成プロパティーの要約 *(*続き*)*

| プロパティー名              | 指定可能な値                                                                                                    | デフォルト値                     | 更新メソッド         | 注                                                                                                    |
|----------------------|----------------------------------------------------------------------------------------------------|----------------------------|----------------|----------------------------------------------------------------------------------------------------|
| MaxEventCapacity     | 1 から 2147483647                                                                                                | 2147483647                 | 動的             | Repository<br>Directory は<br><remote> でな<br/>ければならない</remote>                                                                                      |
| MessageFileName      | パスまたはファイル名                                                                                                    | InterchangeSystem.txt      | コンポーネント<br>再始動 |                                                                                                    |
| MonitorQueue         | 任意の有効なキュー名                                                                                                    | CONNECTORNAME/MONITORQUEUE | コンポーネント<br>再始動 | JMS トランスポー<br>トのみ:<br>DuplicateEvent<br>Elimination は<br>True でなければな<br>らない                                                                        |
| OADAutoRestartAgent  | True または False                                                                                                 | False                      | 動的             | Repository<br>Directory $\mathop{\rm l\negthinspace} \nabla$<br><remote> でな<br/>ければならない</remote>                                                   |
| OADMaxNumRetry       | 正数                                                                                                    | 1000                       | 動的             | Repository<br>Directory は<br><remote> でな<br/>ければならない</remote>                                                                                      |
| OADRetryTimeInterval | 正数 (単位: 分)                                                                                                    | 10                         | 動的             | Repository<br>Directory は<br><remote> でな<br/>ければならない</remote>                                                                                      |
| PollEndTime          | HH: MM                                                                                                    | HH:MM                      | コンポーネント<br>再始動 |                                                                                                    |
| PollFrequency        | 正整数 (単位: ミリ秒)<br>no (ポーリングを使用不可<br>にする)<br>key (コネクターのコマン<br>ド・プロンプト・ウィン<br>ドウで文字<br>p が入力された場合にの<br>みポーリングする) | 10000                      | 動的             |                                                                                                    |
| PollQuantity         | 1 から 500                                                                                                    | $\mathbf{1}$               | エージェント再<br>始動  | JMS トランスポー<br>トのみ: Container<br>Managed Events を<br>指定                                                                                             |
| PollStartTime        | HH:MM(HH は 0 から<br>23、MM は 0 から 59)                                                                            | HH: MM                     | コンポーネント<br>再始動 |                                                                                                    |
| RepositoryDirectory  | メタデータ・リポジトリ<br>ーの場所                                                                                            |                            | エージェント再<br>始動  | ICS の場合は<br><remote> に設<br/>定する。<br/>WebSphere MQ<br/>Message Brokers<br/>および WAS の場<br/>合:<br/>C:¥crossworlds¥<br/>repository に設定<br/>する</remote> |

#### <span id="page-95-0"></span>表 *10.* 標準構成プロパティーの要約 *(*続き*)*

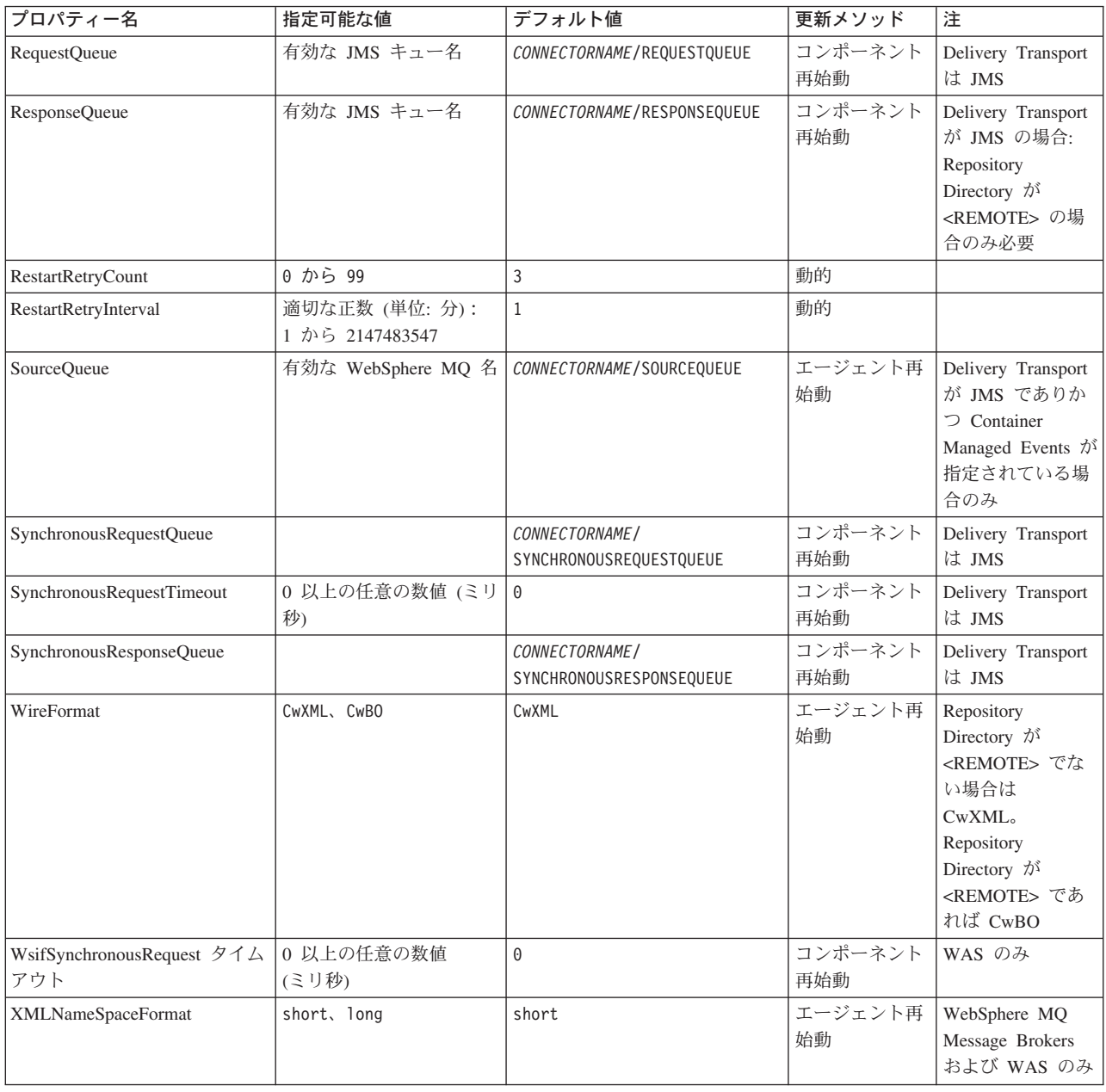

# 標準構成プロパティー

このセクションでは、各標準コネクター構成プロパティーの定義を示します。

# **AdminInQueue**

統合ブローカーからコネクターへ管理メッセージが送信されるときに使用されるキ ューです。

デフォルト値は CONNECTORNAME/ADMININQUEUE です。

### <span id="page-96-0"></span>**AdminOutQueue**

コネクターから統合ブローカーへ管理メッセージが送信されるときに使用されるキ ューです。

デフォルト値は CONNECTORNAME/ADMINOUTQUEUE です。

## **AgentConnections**

RepositoryDirectory が <REMOTE> の場合のみ適用可能です。

AgentConnections プロパティーは、orb.init[] により開かれる ORB 接続の数を制 御します。

デフォルトでは、このプロパティーの値は 1 に設定されます。このデフォルト値を 変更する必要はありません。

### **AgentTraceLevel**

アプリケーション固有のコンポーネントのトレース・メッセージのレベルです。デ フォルト値は 0 です。コネクターは、設定されたトレース・レベル以下の該当する トレース・メッセージをすべてデリバリーします。

# **ApplicationName**

コネクターのアプリケーションを一意的に特定する名前です。この名前は、システ ム管理者が WebSphere Business Integration システム環境をモニターするために使用 されます。コネクターを実行する前に、このプロパティーに値を指定する必要があ ります。

# **BrokerType**

使用する統合ブローカー・タイプを指定します。オプションは ICS、WebSphere Message Brokers (WMQI、WMQIB または WBIMB) または WAS です。

#### **CharacterEncoding**

文字 (アルファベットの文字、数値表現、句読記号など) から数値へのマッピングに 使用する文字コード・セットを指定します。

注**:** Java ベースのコネクターでは、このプロパティーは使用しません。C++ ベース のコネクターでは、現在、このプロパティーに ascii7 という値が使用されて います。

デフォルトでは、ドロップ・リストには、サポートされる文字エンコードの一部の みが表示されます。ドロップ・リストに、サポートされる他の値を追加するには、 製品ディレクトリーにある ¥Data¥Std¥stdConnProps.xml ファイルを手動で変更す る必要があります。詳細については、Connector Configurator に関する付録を参照し てください。

# **ConcurrentEventTriggeredFlows**

RepositoryDirectory が <REMOTE> の場合のみ適用可能です。

<span id="page-97-0"></span>コネクターがイベントのデリバリー時に並行処理できるビジネス・オブジェクトの 数を決定します。この属性の値を、並行してマップおよびデリバリーできるビジネ ス・オブジェクトの数に設定します。例えば、この属性の値を 5 に設定すると、5 個のビジネス・オブジェクトが並行して処理されます。デフォルト値は 1 です。

このプロパティーを 1 よりも大きい値に設定すると、ソース・アプリケーションの コネクターが、複数のイベント・ビジネス・オブジェクトを同時にマップして、複 数のコラボレーション・インスタンスにそれらのビジネス・オブジェクトを同時に デリバリーすることができます。これにより、統合ブローカーへのビジネス・オブ ジェクトのデリバリーにかかる時間、特にビジネス・オブジェクトが複雑なマップ を使用している場合のデリバリー時間が短縮されます。ビジネス・オブジェクトの コラボレーションに到達する速度を増大させると、システム全体のパフォーマンス を向上させることができます。

ソース・アプリケーションから宛先アプリケーションまでのフロー全体に並行処理 を実装するには、次のようにする必要があります。

- v Maximum number of concurrent events プロパティーの値を増加して、コラボレ ーションが複数のスレッドを使用できるように構成します。
- 宛先アプリケーション固有コンポーネントが複数の要求を並 行して実行できることを確認します。つまり、このコンポーネントがマルチスレ ッド化されているか、またはコネクター・エージェント並列処理を使用でき、複 数プロセスに対応するよう構成されている必要があります。Parallel Process Degree 構成プロパティーに、1 より大きい値を設定します。

ConcurrentEventTriggeredFlows プロパティーは、順次に実行される単一スレッド 処理であるコネクターのポーリングでは無効です。

#### **ContainerManagedEvents**

このプロパティーにより、JMS イベント・ストアを使用する JMS 対応コネクター が、保証付きイベント・デリバリーを提供できるようになります。保証付きイベン ト・デリバリーでは、イベントはソース・キューから除去され、単一 JMS トラン ザクションとして宛先キューに配置されます。

デフォルト値は No value です。

ContainerManagedEvents を JMS に設定した場合には、保証付きイベント・デリバリ ーを使用できるように次のプロパティーも構成する必要があります。

- PollQuantity = 1 から 500
- SourceQueue = CONNECTORNAME/SOURCEQUEUE

また、MimeType、DHClass、および DataHandlerConfigMOName (オプショナル) プ ロパティーを設定したデータ・ハンドラーも構成する必要があります。これらのプ ロパティーの値を設定するには、Connector Configurator の「データ・ハンドラー」 タブを使用します。「データ・ハンドラー」タブの値のフィールドは、 ContainerManagedEvents を JMS に設定した場合にのみ表示されます。

注**:** ContainerManagedEvents を JMS に設定した場合、コネクターはその pollForEvents() メソッドを呼び出さなくなるため、そのメソッドの機能は使 用できなくなります。

このプロパティーは、DeliveryTransport プロパティーが値 JMS に設定されている 場合にのみ表示されます。

### <span id="page-98-0"></span>**ControllerStoreAndForwardMode**

RepositoryDirectory が <REMOTE> の場合のみ適用可能です。

宛先側のアプリケーション固有のコンポーネントが使用不可であることをコネクタ ー・コントローラーが検出した場合に、コネクター・コントローラーが実行する動 作を設定します。

このプロパティーを true に設定した場合、イベントが ICS に到達したときに宛先 側のアプリケーション固有のコンポーネントが使用不可であれば、コネクター・コ ントローラーはそのアプリケーション固有のコンポーネントへの要求をブロックし ます。アプリケーション固有のコンポーネントが作動可能になると、コネクター・ コントローラーはアプリケーション固有のコンポーネントにその要求を転送しま す。

ただし、コネクター・コントローラーが宛先側のアプリケーション固有のコンポー ネントにサービス呼び出し要求を転送した後でこのコンポーネントが使用不可にな った場合、コネクター・コントローラーはその要求を失敗させます。

このプロパティーを false に設定した場合、コネクター・コントローラーは、宛先 側のアプリケーション固有のコンポーネントが使用不可であることを検出すると、 ただちにすべてのサービス呼び出し要求を失敗させます。

デフォルト値は true です。

### **ControllerTraceLevel**

RepositoryDirectory が <REMOTE> の場合のみ適用可能です。

コネクター・コントローラーのトレース・メッセージのレベルです。デフォルト値 は 0 です。

#### **DeliveryQueue**

DeliveryTransport が JMS の場合のみ適用されます。

コネクターから統合ブローカーへビジネス・オブジェクトが送信されるときに使用 されるキューです。

デフォルト値は CONNECTORNAME/DELIVERYQUEUE です。

#### **DeliveryTransport**

イベントのデリバリーのためのトランスポート機構を指定します。指定可能な値 は、WebSphere MQ の MQ、CORBA IIOP の IDL、Java Messaging Service の JMS です。

• ICS がブローカー・タイプの場合は、DeliveryTransport プロパティーの指定可 能な値は MQ、IDL、または JMS であり、デフォルトは IDL になります。

• RepositoryDirectory がローカル・ディレクトリーの場合は、指定可能な値は JMS のみです。

DeliveryTransport プロパティーに指定されている値が、MQ または IDL である場 合、コネクターは、CORBA IIOP を使用してサービス呼び出し要求と管理メッセー ジを送信します。

#### **WebSphere MQ** および **IDL**

イベントのデリバリー・トランスポートには、IDL ではなく WebSphere MQ を使 用してください (1 種類の製品だけを使用する必要がある場合を除きます)。 WebSphere MQ が IDL よりも優れている点は以下のとおりです。

- v 非同期 (ASYNC) 通信: WebSphere MQ を使用すると、アプリケーション固有のコンポーネントは、サー バーが利用不能である場合でも、イベントをポーリングして永続的に格納するこ とができます。
- v サーバー・サイド・パフォーマンス: WebSphere MQ を使用すると、サーバー・サイドのパフォーマンスが向上しま す。最適化モードでは、WebSphere MQ はイベントへのポインターのみをリポジ トリー・データベースに格納するので、実際のイベントは WebSphere MQ キュ ー内に残ります。これにより、サイズが大きい可能性のあるイベントをリポジト リー・データベースに書き込む必要がありません。
- v エージェント・サイド・パフォーマンス: WebSphere MQ を使用すると、アプリケーション固有のコンポーネント側のパフ ォーマンスが向上します。WebSphere MQ を使用すると、コネクターのポーリン グ・スレッドは、イベントを選出した後、コネクターのキューにそのイベントを 入れ、次のイベントを選出します。この方法は IDL よりも高速で、IDL の場 合、コネクターのポーリング・スレッドは、イベントを選出した後、ネットワー ク経由でサーバー・プロセスにアクセスしてそのイベントをリポジトリー・デー タベースに永続的に格納してから、次のイベントを選出する必要があります。

#### **JMS**

Java Messaging Service (JMS) を使用しての、コネクターとクライアント・コネクタ ー・フレームワークとの間の通信を可能にします。

JMS をデリバリー・トランスポートとして選択した場合は、

jms.MessageBrokerName、jms.FactoryClassName、jms.Password、jms.UserName な どの追加の JMS プロパティーが Connector Configurator 内に表示されます。このう ち最初の 2 つは、このトランスポートの必須プロパティーです。

- 重要**:** 以下の環境では、コネクターに JMS トランスポート機構を使用すると、メモ リー制限が発生することもあります。
- AIX 5.0
- WebSphere MQ 5.3.0.1
- ICS が統合ブローカーの場合

この環境では、WebSphere MQ クライアント内でメモリーが使用されるため、(サー バー側の) コネクター・コントローラーと (クライアント側の) コネクターの両方を <span id="page-100-0"></span>始動するのは困難な場合がありますご使用のシステムのプロセス・ヒープ・サイズ が 768M 未満である場合には、次のように設定することをお勧めします。

• CWSharedEnv.sh スクリプト内で LDR CNTRL 環境変数を設定する このスクリプトは、製品ディレクトリー配下の ¥bin ディレクトリーにありま す。テキスト・エディターを使用して、CWSharedEnv.sh スクリプトの最初の行と して次の行を追加します。

export LDR\_CNTRL=MAXDATA=0x30000000

この行は、ヒープ・メモリーの使用量を最大 768 MB (3 セグメント \* 256 MB) に制限します。プロセス・メモリーがこの制限値を超えると、ページ・スワッピ ングが発生し、システムのパフォーマンスに悪影響を与える場合があります。

v IPCCBaseAddress プロパティーの値を 11 または 12 に設定する。このプロパテ ィーの詳細については、「システム・インストール・ガイド *(UNIX* 版*)*」を参照 してください。

### **DuplicateEventElimination**

このプロパティーを true に設定すると、JMS 対応コネクターによるデリバリー・ キューへの重複イベントのデリバリーが防止されます。この機能を使用するには、 コネクターに対し、アプリケーション固有のコード内でビジネス・オブジェクトの **ObjectEventId** 属性として一意のイベント ID が設定されている必要があります。 これはコネクター開発時に設定されます。

このプロパティーは、false に設定することもできます。

注**:** DuplicateEventElimination を true に設定する際は、MonitorQueue プロパテ ィーを構成して保証付きイベント・デリバリーを使用可能にする必要がありま す。

### **FaultQueue**

コネクターでメッセージを処理中にエラーが発生すると、コネクターは、そのメッ セージを状況表示および問題説明とともにこのプロパティーに指定されているキュ ーに移動します。

デフォルト値は CONNECTORNAME/FAULTQUEUE です。

#### **JvmMaxHeapSize**

エージェントの最大ヒープ・サイズ (メガバイト単位)。このプロパティーは、 RepositoryDirectory の値が <REMOTE> の場合にのみ適用されます。

デフォルト値は 128M です。

#### **JvmMaxNativeStackSize**

エージェントの最大ネイティブ・スタック・サイズ (キロバイト単位)。このプロパ ティーは、RepositoryDirectory の値が <REMOTE> の場合にのみ適用されます。

デフォルト値は 128K です。

### <span id="page-101-0"></span>**JvmMinHeapSize**

エージェントの最小ヒープ・サイズ (メガバイト単位)。このプロパティーは、 RepositoryDirectory の値が <REMOTE> の場合にのみ適用されます。

デフォルト値は 1M です。

#### **jms.FactoryClassName**

JMS プロバイダーのためにインスタンスを生成するクラス名を指定します。JMS を デリバリー・トランスポート機構 (DeliveryTransport) として選択する際は、このコ ネクター・プロパティーを必ず 設定してください。

デフォルト値は CxCommon.Messaging.jms.IBMMQSeriesFactory です。

#### **jms.MessageBrokerName**

JMS プロバイダーのために使用するブローカー名を指定します。JMS をデリバリ ー・トランスポート機構 (DeliveryTransport) として選択する際は、このコネクタ ー・プロパティーを必ず 設定してください。

デフォルト値は crossworlds.queue.manager です。

### **jms.NumConcurrentRequests**

コネクターに対して同時に送信することができる並行サービス呼び出し要求の数 (最大値) を指定します。この最大値に達した場合、新規のサービス呼び出し要求は ブロックされ、既存のいずれかの要求が完了した後で処理されます。

デフォルト値は 10 です。

## **jms.Password**

JMS プロバイダーのためのパスワードを指定します。このプロパティーの値はオプ ションです。

デフォルトはありません。

### **jms.UserName**

JMS プロバイダーのためのユーザー名を指定します。このプロパティーの値はオプ ションです。

デフォルトはありません。

### **ListenerConcurrency**

このプロパティーは、統合ブローカーとして ICS を使用する場合の MQ Listener でのマルチスレッド化をサポートしています。このプロパティーにより、データベ ースへの複数イベントの書き込み操作をバッチ処理できるので、システム・パフォ ーマンスが向上します。デフォルト値は 1 です。

このプロパティーは、MQ トランスポートを使用するコネクターにのみ適用されま す。DeliveryTransport プロパティーには MQ を設定してください。

#### <span id="page-102-0"></span>**Locale**

言語コード、国または地域、および、希望する場合には、関連した文字コード・セ ットを指定します。このプロパティーの値は、データの照合やソート順、日付と時 刻の形式、通貨記号などの国/地域別情報を決定します。

ロケール名は、次の書式で指定します。

*ll\_TT.codeset*

ここで、以下のように説明されます。

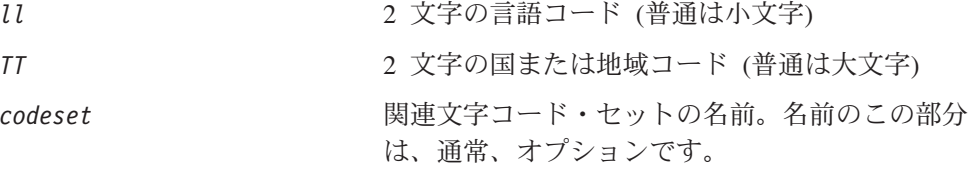

デフォルトでは、ドロップ・リストには、サポートされるロケールの一部のみが表 示されます。ドロップ・リストに、サポートされる他の値を追加するには、製品デ ィレクトリーにある ¥Data¥Std¥stdConnProps.xml ファイルを手動で変更する必要 があります。詳細については、Connector Configurator に関する付録を参照してくだ さい。

デフォルト値は en US です。コネクターがグローバル化に対応していない場合、こ のプロパティーの有効な値は en US のみです。特定のコネクターがグローバル化に 対応しているかどうかを判別するには、以下の Web サイトにあるコネクターのバ ージョン・リストを参照してください。

http://www.ibm.com/software/websphere/wbiadapters/infocenter、または http://www.ibm.com/websphere/integration/wicserver/infocenter

#### **LogAtInterchangeEnd**

RepositoryDirectory が <REMOTE> の場合のみ適用可能です。

統合ブローカーのログ宛先にエラーを記録するかどうかを指定します。ブローカー のログ宛先にログを記録すると、電子メール通知もオンになります。これにより、 エラーまたは致命的エラーが発生すると、InterchangeSystem.cfg ファイルに指定 された MESSAGE RECIPIENT に対する電子メール・メッセージが生成されます。

例えば、LogAtInterChangeEnd を true に設定した場合にコネクターからアプリケ ーションへの接続が失われると、指定されたメッセージ宛先に、電子メール・メッ セージが送信されますデフォルト値は false です。

#### **MaxEventCapacity**

コントローラー・バッファー内のイベントの最大数。このプロパティーはフロー制 御が使用し、RepositoryDirectory プロパティーの値が <REMOTE> の場合にのみ 適用されます。

値は 1 から 2147483647 の間の正整数です。デフォルト値は 2147483647 です。

#### <span id="page-103-0"></span>**MessageFileName**

コネクター・メッセージ・ファイルの名前です。メッセージ・ファイルの標準位置 は ¥connectors¥messages です。メッセージ・ファイルが標準位置に格納されてい ない場合は、メッセージ・ファイル名を絶対パスで指定します。

コネクター・メッセージ・ファイルが存在しない場合は、コネクターは InterchangeSystem.txt をメッセージ・ファイルとして使用します。このファイル は、製品ディレクトリーに格納されています。

注**:** 特定のコネクターについて、コネクター独自のメッセージ・ファイルがあるか どうかを判別するには、該当するアダプターのユーザーズ・ガイドを参照して ください。

#### **MonitorQueue**

コネクターが重複イベントをモニターするために使用する論理キューです。このプ ロパティーは、DeliveryTransport プロパティー値が JMS であり、かつ DuplicateEventElimination が TRUE に設定されている場合にのみ使用されます。

デフォルト値は CONNECTORNAME/MONITORQUEUE です。

### **OADAutoRestartAgent**

RepositoryDirectory が <REMOTE> の場合のみ有効です。

コネクターが自動再始動およびリモート再始動機能を使用するかどうかを指定しま す。この機能では、MQ により起動される Object Activation Daemon (OAD) を使用 して、異常シャットダウン後にコネクターを再始動したり、System Monitor からリ モート・コネクターを始動したりします。

自動再始動機能およびリモート再始動機能を使用可能にするには、このプロパティ ーを true に設定する必要があります。MQ によりトリガーされる OAD 機能の構 成方法については、「システム・インストール・ガイド *(Windows* 版*)*」または「<sup>シ</sup> ステム・インストール・ガイド *(UNIX* 版*)*」を参照してください。

デフォルト値は false です。

#### **OADMaxNumRetry**

RepositoryDirectory が <REMOTE> の場合のみ有効です。

異常シャットダウンの後で MQ によりトリガーされる OAD がコネクターの再始動 を自動的に試行する回数の最大数を指定します。このプロパティーを有効にするた めには、OADAutoRestartAgent プロパティーを true に設定する必要があります。

デフォルト値は 1000 です。

# **OADRetryTimeInterval**

RepositoryDirectory が <REMOTE> の場合のみ有効です。

MQ によりトリガーされる OAD の再試行時間間隔の分数を指定します。コネクタ ー・エージェントがこの再試行時間間隔内に再始動しない場合は、コネクター・コ

<span id="page-104-0"></span>ントローラーはコネクター・エージェントを再び再始動するように OAD に要求し ます。OAD はこの再試行プロセスを OADMaxNumRetry プロパティーで指定された回 数だけ繰り返します。このプロパティーを有効にするためには、 OADAutoRestartAgent プロパティーを true に設定する必要があります。

デフォルト値は 10 です。

### **PollEndTime**

イベント・キューのポーリングを停止する時刻です。形式は HH:MM です。ここで、 *HH* は 0 から 23 時を表し、*MM* は 0 から 59 分を表します。

このプロパティーには必ず有効な値を指定してください。デフォルト値は HH:MM で すが、この値は必ず変更する必要があります。

#### **PollFrequency**

ポーリング・アクション間の時間の長さです。PollFrequency は以下の値のいずれ かに設定します。

- v ポーリング・アクション間のミリ秒数。
- v ワード key。コネクターは、コネクターのコマンド・プロンプト・ウィンドウで 文字 p が入力されたときにのみポーリングを実行します。このワードは小文字で 入力します。
- ワード no。コネクターはポーリングを実行しません。このワードは小文字で入力 します。

デフォルト値は 10000 です。

重要**:** 一部のコネクターでは、このプロパティーの使用が制限されています。この プロパティーが使用されるかどうかを特定のコネクターについて判別するに は、該当するアダプター・ガイドのインストールと構成についての章を参照 してください。

#### **PollQuantity**

コネクターがアプリケーションからポーリングする項目の数を指定します。アダプ ターにコネクター固有のポーリング数設定プロパティーがある場合、標準プロパテ ィーの値は、このコネクター固有のプロパティーの設定値によりオーバーライドさ れます。

### **PollStartTime**

イベント・キューのポーリングを開始する時刻です。形式は *HH:MM* です。ここで、 *HH* は 0 から 23 時を表し、*MM* は 0 から 59 分を表します。

このプロパティーには必ず有効な値を指定してください。デフォルト値は HH:MM で すが、この値は必ず変更する必要があります。

#### **RequestQueue**

統合ブローカーが、ビジネス・オブジェクトをコネクターに送信するときに使用さ れるキューです。

デフォルト値は CONNECTOR/REQUESTQUEUE です。

### <span id="page-105-0"></span>**RepositoryDirectory**

コネクターが XML スキーマ文書を読み取るリポジトリーの場所です。この XML スキーマ文書には、ビジネス・オブジェクト定義のメタデータが含まれています。

統合ブローカーが ICS の場合はこの値を <REMOTE> に設定する必要があります。 これは、コネクターが InterChange Server リポジトリーからこの情報を取得するた めです。

統合ブローカーが WebSphere Message Broker または WAS の場合は、この値を <*local directory*> に設定する必要があります。

#### **ResponseQueue**

DeliveryTransport が JMS の場合のみ適用可能で、RepositoryDirectory が <REMOTE> の場合のみ必須です。

JMS 応答キューを指定します。JMS 応答キューは、応答メッセージをコネクター・ フレームワークから統合ブローカーへデリバリーします。統合ブローカーが ICS の 場合、サーバーは要求を送信し、JMS 応答キューの応答メッセージを待ちます。

#### **RestartRetryCount**

コネクターによるコネクター自体の再始動の試行回数を指定します。このプロパテ ィーを並列コネクターに対して使用する場合、コネクターのマスター側のアプリケ ーション固有のコンポーネントがスレーブ側のアプリケーション固有のコンポーネ ントの再始動を試行する回数が指定されます。

デフォルト値は 3 です。

### **RestartRetryInterval**

コネクターによるコネクター自体の再始動の試行間隔を分単位で指定します。この プロパティーを並列コネクターに対して使用する場合、コネクターのマスター側の アプリケーション固有のコンポーネントがスレーブ側のアプリケーション固有のコ ンポーネントの再始動を試行する間隔が指定されます。指定可能な値の範囲は 1 か ら 2147483647 です。

デフォルト値は 1 です。

#### **SourceQueue**

DeliveryTransport が JMS で、ContainerManagedEvents が指定されている場合のみ 適用されます。

JMS イベント・ストアを使用する JMS 対応コネクターでの保証付きイベント・デ リバリーをサポートするコネクター・フレームワークに、JMS ソース・キューを指 定します。詳細については、 84 ページの『[ContainerManagedEvents](#page-97-0)』を参照してく ださい。

デフォルト値は CONNECTOR/SOURCEQUEUE です。

### <span id="page-106-0"></span>**SynchronousRequestQueue**

DeliveryTransport が JMS の場合のみ適用されます。

同期応答を要求する要求メッセージを、コネクター・フレームワークからブローカ ーに配信します。このキューは、コネクターが同期実行を使用する場合にのみ必要 です。同期実行の場合、コネクター・フレームワークは、SynchronousRequestQueue にメッセージを送信し、SynchronousResponseQueue でブローカーから戻される応答 を待機します。コネクターに送信される応答メッセージには、元のメッセージの ID を指定する 相関 ID が含まれています。

デフォルトは CONNECTORNAME/SYNCHRONOUSREQUESTQUEUE です。

#### **SynchronousResponseQueue**

DeliveryTransport が JMS の場合のみ適用されます。

同期要求に対する応答として送信される応答メッセージを、ブローカーからコネク ター・フレームワークに配信します。このキューは、コネクターが同期実行を使用 する場合にのみ必要です。

デフォルトは CONNECTORNAME/SYNCHRONOUSRESPONSEQUEUE です。

#### **SynchronousRequestTimeout**

DeliveryTransport が JMS の場合のみ適用されます。

コネクターが同期要求への応答を待機する時間を分単位で指定します。コネクター は、指定された時間内に応答を受信できなかった場合、元の同期要求メッセージを エラー・メッセージとともに障害キューに移動します。

デフォルト値は 0 です。

# **WireFormat**

トランスポートのメッセージ・フォーマットです。

- v RepositoryDirectory がローカル・ディレクトリーの場合は、設定は CwXML にな ります。
- v RepositoryDirectory の値が <REMOTE> の場合には、設定値は CwBO です。

# **WsifSynchronousRequest** タイムアウト

WAS 統合ブローカーでのみ使用されます。

コネクターが同期要求への応答を待機する時間を分単位で指定します。コネクター は、指定された時間内に応答を受信できなかった場合、元の同期要求メッセージを エラー・メッセージとともに障害キューに移動します。

デフォルト値は 0 です。

## **XMLNameSpaceFormat**

WebSphere Message Brokers および WAS 統合ブローカーでのみ使用されます。

ビジネス・オブジェクト定義の XML 形式でネーム・スペースを short と long の どちらにするかをユーザーが指定できるようにするための、強力なプロパティーで す。

デフォルト値は short です。
# 付録 **B. Connector Configurator**

この付録では、Connector Configurator を使用してアダプターの構成プロパティー値 を設定する方法について説明します。

Connector Configurator を使用して次の作業を行います。

- コネクターを構成するためのコネクター固有のプロパティー・テンプレートを作 成する
- v 構成ファイルを作成する
- v 構成ファイル内のプロパティーを設定する
- 注**:**

本書では、ディレクトリー・パスに円記号 (¥) を使用します。UNIX システム を使用している場合は、円記号をスラッシュ (/) に置き換えてください。ま た、各オペレーティング・システムの規則に従ってください。

この付録では、次のトピックについて説明します。

- 95 ページの『Connector Configurator の概要』
- 96 ページの『[Connector Configurator](#page-109-0) の始動』
- 97 [ページの『コネクター固有のプロパティー・テンプレートの作成』](#page-110-0)
- v 100 [ページの『新しい構成ファイルを作成』](#page-113-0)
- 103 [ページの『構成ファイル・プロパティーの設定』](#page-116-0)
- v 111 [ページの『グローバル化環境における](#page-124-0) Connector Configurator の使用』

#### **Connector Configurator** の概要

Connector Configurator では、次の統合ブローカーで使用するアダプターのコネクタ ー・コンポーネントを構成できます。

- WebSphere InterChange Server (ICS)
- WebSphere MQ Integrator、WebSphere MQ Integrator Broker、および WebSphere Business Integration Message Broker (WebSphere Message Brokers (WMQI) と総 称)
- WebSphere Application Server (WAS)

Connector Configurator を使用して次の作業を行います。

- v コネクターを構成するためのコネクター固有のプロパティー・テンプレートを作 成する。
- コネクター構成ファイルを作成します。インストールするコネクターごとに構成 ファイルを 1 つ作成する必要があります。
- v 構成ファイル内のプロパティーを設定する。 場合によっては、コネクター・テンプレートでプロパティーに対して設定されて いるデフォルト値を変更する必要があります。また、サポートされるビジネス・ オブジェクト定義と、ICS の場合はコラボレーションとともに使用するマップを

<span id="page-109-0"></span>指定し、必要に応じてメッセージング、ロギング、トレース、およびデータ・ハ ンドラー・パラメーターを指定する必要があります。

Connector Configurator の実行モードと使用する構成ファイルのタイプは、実行する 統合ブローカーによって異なります。例えば、使用している統合ブローカーが WMQI の場合、Connector Configurator を System Manager から実行するのではな く、直接実行します (96 ページの『スタンドアロン・モードでのコンフィギュレー ターの実行』を参照)。

コネクター構成プロパティーには、標準の構成プロパティー (すべてのコネクター がもつプロパティー) と、コネクター固有のプロパティー (特定のアプリケーション またはテクノロジーのためにコネクターで必要なプロパティー) とが含まれます。

標準プロパティーはすべてのコネクターにより使用されるので、標準プロパティー を新規に定義する必要はありません。ファイルを作成すると、Connector Configurator により標準プロパティーがこの構成ファイルに挿入されます。ただし、 Connector Configurator で各標準プロパティーの値を設定する必要があります。

標準プロパティーの範囲は、ブローカーと構成によって異なる可能性があります。 特定のプロパティーに特定の値が設定されている場合にのみ使用できるプロパティ ーがあります。Connector Configurator の「標準のプロパティー」ウィンドウには、 特定の構成で設定可能なプロパティーが表示されます。

ただしコネクター固有プロパティーの場合は、最初にプロパティーを定義し、その 値を設定する必要があります。このため、特定のアダプターのコネクター固有プロ パティーのテンプレートを作成します。システム内で既にテンプレートが作成され ている場合には、作成されているテンプレートを使用します。システム内でまだテ ンプレートが作成されていない場合には、97 [ページの『新規テンプレートの作成』](#page-110-0) のステップに従い、テンプレートを新規に作成します。

注**:** Connector Configurator は、Windows 環境内でのみ実行されます。UNIX 環境で コネクターを実行する場合には、Windows で Connector Configurator を使用し て構成ファイルを変更し、このファイルを UNIX 環境へコピーします。

#### **Connector Configurator** の始動

以下の 2 種類のモードで Connector Configurator を開始および実行できます。

- スタンドアロン・モードで個別に実行
- System Manager から

### スタンドアロン・モードでのコンフィギュレーターの実行

どのブローカーを実行している場合にも、Connector Configurator を個別に実行し、 コネクター構成ファイルを編集できます。

これを行うには、以下のステップを実行します。

- v 「スタート」**>**「プログラム」から、「**IBM WebSphere InterChange Server**」**>**「**IBM WebSphere Business Integration Toolset**」**>**「開発」 **>**「**Connector Configurator**」をクリックします。
- v 「ファイル」**>**「新規」**>**「構成ファイル」を選択します。

<span id="page-110-0"></span>v 「システム接続**: Integration Broker**」の隣のプルダウン・メニューをクリック します。使用しているブローカーに応じて、ICS、WebSphere Message Brokers、 または WAS を選択します。

Connector Configurator を個別に実行して構成ファイルを生成してから、System Manager に接続してこの構成ファイルを System Manager プロジェクトに保存する こともできます (102 [ページの『構成ファイルの完成』を](#page-115-0)参照)。

# **System Manager** からのコンフィギュレーターの実行

System Manager から Connector Configurator を実行できます。

Connector Configurator を実行するには、以下のステップを実行します。

- 1. System Manager を開きます。
- 2. 「System Manager」ウィンドウで、「統合コンポーネント・ライブラリー」アイ コンを展開し、「コネクター」を強調表示します。
- 3. System Manager メニュー・バーから、「ツール」**>**「**Connector Configurator**」をクリックします「Connector Configurator」ウィンドウが開き、 「新規コネクター」ダイアログ・ボックスが表示されます。
- 4. 「システム接続**: Integration Broker**」の隣のプルダウン・メニューをクリック します。使用しているブローカーに応じて、ICS、WebSphere Message Brokers、 または WAS を選択します。

既存の構成ファイルを編集するには、以下のステップを実行します。

- 1. 「System Manager」ウィンドウの「コネクター」フォルダーでいずれかの構成フ ァイルを選択し、右クリックします。Connector Configurator が開き、この構成 ファイルの統合ブローカー・タイプおよびファイル名が上部に表示されます。
- 2. 「標準のプロパティー」タブをクリックし、この構成ファイルに含まれている プロパティーを確認します。

# コネクター固有のプロパティー・テンプレートの作成

コネクターの構成ファイルを作成するには、コネクター固有プロパティーのテンプ レートとシステム提供の標準プロパティーが必要です。

コネクター固有プロパティーのテンプレートを新規に作成するか、または既存のフ ァイルをテンプレートとして使用します。

- v テンプレートの新規作成については、97 ページの『新規テンプレートの作成』を 参照してください。
- v 既存のファイルを使用する場合には、既存のテンプレートを変更し、新しい名前 でこのテンプレートを保管します。

#### 新規テンプレートの作成

このセクションでは、テンプレートでプロパティーを作成し、プロパティーの一般 特性および値を定義し、プロパティー間の依存関係を指定する方法について説明し ます。次にそのテンプレートを保管し、新規コネクター構成ファイルを作成するた めのベースとして使用します。

テンプレートは以下のように作成します。

- 1. 「ファイル」**>**「新規」**>**「コネクター固有プロパティー・テンプレート」をクリ ックします。
- 2. 以下のフィールドを含む「コネクター固有プロパティー・テンプレート」ダイア ログ・ボックスが表示されます。
	- 「テンプレート」、「名前」

このテンプレートが使用されるコネクター (またはコネクターのタイプ) を表 す固有の名前を入力します。テンプレートから新規構成ファイルを作成するた めのダイアログ・ボックスを開くと、この名前が再度表示されます。

- v 「旧テンプレート」、「変更する既存のテンプレートを選択してください」 「テンプレート名」表示に、現在使用可能なすべてのテンプレートの名前が表 示されます。
- テンプレートに含まれているコネクター固有のプロパティー定義を調べるに は、「テンプレート名」表示でそのテンプレートの名前を選択しますそのテン プレートに含まれているプロパティー定義のリストが「テンプレートのプレビ ュー」表示に表示されます。テンプレートを作成するときには、ご使用のコネ クターに必要なプロパティー定義に類似したプロパティー定義が含まれている 既存のテンプレートを使用できます。
- 3. 「テンプレート名」表示からテンプレートを選択し、その名前を「名前の検索」 フィールドに入力し (または「テンプレート名」で自分の選択項目を強調表示 し)、「次へ」をクリックします。

ご使用のコネクターで使用するコネクター固有のプロパティーが表示されるテンプ レートが見つからない場合は、自分で作成する必要があります。

#### 一般特性の指定

「次へ」をクリックしてテンプレートを選択すると、「プロパティー**:** コネクター 固有プロパティー・テンプレート」ダイアログ・ボックスが表示されます。このダ イアログ・ボックスには、定義済みプロパティーの「一般」特性のタブと「値」の 制限のタブがあります。「一般」表示には以下のフィールドがあります。

v 一般**:**

プロパティー・タイプ 更新されたメソッド 説明

- v フラグ 標準フラグ
- v カスタム・フラグ フラグ

プロパティーの一般特性の選択を終えたら、「値」タブをクリックします。

#### 値の指定

「値」タブを使用すると、プロパティーの最大長、最大複数値、デフォルト値、ま たは値の範囲を設定できます。編集可能な値も許可されます。これを行うには、以 下のステップを実行します。

- 1. 「値」タブをクリックします。「一般」のパネルに代わって「値」の表示パネル が表示されます。
- 2. 「プロパティーを編集」表示でプロパティーの名前を選択します。
- 3. 「最大長」および「最大複数値」のフィールドで、変更を行います。次のステッ プで説明するように、プロパティーの「プロパティー値」ダイアログ・ボックス を開かない限り、そのプロパティーの変更内容は受け入れられませんので、注意 してください。
- 4. 値テーブルの左上の隅にあるボックスを右マウス・ボタンでクリックしてから、 「追加」をクリックします。「プロパティー値」ダイアログ・ボックスが表示さ れますこのダイアログ・ボックスではプロパティーのタイプに応じて、値だけを 入力できる場合と、値と範囲の両方を入力できる場合があります。適切な値また は範囲を入力し、「**OK**」をクリックします。
- 5. 「値」パネルが最新表示され、「最大長」および「最大複数値」で行った変更が 表示されます。以下のような 3 つの列があるテーブルが表示されます。

「値」の列には、「プロパティー値」ダイアログ・ボックスで入力した値と、以 前に作成した値が表示されます。

「デフォルト値」の列では、値のいずれかをデフォルトとして指定することがで きます。

「値の範囲」の列には、「プロパティー値」ダイアログ・ボックスで入力した範 囲が表示されます。

値が作成されて、グリッドに表示されると、そのテーブルの表示内から編集でき るようになります。テーブルにある既存の値の変更を行うには、その行の行番号 をクリックして行全体を選択します。次に「値」フィールドを右マウス・ボタン でクリックし、「値の編集 **(Edit Value)**」をクリックします。

#### 依存関係の設定

「一般」タブと「値」タブで変更を行ったら、「次へ」をクリックします。「依存 関係**:** コネクター固有プロパティー・テンプレート」ダイアログ・ボックスが表示 されます。

依存プロパティーは、別のプロパティーの値が特定の条件に合致する場合にのみ、 テンプレートに組み込まれて、構成ファイルで使用されるプロパティーです。例え ばテンプレートに PollQuantity が表示されるのは、トランスポート機構が JMS であり、DuplicateEventElimination が True に設定されている場合のみです。 プロパティーを依存プロパティーとして指定し、依存する条件を設定するには、以 下のステップを実行します。

- 1. 「使用可能なプロパティー」表示で、依存プロパティーとして指定するプロパテ ィーを選択します。
- 2. 「プロパティーを選択」フィールドで、ドロップダウン・メニューを使用して、 条件値を持たせるプロパティーを選択します。
- 3. 「条件演算子」フィールドで以下のいずれかを選択します。
	- == (等しい)
	- != (等しくない)
	- > (より大)
	- < (より小)

<span id="page-113-0"></span>>= (より大か等しい)

<= (より小か等しい)

- 4. 「条件値」フィールドで、依存プロパティーをテンプレートに組み込むために必 要な値を入力します。
- 5. 「使用可能なプロパティー」表示で依存プロパティーを強調表示させて矢印をク リックし、「依存プロパティー」表示に移動させます。
- 6. 「完了」をクリックします。Connector Configurator により、XML 文書として入 力した情報が、Connector Configurator がインストールされている ¥bin ディレ クトリーの ¥data¥app の下に保管されます。

# 新しい構成ファイルを作成

構成ファイルを新規に作成するには、最初に統合ブローカーを選択します。選択し たブローカーによって、構成ファイルに記述されるプロパティーが決まります。

ブローカーを選択するには、以下のステップを実行します。

- v Connector Configurator のホーム・メニューで、「ファイル」**>**「新規」**>**「コネク ター構成」をクリックします「新規コネクター」ダイアログ・ボックスが表示さ れます。
- v 「**Integration Broker**」フィールドで、ICS 接続、WebSphere Message Brokers 接続、WAS 接続のいずれかを選択します。
- この章で後述する説明に従って**「新規コネクター」**ウィンドウの残りのフィール ドに入力します。

また、以下の作業も実行できます。

• 「System Manager」ウィンドウで「コネクター」フォルダーを右クリックし、 「新規コネクターの作成」を選択します。Connector Configurator が開き、「新規 コネクター」ダイアログ・ボックスが表示されます。

#### コネクター固有のテンプレートからの構成ファイルの作成

コネクター固有のテンプレートを作成すると、テンプレートを使用して構成ファイ ルを作成できます。

- 1. 「ファイル」**>**「新規」**>**「コネクター構成」をクリックします。
- 2. 以下のフィールドを含む「新規コネクター」ダイアログ・ボックス表示されま す。
	- v 名前

コネクターの名前を入力します。名前では大文字と小文字が区別されます。入 力する名前は、システムにインストールされているコネクターのファイル名に 対応した一意の名前でなければなりません。

重要**:** Connector Configurator では、入力された名前のスペルはチェックされ ません。名前が正しいことを確認してください。

• システム接続

ICS 接続、WebSphere Message Brokers 接続、WAS のいずれかをクリックし ます。

v 「コネクター固有プロパティー・テンプレート」を選択

ご使用のコネクター用に設計したテンプレートの名前を入力します。「テンプ レート名」表示に、使用可能なテンプレートが表示されます「テンプレート 名」表示で名前を選択すると、「プロパティー・テンプレートのプレビュー」 表示に、そのテンプレートで定義されているコネクター固有のプロパティーが 表示されます。

使用するテンプレートを選択し、「**OK**」をクリックします。

- 3. 構成しているコネクターの構成画面が表示されます。タイトル・バーに統合ブロ ーカーとコネクターの名前が表示されます。ここですべてのフィールドに値を入 力して定義を完了するか、ファイルを保管して後でフィールドに値を入力するか を選択できます。
- 4. ファイルを保管するには、「ファイル」**>**「保管」**>**「ファイルに」をクリックす るか、「ファイル」**>**「保管」**>**「プロジェクトに」をクリックします。プロジェ クトに保管するには、System Manager が実行中でなければなりません。 ファイルとして保管する場合は、「ファイル・コネクターを保管」ダイアログ・ ボックスが表示されます。\*.cfg をファイル・タイプとして選択し、「ファイル 名」フィールド内に名前が正しいスペル (大文字と小文字の区別を含む) で表示 されていることを確認してから、ファイルを保管するディレクトリーにナビゲー トし、「保管」をクリックしますConnector Configurator のメッセージ・パネル の状況表示に、構成ファイルが正常に作成されたことが示されます。
	- 重要**:** ここで設定するディレクトリー・パスおよび名前は、コネクターの始動フ ァイルで指定するコネクター構成ファイルのパスおよび名前に一致してい る必要があります。
- 5. この章で後述する手順に従って、「Connector Configurator」ウィンドウの各タブ にあるフィールドに値を入力し、コネクター定義を完了します。

### 既存ファイルの使用

使用可能な既存ファイルは、以下の 1 つまたは複数の形式になります。

- コネクター定義ファイル。 コネクター定義ファイルは、特定のコネクターのプロパティーと、適用可能なデ フォルト値がリストされたテキスト・ファイルです。コネクターの配布パッケー ジの ¥repository ディレクトリー内には、このようなファイルが格納されている ことがあります (通常、このファイルの拡張子は .txt です。例えば、XML コネ クターの場合は CN\_XML.txt です)。
- v ICS リポジトリー・ファイル。 コネクターの以前の ICS インプリメンテーションで使用した定義は、そのコネク ターの構成で使用されたリポジトリー・ファイルで使用可能になります。そのよ うなファイルの拡張子は、通常 .in または .out です。
- コネクターの以前の構成ファイル。 これらのファイルの拡張子は、通常 \*.cfg です。

これらのいずれのファイル・ソースにも、コネクターのコネクター固有プロパティ ーのほとんど、あるいはすべてが含まれますが、この章内の後で説明するように、 コネクター構成ファイルは、ファイルを開いて、プロパティーを設定しない限り完 成しません。

<span id="page-115-0"></span>既存ファイルを使用してコネクターを構成するには、Connector Configurator でその ファイルを開き、構成を修正し、そのファイルを再度保管する必要があります。

以下のステップを実行して、ディレクトリーから \*.txt、\*.cfg、または \*.in ファイ ルを開きます。

- 1. Connector Configurator 内で、「ファイル」**>**「開く」**>**「ファイルから」をクリ ックします。
- 2. 「ファイル・コネクターを開く」ダイアログ・ボックス内で、以下のいずれかの ファイル・タイプを選択して、使用可能なファイルを調べます。
	- 構成 (\*.cfg)
	- v ICS リポジトリー (\*.in、\*.out) ICS 環境でのコネクターの構成にリポジトリー・ファイルが使用された場合に は、このオプションを選択します。リポジトリー・ファイルに複数のコネクタ ー定義が含まれている場合は、ファイルを開くとすべての定義が表示されま す。
	- v すべてのファイル (\*.\*) コネクターのアダプター・パッケージに \*.txt ファイルが付属していた場 合、または別の拡張子で定義ファイルが使用可能である場合は、このオプショ ンを選択します。
- 3. ディレクトリー表示内で、適切なコネクター定義ファイルへ移動し、ファイルを 選択し、「開く」をクリックします。

System Manager プロジェクトからコネクター構成を開くには、以下のステップを実 行します。

- 1. System Manager を始動します。System Manager が開始されている場合にのみ、 構成を System Manager から開いたり、System Manager に保管したりできま す。
- 2. Connector Configurator を始動します。
- 3. 「ファイル」**>**「開く」**>**「プロジェクトから」をクリックします。

### 構成ファイルの完成

構成ファイルを開くか、プロジェクトからコネクターを開くと、「Connector Configurator」ウィンドウに構成画面が表示されます。この画面には、現在の属性と 値が表示されます。

構成画面のタイトルには、ファイル内で指定された統合ブローカーとコネクターの 名前が表示されます。正しいブローカーが設定されていることを確認してくださ い。正しいブローカーが設定されていない場合、コネクターを構成する前にブロー カー値を変更してください。これを行うには、以下のステップを実行します。

- 1. 「標準のプロパティー」タブで、BrokerType プロパティーの値フィールドを選 択します。ドロップダウン・メニューで、値 ICS、WMQI、または WAS を選択し ます。
- 2. 選択したブローカーに関連付けられているプロパティーが「標準のプロパティ ー」タブに表示されます。ここでファイルを保管するか、または 105 ページの

[『サポートされるビジネス・オブジェクト定義の指定』の](#page-118-0)説明に従い残りの構成 フィールドに値を入力することができます。

<span id="page-116-0"></span>3. 構成が完了したら、「ファイル」**>**「保管」**>**「プロジェクトに」を選択するか、 または「ファイル」**>**「保管」**>**「ファイルに」を選択します。 ファイルに保管する場合は、\*.cfg を拡張子として選択し、ファイルの正しい格 納場所を選択して、「保管」をクリックします。 複数のコネクター構成を開いている場合、構成をすべてファイルに保管するには 「すべてファイルに保管」を選択し、コネクター構成をすべて System Manager プロジェクトに保管するには「すべてプロジェクトに保管」をクリックします。 Connector Configurator では、ファイルを保管する前に、必須の標準プロパティ ーすべてに値が設定されているかどうかが確認されます。必須の標準プロパティ ーに値が設定されていない場合、Connector Configurator は、検証が失敗したと いうメッセージを表示します。構成ファイルを保管するには、そのプロパティー の値を指定する必要があります。

### 構成ファイル・プロパティーの設定

新規のコネクター構成ファイルを作成して名前を付けるとき、または既存のコネク ター構成ファイルを開くときには、Connector Configurator によって構成画面が表示 されます。構成画面には、必要な構成値のカテゴリーに対応する複数のタブがあり ます。

Connector Configurator では、すべてのブローカーで実行されているコネクターで、 以下のカテゴリーのプロパティーに値が設定されている必要があります。

- 標準のプロパティー
- コネクター固有のプロパティー
- サポートされるビジネス・オブジェクト
- v トレース/ログ・ファイルの値
- v データ・ハンドラー (保証付きイベント・デリバリーで JMS メッセージングを使 用するコネクターの場合に該当する)
- 注**:** JMS メッセージングを使用するコネクターの場合は、データをビジネス・オブ ジェクトに変換するデータ・ハンドラーの構成に関して追加のカテゴリーが表 示される場合があります。

**ICS** で実行されているコネクターの場合、以下のプロパティーの値も設定されてい る必要があります。

- 関連マップ
- リソース
- メッセージング (該当する場合)
- 重要**:** Connector Configurator では、英語文字セットまたは英語以外の文字セットの いずれのプロパティー値も設定可能です。ただし、標準のプロパティーおよ びコネクター固有プロパティー、およびサポートされるビジネス・オブジェ クトの名前では、英語文字セットのみを使用する必要があります。

標準プロパティーとコネクター固有プロパティーの違いは、以下のとおりです。

- <span id="page-117-0"></span>v コネクターの標準プロパティーは、コネクターのアプリケーション固有のコンポ ーネントとブローカー・コンポーネントの両方によって共用されます。すべての コネクターが同じ標準プロパティーのセットを使用します。これらのプロパティ ーの説明は、各アダプター・ガイドの付録 A にあります。変更できるのはこれ らの値の一部のみです。
- v アプリケーション固有のプロパティーは、コネクターのアプリケーション固有コ ンポーネント (アプリケーションと直接対話するコンポーネント) のみに適用され ます。各コネクターには、そのコネクターのアプリケーションだけで使用される アプリケーション固有のプロパティーがあります。これらのプロパティーには、 デフォルト値が用意されているものもあれば、そうでないものもあります。ま た、一部のデフォルト値は変更することができます。各アダプター・ガイドのイ ンストールおよび構成の章に、アプリケーション固有のプロパティーおよび推奨 値が記述されています。

「標準プロパティー」と「コネクター固有プロパティー」のフィールドは、どのフ ィールドが構成可能であるかを示すために色分けされています。

- 背景がグレーのフィールドは、標準のプロパティーを表します。値を変更するこ とはできますが、名前の変更およびプロパティーの除去はできません。
- v 背景が白のフィールドは、アプリケーション固有のプロパティーを表します。こ れらのプロパティーは、アプリケーションまたはコネクターの特定のニーズによ って異なります。値の変更も、これらのプロパティーの除去も可能です。
- v 「値」フィールドは構成できます。
- v 「更新メソッド」フィールドは通知用であり、構成できません。このフィールド は、値が変更されたプロパティーをアクティブにするために必要なアクションを 示します。

#### 標準コネクター・プロパティーの設定

標準のプロパティーの値を変更するには、以下の手順を実行します。

- 1. 値を設定するフィールド内でクリックします。
- 2. 値を入力するか、ドロップダウン・メニューが表示された場合にはメニューから 値を選択します。
- 3. 標準のプロパティーの値をすべて入力後、以下のいずれかを実行することができ ます。
	- v 変更内容を破棄し、元の値を保持したままで Connector Configurator を終了す るには、「ファイル」**>**「終了」をクリックし (またはウィンドウを閉じ)、変 更内容を保管するかどうかを確認するプロンプトが出されたら「いいえ」をク リックします。
	- Connector Configurator 内の他のカテゴリーの値を入力するには、そのカテゴ リーのタブを選択します。「標準のプロパティー」(またはその他のカテゴリ ー) で入力した値は、次のカテゴリーに移動しても保持されますウィンドウを 閉じると、すべてのカテゴリーで入力した値を一括して保管するかまたは破棄 するかを確認するプロンプトが出されます。
	- v 修正した値を保管するには、「ファイル」**>**「終了」をクリックし (またはウ ィンドウを閉じ)、変更内容を保管するかどうかを確認するプロンプトが出さ れたら「はい」をクリックします。「ファイル」メニューまたはツールバーか ら「保管」**>**「ファイルに」をクリックする方法もあります。

### <span id="page-118-0"></span>アプリケーション固有の構成プロパティーの設定

アプリケーション固有の構成プロパティーの場合、プロパティー名の追加または変 更、値の構成、プロパティーの削除、およびプロパティーの暗号化が可能です。プ ロパティーのデフォルトの長さは 255 文字です。

- 1. グリッドの左上端の部分で右マウス・ボタンをクリックします。ポップアップ・ メニュー・バーが表示されます。プロパティーを追加するときは「追加」をクリ ックします。子プロパティーを追加するには、親の行番号で右マウス・ボタンを クリックし、「子を追加」をクリックします。
- 2. プロパティーまたは子プロパティーの値を入力します。
- 3. プロパティーを暗号化するには、「暗号化」ボックスを選択します。
- 4. 104 [ページの『標準コネクター・プロパティーの設定』の](#page-117-0)説明に従い、変更内容 を保管するかまたは破棄するかを選択します。

各プロパティーごとに表示される「更新メソッド」は、変更された値をアクティブ にするためにコンポーネントまたはエージェントの再始動が必要かどうかを示しま す。

重要**:** 事前設定のアプリケーション固有のコネクター・プロパティー名を変更する と、コネクターに障害が発生する可能性があります。コネクターをアプリケ ーションに接続したり正常に実行したりするために、特定のプロパティー名 が必要である場合があります。

#### コネクター・プロパティーの暗号化

「プロパティーを編集」ウィンドウの「暗号化」チェック・ボックスにチェックマ ークを付けると、アプリケーション固有のプロパティーを暗号化することができま す値の暗号化を解除するには、「暗号化」チェック・ボックスをクリックしてチェ ックマークを外し、「検証」ダイアログ・ボックスに正しい値を入力し、「**OK**」を クリックします。入力された値が正しい場合は、暗号化解除された値が表示されま す。

各プロパティーとそのデフォルト値のリストおよび説明は、各コネクターのアダプ ター・ユーザーズ・ガイドにあります。

プロパティーに複数の値がある場合には、プロパティーの最初の値に「暗号化」チ ェック・ボックスが表示されます。「暗号化」を選択すると、そのプロパティーの すべての値が暗号化されます。プロパティーの複数の値を暗号化解除するには、そ のプロパティーの最初の値の「暗号化」チェック・ボックスをクリックしてチェッ クマークを外してから、「検証」ダイアログ・ボックスで新規の値を入力します。 入力値が一致すれば、すべての複数値が暗号化解除されます。

#### 更新メソッド

付録『コネクターの標準構成プロパティー』の 78 [ページの『プロパティー値の設](#page-91-0) [定と更新』に](#page-91-0)ある更新メソッドの説明を参照してください。

### サポートされるビジネス・オブジェクト定義の指定

コネクターで使用するビジネス・オブジェクトを指定するには、Connector Configurator の「サポートされているビジネス・オブジェクト」タブを使用します。 汎用ビジネス・オブジェクトと、アプリケーション固有のビジネス・オブジェクト の両方を指定する必要があり、またそれらのビジネス・オブジェクト間のマップの 関連を指定することが必要です。

注**:** コネクターによっては、アプリケーションでイベント通知や (メタオブジェクト を使用した) 追加の構成を実行するために、特定のビジネス・オブジェクトをサ ポートされているものとして指定することが必要な場合もあります。詳細は、 「コネクター開発ガイド *(C++* 用*)*」または「コネクター開発ガイド *(Java* 用*)*」を参照してください。

#### ご使用のブローカーが **ICS** の場合

ビジネス・オブジェクト定義がコネクターでサポートされることを指定する場合 や、既存のビジネス・オブジェクト定義のサポート設定を変更する場合は、「サポ ートされているビジネス・オブジェクト」タブをクリックし、以下のフィールドを 使用してください。

ビジネス・オブジェクト名*:* ビジネス・オブジェクト定義がコネクターによってサ ポートされることを指定するには、System Manager を実行し、以下の手順を実行し ます。

- 1. 「ビジネス・オブジェクト名」リストで空のフィールドをクリックしますSystem Manager プロジェクトに存在するすべてのビジネス・オブジェクト定義を示すド ロップダウン・リストが表示されます。
- 2. 追加するビジネス・オブジェクトをクリックします。
- 3. ビジネス・オブジェクトの「エージェント・サポート」(以下で説明) を設定しま す。
- 4. 「Connector Configurator」ウィンドウの「ファイル」メニューで、「プロジェク トに保管」をクリックします。追加したビジネス・オブジェクト定義に指定され たサポートを含む、変更されたコネクター定義が、System Manager のプロジェ クトに保管されます。

サポートされるリストからビジネス・オブジェクトを削除する場合は、以下の手順 を実行します。

- 1. ビジネス・オブジェクト・フィールドを選択するため、そのビジネス・オブジェ クトの左側の番号をクリックします。
- 2. 「Connector Configurator」ウィンドウの「編集」メニューから、「行を削除」を クリックします。リスト表示からビジネス・オブジェクトが除去されます。
- 3. 「ファイル」メニューから、「プロジェクトの保管」をクリックします。

サポートされるリストからビジネス・オブジェクトを削除すると、コネクター定義 が変更され、削除されたビジネス・オブジェクトはコネクターのこのインプリメン テーションで使用不可になります。コネクターのコードに影響したり、そのビジネ ス・オブジェクト定義そのものが System Manager から削除されることはありませ ん。

エージェント・サポート*:* ビジネス・オブジェクトがエージェント・サポートを備 えている場合、システムはコネクター・エージェントを介してアプリケーションに データを配布する際にそのビジネス・オブジェクトの使用を試みます。

一般に、コネクターのアプリケーション固有ビジネス・オブジェクトは、そのコネ クターのエージェントによってサポートされますが、汎用ビジネス・オブジェクト はサポートされません。

ビジネス・オブジェクトがコネクター・エージェントによってサポートされるよう 指定するには、「エージェント・サポート」ボックスにチェックマークを付けま す。「Connector Configurator」ウィンドウでは「エージェント・サポート」の選択 の妥当性は検査されません。

最大トランザクション・レベル*:* コネクターの最大トランザクション・レベルは、 そのコネクターがサポートする最大のトランザクション・レベルです。

ほとんどのコネクターの場合、選択可能な項目は「最大限の努力」のみです。

トランザクション・レベルの変更を有効にするには、サーバーを再始動する必要が あります。

#### ご使用のブローカーが **WebSphere Message Broker** の場合

スタンドアロン・モードで作業している (System Manager に接続していない) 場 合、手動でビジネス名を入力する必要があります。

System Manager を実行している場合、「サポートされているビジネス・オブジェク ト」タブの「ビジネス・オブジェクト名」列の下にある空のボックスを選択できま す。コンボ・ボックスが表示され、コネクターが属する統合コンポーネント・ライ ブラリー・プロジェクトから選択可能なビジネス・オブジェクトのリストが示され ます。リストから必要なビジネス・オブジェクトを選択します。

「メッセージ・セット **ID**」は、WebSphere Business Integration Message Broker 5.0 のオプションのフィールドです。この ID が提供される場合、一意である必要はあ りません。ただし、WebSphere MQ Integrator および Integrator Broker 2.1 の場合 は、一意の **ID** を提供する必要があります。

#### ご使用のブローカーが **WAS** の場合

使用するブローカー・タイプとして WebSphere Application Server を選択した場 合、Connector Configurator にメッセージ・セット ID は必要ありません。「サポー トされているビジネス・オブジェクト」タブには、サポートされるビジネス・オブ ジェクトの「ビジネス・オブジェクト名」列のみが表示されます。

スタンドアロン・モードで作業している (System Manager に接続していない) 場 合、手動でビジネス・オブジェクト名を入力する必要があります。

System Manager を実行している場合、「サポートされているビジネス・オブジェク ト」タブの「ビジネス・オブジェクト名」列の下にある空のボックスを選択できま す。コンボ・ボックスが表示され、コネクターが属する統合コンポーネント・ライ ブラリー・プロジェクトから選択可能なビジネス・オブジェクトのリストが示され ます。このリストから必要なビジネス・オブジェクトを選択します。

# 関係付けられたマップ **(ICS** のみ**)**

各コネクターは、現在 WebSphere InterChange Server でアクティブなビジネス・オ ブジェクト定義、およびそれらの関連付けられたマップのリストをサポートしま す。このリストは、「関連付けられたマップ」タブを選択すると表示されます。

ビジネス・オブジェクトのリストには、エージェントでサポートされるアプリケー ション固有のビジネス・オブジェクトと、コントローラーがサブスクライブ・コラ ボレーションに送信する、対応する汎用オブジェクトが含まれます。マップの関連 によって、アプリケーション固有のビジネス・オブジェクトを汎用ビジネス・オブ ジェクトに変換したり、汎用ビジネス・オブジェクトをアプリケーション固有のビ ジネス・オブジェクトに変換したりするときに、どのマップを使用するかが決定さ れます。

特定のソースおよび宛先ビジネス・オブジェクトについて一意的に定義されたマッ プを使用する場合、表示を開くと、マップは常にそれらの該当するビジネス・オブ ジェクトに関連付けられます。ユーザーがそれらを変更する必要はありません (変 更できません)。

サポートされるビジネス・オブジェクトで使用可能なマップが複数ある場合は、そ のビジネス・オブジェクトを、使用する必要のあるマップに明示的にバインドする ことが必要になります。

「関連付けられたマップ」タブには以下のフィールドが表示されます。

v ビジネス・オブジェクト名

これらは、「サポートされているビジネス・オブジェクト」タブで指定した、こ のコネクターでサポートされるビジネス・オブジェクトです「サポートされてい るビジネス・オブジェクト」タブでビジネス・オブジェクトを追加指定した場 合、その内容は、「Connector Configurator」ウィンドウの「ファイル」メニュー から「プロジェクトに保管」を選択して、変更を保管した後に、このリストに反 映されます。

v 関連付けられたマップ

この表示には、コネクターの、サポートされるビジネス・オブジェクトでの使用 のためにシステムにインストールされたすべてのマップが示されます。各マップ のソース・ビジネス・オブジェクトは、「ビジネス・オブジェクト名」表示でマ ップ名の左側に表示されます。

• 明示的

場合によっては、関連マップを明示的にバインドすることが必要になります。 明示的バインディングが必要なのは、特定のサポートされるビジネス・オブジェ クトに複数のマップが存在する場合のみです。ICS は、ブート時、各コネクター でサポートされるそれぞれのビジネス・オブジェクトにマップを自動的にバイン ドしようとします。複数のマップでその入力データとして同一のビジネス・オブ ジェクトが使用されている場合、サーバーは、他のマップのスーパーセットであ る 1 つのマップを見付けて、バインドしようとします。

他のマップのスーパーセットであるマップがないと、サーバーは、ビジネス・オ ブジェクトを単一のマップにバインドすることができないため、バインディング を明示的に設定することが必要になります。

以下の手順を実行して、マップを明示的にバインドします。

- 1. 「明示的 **(Explicit)**」列で、バインドするマップのチェック・ボックスにチェ ックマークを付けます。
- 2. ビジネス・オブジェクトに関連付けるマップを選択します。
- 3. 「Connector Configurator」ウィンドウの「ファイル」メニューで、「プロジェ クトに保管」をクリックします。
- 4. プロジェクトを ICS に配置します。
- 5. 変更を有効にするため、サーバーをリブートします。

#### リソース **(ICS)**

「リソース」タブでは、コネクター・エージェントが、コネクター・エージェント 並列処理を使用して同時に複数のプロセスを処理するかどうか、またどの程度処理 するかを決定する値を設定できます。

すべてのコネクターがこの機能をサポートしているわけではありません。複数のプ ロセスを使用するよりも複数のスレッドを使用する方が通常は効率的であるため、 Java でマルチスレッドとして設計されたコネクター・エージェントを実行している 場合、この機能を使用することはお勧めできません。

### メッセージング **(ICS)**

メッセージング・プロパティーは、DeliveryTransport 標準プロパティーの値とし て MQ を設定し、ブローカー・タイプとして ICS を設定した場合にのみ、使用可 能です。これらのプロパティーは、コネクターによるキューの使用方法に影響しま す。

### トレース**/**ログ・ファイル値の設定

コネクター構成ファイルまたはコネクター定義ファイルを開くと、Connector Configurator は、そのファイルのログおよびトレースの値をデフォルト値として使用 します。Connector Configurator 内でこれらの値を変更できます。

ログとトレースの値を変更するには、以下の手順を実行します。

- 1. 「トレース**/**ログ・ファイル」タブをクリックします。
- 2. ログとトレースのどちらでも、以下のいずれかまたは両方へのメッセージの書き 込みを選択できます。
	- v コンソールに (STDOUT): ログ・メッセージまたはトレース・メッセージを STDOUT ディスプレイに書 き込みます。

注**:** STDOUT オプションは、Windows プラットフォームで実行しているコネ クターの「トレース**/**ログ・ファイル」タブでのみ使用できます。

• ファイルに:

ログ・メッセージまたはトレース・メッセージを指定されたファイルに書き込 みます。ファイルを指定するには、ディレクトリー・ボタン (省略符号) をク リックし、指定する格納場所に移動し、ファイル名を指定し、「保管」をクリ ックします。ログ・メッセージまたはトレース・メッセージは、指定した場所 の指定したファイルに書き込まれます。

注**:** ログ・ファイルとトレース・ファイルはどちらも単純なテキスト・ファイ ルです。任意のファイル拡張子を使用してこれらのファイル名を設定でき ます。ただし、トレース・ファイルの場合、拡張子として .trc ではなく .trace を使用することをお勧めします。これは、システム内に存在する 可能性がある他のファイルとの混同を避けるためです。ログ・ファイルの 場合、通常使用されるファイル拡張子は .log および .txt です。

### データ・ハンドラー

データ・ハンドラー・セクションの構成が使用可能となるのは、DeliveryTransport の値に JMS を、また ContainerManagedEvents の値に JMS を指定した場合のみで す。すべてのアダプターでデータ・ハンドラーを使用できるわけではありません。

これらのプロパティーに使用する値については、付録 A の『コネクターの標準構成 プロパティー』の ContainerManagedEvents の下の説明を参照してください。その 他の詳細は、「コネクター開発ガイド *(C++* 用*)*」または「コネクター開発ガイド *(Java* 用*)*」を参照してください。

### 構成ファイルの保管

コネクターの構成が完了したら、コネクター構成ファイルを保管します。Connector Configurator では、構成中に選択したブローカー・モードでファイルを保管します。 Connector Configurator のタイトル・バーには現在のブローカー・モード (ICS、WMQI、または WAS) が常に表示されます。

ファイルは XML 文書として保管されます。XML 文書は次の 3 通りの方法で保管 できます。

- v System Manager から、統合コンポーネント・ライブラリーに \*.con 拡張子付き ファイルとして保管します。
- v System Manager から、指定したディレクトリーに \*.con 拡張子付きファイルとし て保管します。
- v スタンドアロン・モードで、ディレクトリー・フォルダーに \*.cfg 拡張子付き ファイルとして保管します。

System Manager でのプロジェクトの使用法、および配置の詳細については、以下の インプリメンテーション・ガイドを参照してください。

- v ICS: 「*WebSphere InterChange Server* インプリメンテーション・ガイド」
- v WebSphere Message Brokers: 「*WebSphere Message Brokers* 使用アダプター・イ ンプリメンテーション・ガイド」
- v WAS: 「アダプター実装ガイド *(WebSphere Application Server)*」

### 構成ファイルの変更

既存の構成ファイルの統合ブローカー設定を変更できます。これにより、他のブロ ーカーで使用する構成ファイルを新規に作成するときに、このファイルをテンプレ ートとして使用できます。

注**:** 統合ブローカーを切り替える場合には、ブローカー・モード・プロパティーと 同様に他の構成プロパティーも変更する必要があります。

<span id="page-124-0"></span>既存の構成ファイルでのブローカーの選択を変更するには、以下の手順を実行しま す (オプション)。

- Connector Configurator で既存の構成ファイルを開きます。
- v 「標準のプロパティー」タブを選択します。
- v 「標準のプロパティー」タブの「**BrokerType**」フィールドで、ご使用のブローカ ーに合った値を選択します。 現行値を変更すると、プロパティー画面の利用可能なタブおよびフィールド選択 がただちに変更され、選択した新規ブローカーに適したタブとフィールドのみが 表示されます。

### 構成の完了

コネクターの構成ファイルを作成し、そのファイルを変更した後で、コネクターの 始動時にコネクターが構成ファイルの位置を特定できるかどうかを確認してくださ い。

これを行うには、コネクターが使用する始動ファイルを開き、コネクター構成ファ イルに使用されている格納場所とファイル名が、ファイルに対して指定した名前お よびファイルを格納したディレクトリーまたはパスと正確に一致しているかどうか を検証します。

# グローバル化環境における **Connector Configurator** の使用

Connector Configurator はグローバル化され、構成ファイルと統合ブローカー間の文 字変換を処理できます Connector Configurator では、ネイティブなエンコード方式 を使用しています。構成ファイルに書き込む場合は UTF-8 エンコード方式を使用し ます。

Connector Configurator は、以下の場所で英語以外の文字をサポートします。

- すべての値のフィールド
- v ログ・ファイルおよびトレース・ファイル・パス (「トレース**/**ログ・ファイル」 タブで指定)

CharacterEncoding および Locale 標準構成プロパティーのドロップ・リストに表 示されるのは、サポートされる値の一部のみです。ドロップ・リストに、サポート される他の値を追加するには、製品ディレクトリーの ¥Data¥Std¥stdConnProps.xml ファイルを手動で変更する必要があります。

例えば、Locale プロパティーの値のリストにロケール en\_GB を追加するには、 stdConnProps.xml ファイルを開き、以下に太文字で示した行を追加してください。

```
<Property name="Locale"
isRequired="true"
updateMethod="component restart">
                <ValidType>String</ValidType>
            <ValidValues>
                                <Value>ja_JP</Value>
                                <Value>ko_KR</Value>
                                <Value>zh_CN</Value>
                                <Value>zh_TW</Value>
                                <Value>fr_FR</Value>
                                <Value>de_DE</Value>
                                <Value>it_IT</Value>
```
<Value>es\_ES</Value> <Value>pt\_BR</Value> <Value>en\_US</Value> **<Value>en\_GB</Value>**

<DefaultValue>en\_US</DefaultValue>

</ValidValues>

</Property>

# 特記事項

本書に記載の製品、サービス、または機能が日本においては提供されていない場合 があります。日本で利用可能な製品、サービス、および機能については、日本 IBM の営業担当員にお尋ねください。本書で IBM 製品、プログラム、またはサービス に言及していても、その IBM 製品、プログラム、またはサービスのみが使用可能 であることを意味するものではありません。これらに代えて、IBM の知的所有権を 侵害することのない、機能的に同等の製品、プログラム、またはサービスを使用す ることができます。ただし、IBM 以外の製品とプログラムの操作またはサービスの 評価および検証は、お客様の責任で行っていただきます。

IBM は、本書に記載されている内容に関して特許権 (特許出願中のものを含む) を 保有している場合があります。本書の提供は、お客様にこれらの特許権について実 施権を許諾することを意味するものではありません。実施権についてのお問い合わ せは、書面にて下記宛先にお送りください。

 $\overline{7}$ 106-0032 東京都港区六本木 3-2-31 IBM World Trade Asia Corporation Licensing

以下の保証は、国または地域の法律に沿わない場合は、適用されません。

IBM およびその直接または間接の子会社は、本書を特定物として現存するままの状 態で提供し商品性の保証、特定目的適合性の保証および法律上の瑕疵担保責任を含 むすべての明示もしくは黙示の保証責任を負わないものとします。国または地域に よっては、法律の強行規定により、保証責任の制限が禁じられる場合、強行規定の 制限を受けるものとします。

この情報には、技術的に不適切な記述や誤植を含む場合があります。本書は定期的 に見直され、必要な変更は本書の次版に組み込まれます。IBM は予告なしに、随 時、この文書に記載されている製品またはプログラムに対して改良または変更を行 うことがあります。

本書において IBM 以外の Web サイトに言及している場合がありますが便宜のため 記載しただけであり、決してそれらの Web サイトを推奨するものではありませ ん。それらの Web サイトにある資料は、この IBM 製品の資料の一部ではありませ ん。それらの Web サイトは、お客様の責任でご使用ください。

IBM は、お客様が提供するいかなる情報も、お客様に対してなんら義務も負うこと のない自ら適切と信ずる方法で、使用もしくは配布することができるものとしま す。

本プログラムのライセンス保持者で、(i) 独自に作成したプログラムとその他のプロ グラム(本プログラムを含む)との間での情報交換および (ii) 交換された情報の相 互利用を可能にすることを目的として本プログラムに関する情報を必要とする方 は、下記に連絡してください。

IBM Burlingame Laboratory Director

IBM Burlingame Laboratory 577 Airport Blvd., Suite 800 Burlingame, CA 94010 U.S.A

本プログラムに関する上記の情報は、適切な使用条件の下で使用することができま すが、有償の場合もあります。

本書で説明されているライセンス・プログラムまたはその他のライセンス資料は、 IBM 所定のプログラム契約の契約条項、IBM プログラムのご使用条件、またはそれ と同等の条項に基づいて、IBM より提供されます。

この文書に含まれるいかなるパフォーマンス・データも、管理環境下で決定された ものです。そのため、他の操作環境で得られた結果は、異なる可能性があります。 一部の測定が、開発レベルのシステムで行われた可能性がありますがその測定値 が、一般に利用可能なシステムのものと同じである保証はありません。さらに、一 部の測定値が、推定値である可能性があります。実際の結果は、異なる可能性があ ります。お客様は、お客様の特定の環境に適したデータを確かめる必要がありま す。

IBM 以外の製品に関する情報は、その製品の供給者、出版物もしくはその他の公に 利用可能なソースから入手したものです。IBM は、それらの製品のテストは行って おりません。したがって他社製品に関する実行性、互換性、またはその他の要求に ついては確証できません。IBM 以外の製品の性能に関する質問は、それらの製品の 供給者にお願いします。

本書には、日常の業務処理で用いられるデータや報告書の例が含まれています。よ り具体性を与えるために、それらの例には、個人、企業、ブランド、あるいは製品 などの名前が含まれている場合があります。これらの名称はすべて架空のものであ り名称や住所が類似する企業が実在しているとしても、それは偶然にすぎません。

IBM の将来の方向または意向に関する記述については予告なしに変更または撤回さ れる場合があり、単に目標を示しているものです。

# プログラミング・インターフェース情報

プログラミング・インターフェース情報は、プログラムを使用してアプリケーショ ン・ソフトウェアを作成する際に役立ちます。

汎用プログラミング・インターフェースにより、お客様はこのプログラム・ツー ル・サービスを含むアプリケーション・ソフトウェアを書くことができます。

ただし、この情報には、診断、修正、および調整情報が含まれている場合がありま す。診断、修正、調整情報は、お客様のアプリケーション・ソフトウェアのデバッ グ支援のために提供されています。

#### 警告**:** 診断、修正、調整情報は、変更される場合がありますので、プログラミン グ・インターフェースとしては使用しないでください。

# 商標

以下は、IBM Corporation の商標です。

IBM IBM ロゴ AIX CrossWorlds D<sub>B2</sub> DB2 Universal Database Domino Lotus Lotus Notes MQIntegrator MQSeries Tivoli WebSphere

Microsoft、Windows、Windows NT および Windows ロゴは、Microsoft Corporation の米国およびその他の国における商標です。

MMX、Pentium および ProShare は、Intel Corporation の米国およびその他の国にお ける商標です。

Java およびすべての Java 関連の商標およびロゴは、Sun Microsystems, Inc. の米国 およびその他の国における商標または登録商標です。

他の会社名、製品名およびサービス名などはそれぞれ各社の商標または登録商標で す。

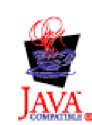

WebSphere Business Integration Adapter Framework V2.4.0

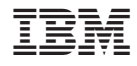

Printed in Japan